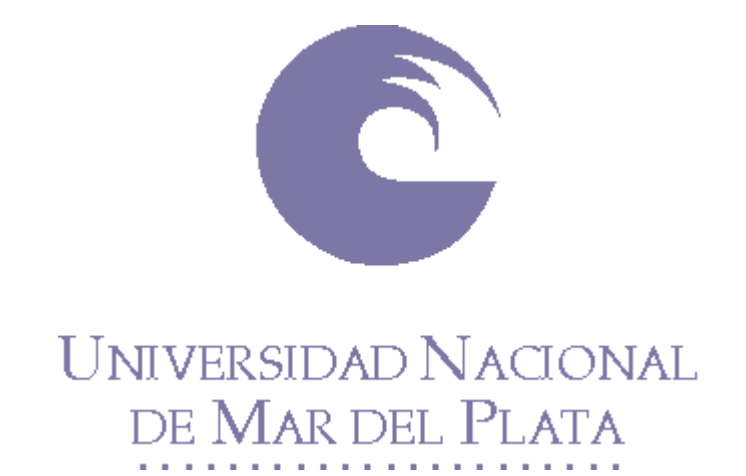

# FACULTAD DE INGENIERIA PROYECTO FINAL DE INGENIERIA ELECTRONICA

# **HOLTER ELECTROCARDIOGRÁFICO DE**

# **24 HORAS**

Autor:

AGUSTINA A. DIAZ DE TUESTA KARINA E. OUBIÑA Director de Proyecto: ING. FERNANDO CLARA

# AÑO 2004

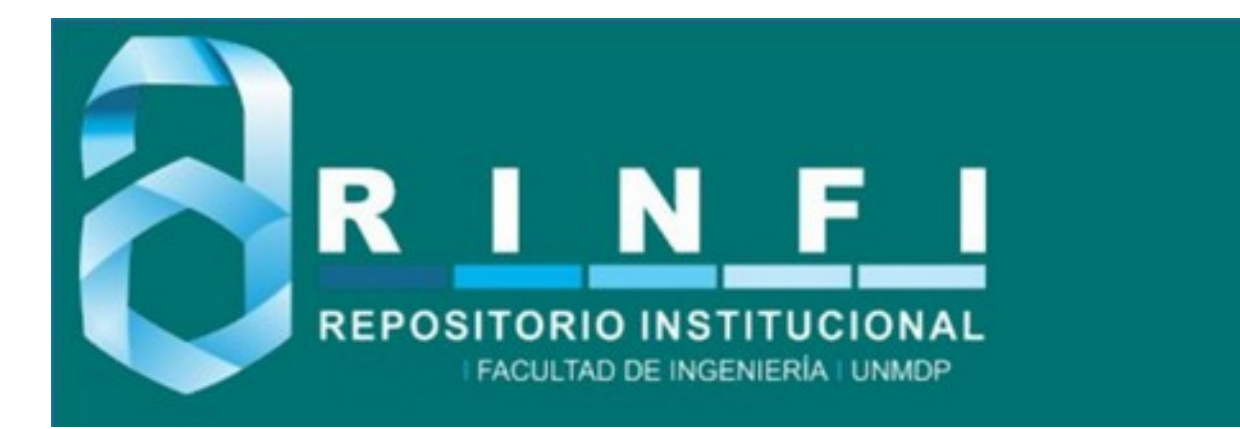

RINFI es desarrollado por la Biblioteca de la Facultad de Ingeniería de la Universidad Nacional de Mar del Plata.

Tiene como objetivo recopilar, organizar, gestionar, difundir y preservar documentos digitales en Ingeniería, Ciencia y Tecnología de Materiales y Ciencias Afines.

A través del Acceso Abierto, se pretende aumentar la visibilidad y el impacto de los resultados de la investigación, asumiendo las políticas y cumpliendo con los protocolos y estándares internacionales para la interoperabilidad entre repositorios

**OSO**<br>Esta obra está bajo una Licencia Creative Commons Atribución- NoComercial-CompartirIgual 4.0 Internacional.

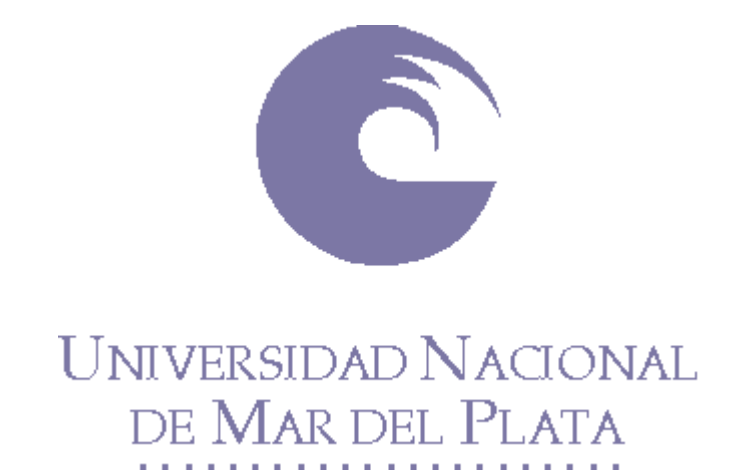

# FACULTAD DE INGENIERIA PROYECTO FINAL DE INGENIERIA ELECTRONICA

# **HOLTER ELECTROCARDIOGRÁFICO DE**

# **24 HORAS**

Autor:

AGUSTINA A. DIAZ DE TUESTA KARINA E. OUBIÑA Director de Proyecto: ING. FERNANDO CLARA

# AÑO 2004

# **INDICE.**

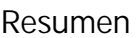

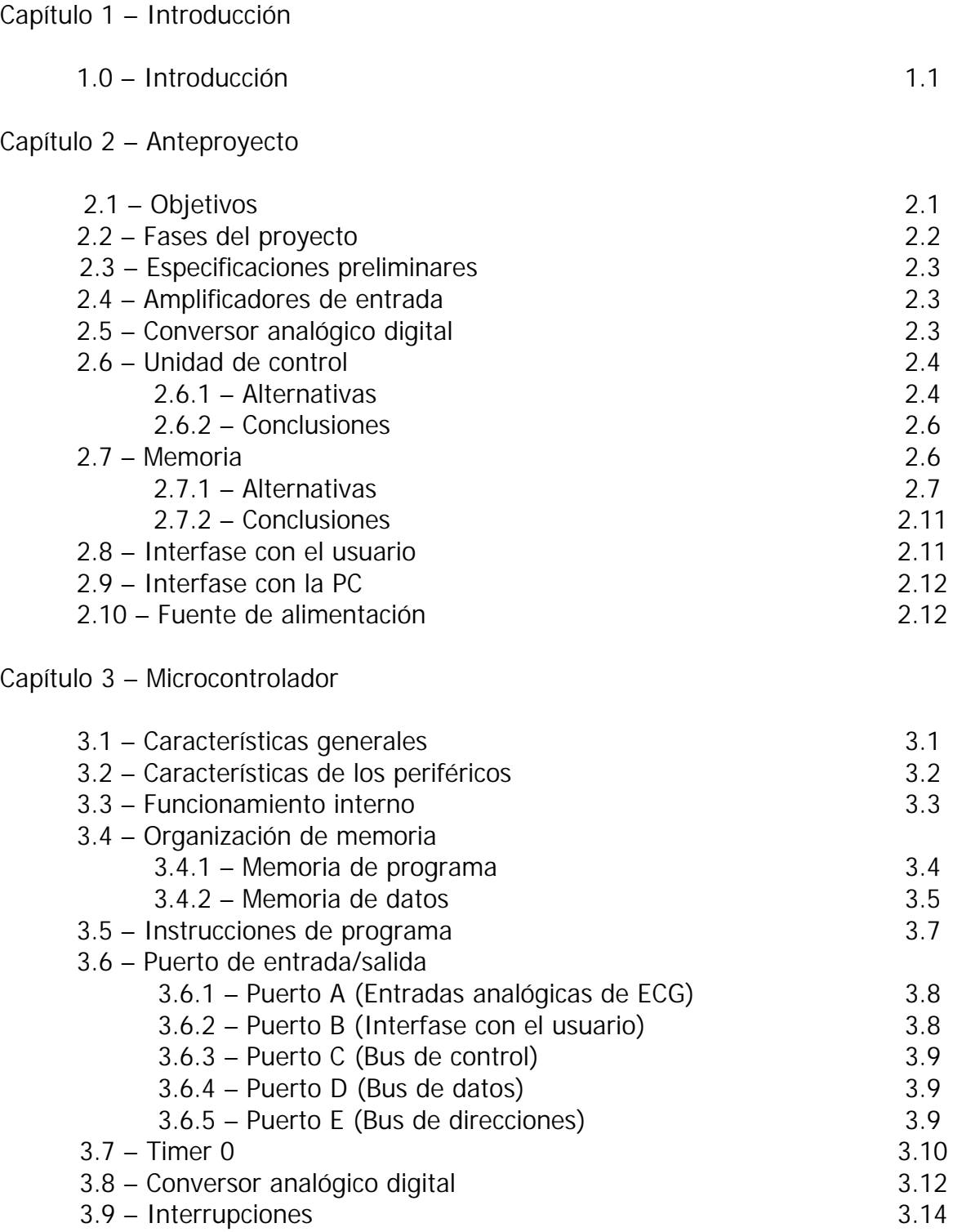

Capítulo 4 – Memoria Compact Flash

3.10 – Oscilador

3.14 3.15

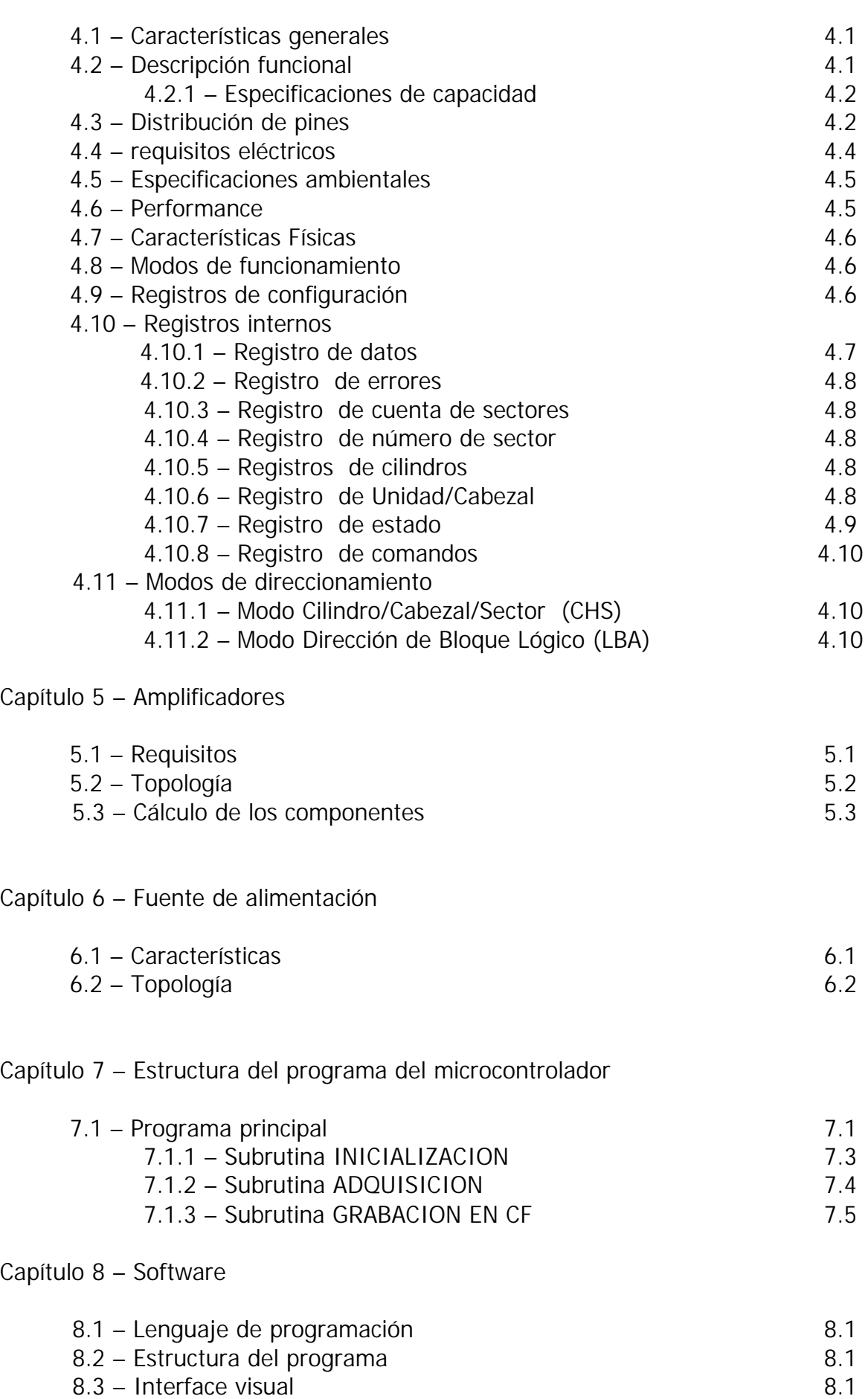

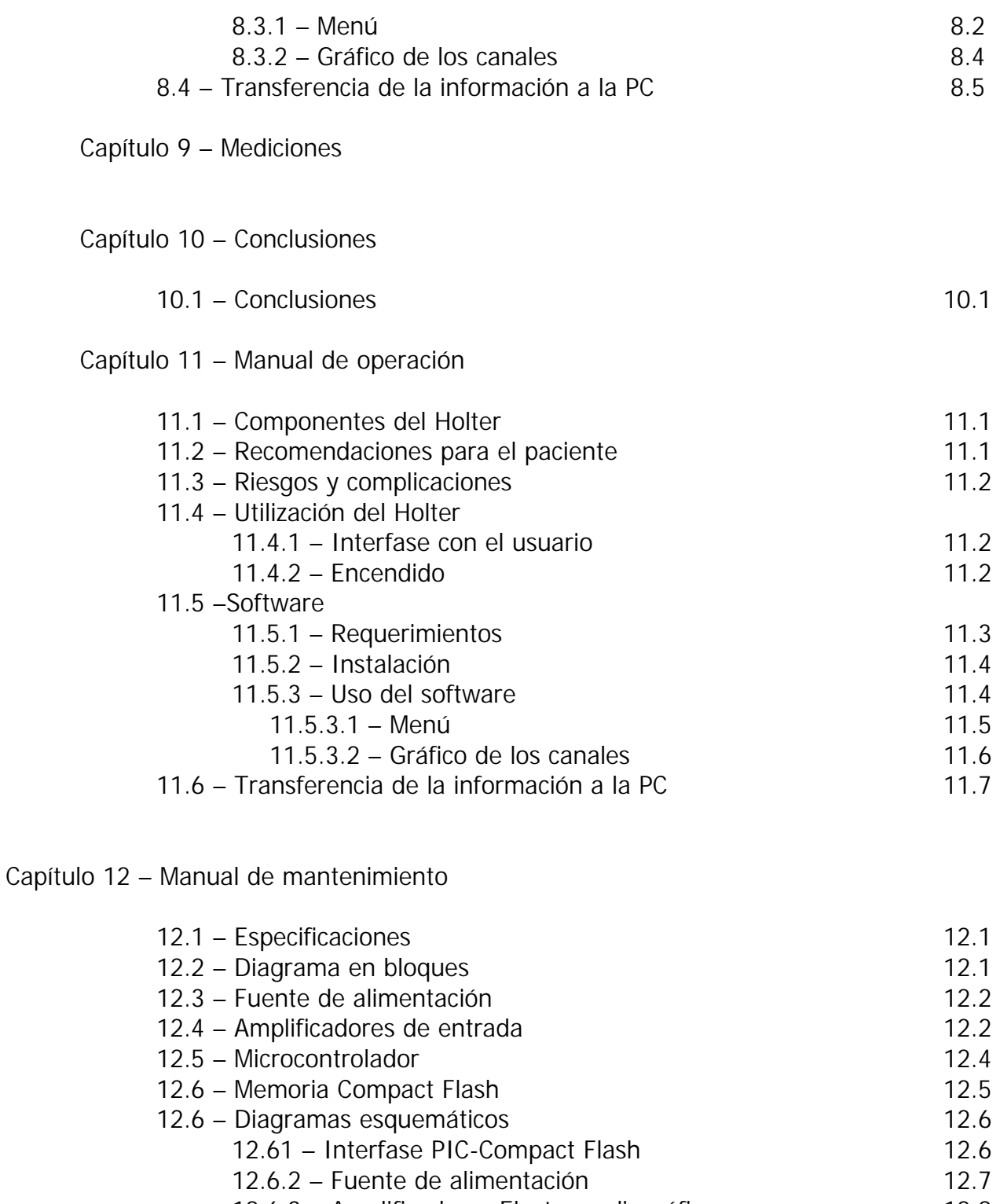

12.6.3 – Amplificadores Electrocardiográficos 12.8

### Bibliografía

### Anexo - Hojas de datos

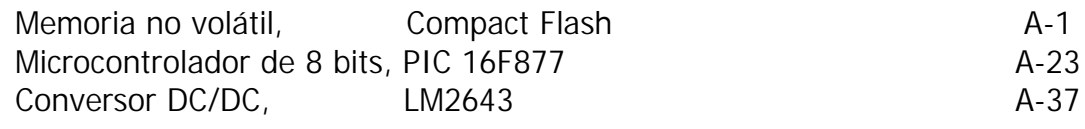

Amplificador Operacional, LM324 A-45

# **Resumen.**

Este proyecto consistió en el diseño y armado de un prototipo de un Holter. En esencia, la técnica del Holter consiste en un sistema capaz de registrar el ECG de un individuo en movimiento durante un periodo prolongado, típicamente de 24 o 48 horas.

El dispositivo diseñado graba registros de ECG durante un período de 24hs en tres canales simultáneamente, con una frecuencia de muestro de 250 Hz y una resolución de 8 bits. Los datos son grabados en una memoria Compact Flash de 64 Mb. Los mismos son transferidos a una PC mediante su puerto USB para su posterior visualización y análisis.

La unidad que controla el Holter es el microcontrolador PIC 16F877 de Microchip. El mismo tiene incorporado un conversor analógico digital (ADC) con ocho entradas multiplexadas.

Todo el sistema es alimentado por una fuente conmutada elevadora de tensión tipo Boost que genera 5V, la cual funciona con dos baterías recargables de tipo AA.

 La interfase con el usuario consta de un transductor piezoeléctrico ("zumbador") para generar alertas sonoras, y un conjunto de leds que informen la correcta colocación de la memoria en su zócalo, el estado de la batería, el correcto contacto de los electrodos y el comienzo y fin de la adquisición.

El software de visualización de los registros Holter fue desarrollado en lenguaje C++. El programa permite visualizar los tres canales simultáneamente. Sus principales prestaciones son poder acceder a la totalidad de los datos adquiridos, imprimir segmentos seleccionados del ECG o grabarlos como archivos de tipo imagen, y detectar arritmias (latidos irregulares y anormales que se desarrollan en forma esporádica).

# **2.0 Anteproyecto:**

## **2.1 OBJETIVO.**

El objetivo de este trabajo fue el diseño y construcción de un Holter de estado sólido, cuyos datos pudieran ser transferidos a una PC mediante su puerto USB para su posterior visualización y análisis.

Se decidió a priori que el Holter estuviera basado en un microcontrolador cuyas tareas principales serían:

- a) Adquisición de señales electrocardiográficas.
- b) Procesamiento analógico (filtrado y amplificación)
- c) Conversión A-D
- d) Procesamiento digital: almacenamiento en memoria de estado sólido.
- e) Comunicación con el puerto USB a través de un lector de memoria (Reader).

El diagrama de bloques del sistema sería el descripto en la Figura 1.1.

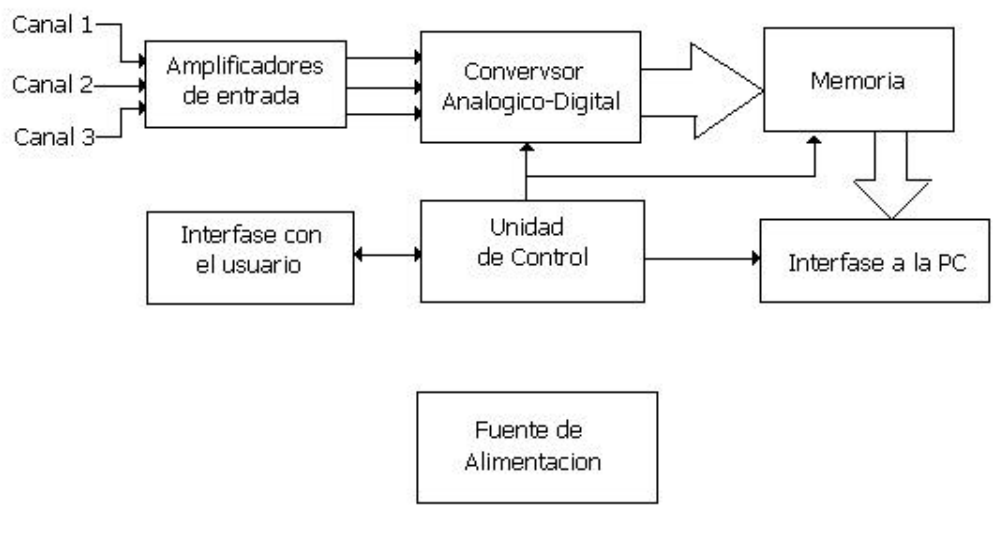

FIGURA 1.1: DIAGRAMA en BLOQUES

# **2.2 FASES DEL PROYECTO.**

El desarrollo del proyecto contempló las siguientes fases:

### 1. **Definición de especificaciones**.

− Determinación de las necesidades del cliente, definición de especificaciones técnicas (funcionales y de tipo arquitectural).

#### 2. **Diseño del Circuito Electrónico**.

- − Estudio previo de componentes y disponibilidad comercial.
- − Diseño esquemático del circuito.

#### 3. **Construcción del prototipo**

- − Construcción de una tarjeta para programar microcontroladores PIC de la serie 16F87X.
- − Elaboración de una tarjeta de pruebas (digital) basada en el microcontrolador y la memoria de estado sólido.
- − Elaboración de una placa de pruebas que integre a los circuitos analógicos.

## **2.3 ESPECIFICACIONES PRELIMINARES:**

Las especificaciones que debería cumplir el Holter son las siguientes:

- Tiempo de Grabación: 24hs de grabación continua (Full disclosure)
- Numero de canales: 3 canales simultáneos
- Resolución: 250 muestras por segundo, 8 bits
- Bajada de Estudio: Mediante puerto USB
- Fuente de alimentación: 2 baterías recargables del tipo AA

## **2.4 AMPLIFICADORES DE ENTRADA:**

Las principales prestaciones del circuito de entrada de todo sistema de registro de señales bioeléctricas es que presente una alta impedancia de entrada y que ofrezca un elevado rechazo de modo común. Tales características pueden lograrse con amplificadores operacionales de propósito general.

Por tratarse de un dispositivo portátil que trabaja con baterías recargables, se tiene menores problemas de ruido de línea, o de 50 Hz, que se tendría que tener en cuenta en el caso de un electrocardiógrafo fijo. Esta inmunidad al ruido de 50 Hz reduce los requerimientos de los amplificadores de entrada respecto de los convencionales.

# **2.5 CONVERSOR ANALÓGICO-DIGITAL:**

La frecuencia de muestro mínima requerida para obtener una buena calidad de la señal ECG digital no debe ser inferior a los 200 Hz, y no se requiere una resolución mayor a 8 bits, por lo cual el conversor analógico digital no representa un obstáculo en el diseño del Holter.

Para este trabajo se optó por utilizar una frecuencia de muestro de 250 Hz y una resolución de 8 bits.

# **2.6 UNIDAD DE CONTROL:**

Esta unidad es la que proporciona las señales de control para manejar adecuadamente la memoria, el conversor Analógico-Digital y la interfase con el usuario.

Es imprescindible que el integrado elegido para cumplir esta función sea de fácil manejo y re-programable al menos durante la etapa de diseño.

### **2.6.1 Alternativas:**

Llegado el momento de decidir el tipo de microcontrolador a utilizar, se estudiaron las siguientes alternativas:

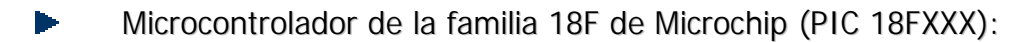

Número de Pines: 18-80

Memoria Flash de programa: 8-128 Kbytes

Memoria RAM: 256 bytes – 4 Kbytes

Tensión de operación: 2 – 5.5 volts

Frecuencia de funcionamiento: DC – 40 MHz

Líneas I/O: 16-68

Ventajas: Compatibilidad con los PIC de la familia 16F, bajo consumo, conversor ADC interno, permite tensión de alimentación de 3 v, disponibilidad del circuito programador, software compilador y simulador.

Desventajas: No disponible en el mercado local.

Microcontrolador de la familia 16F de Microchip (PIC 16F87X):

Número de Pines: 28-40

Memoria Flash de programa: 4-8 Kbytes

Memoria RAM: 192 - 368 bytes

Tensión de operación: 5 volts

Frecuencia de funcionamiento: DC – 20 MHz

Líneas I/O: 22-32

Ventajas: Bajo consumo, conversor ADC interno, disponibilidad del circuito programador, software compilador y simulador, disponible en el mercado local, bajo costo.

Desventajas: No permite tensión de alimentación de 3 volts.

h. Microcontrolador 8051:

Número de Pines: 40

Memoria Flash de programa: 4 Kbytes

Memoria RAM: 128 bytes

Tensión de operación: 5 volts

Frecuencia de funcionamiento: 12 MHz

Líneas I/O: 32

Ventajas: Bajo consumo, disponible en el mercado local, bajo costo.

Desventajas: No permite tensión de alimentación de 3 volts, no contiene conversor ADC interno. No es muy utilizado actualmente, ya que ha sido ampliamente superado por otras familias de microcontroladores.

Microcontrolador de la familia 7651 o 7652 de MAXIM:  $\blacktriangleright$ Número de Pines: 64 Memoria Flash de programa: 8 Kbytes Memoria RAM: 256 bytes Tensión de operación: 3 o 5 volts Frecuencia de funcionamiento: DC-12 MHz

Líneas I/O: 4

Ventajas: Bajo consumo, permite tensión de alimentación de 3 volts.

Desventajas: no disponible en el mercado local, no contiene conversor ADC interno, pocas líneas I/O.

#### **2.6.2 Conclusiones:**

Se optó por utilizar el microcontrolador PIC 16F877 de Microchip por su bajo costo, disponibilidad en el mercado y sencillo funcionamiento. *El PIC 16F877 se describe en forma más detallada en el capitulo 3.*

La única desventaja que presenta es no permitir trabajar con tensiones de alimentación de 3 volts, por lo que en este punto se decidió descartar la opción de trabajar con una fuente de alimentación de 3 volts. Mas aún teniendo en cuenta la dificultad de encontrar amplificadores que trabajen a dicha tensión.

### **2.7 MEMORIA:**

Sabiendo que la frecuencia de muestreo es de 250 Hz para cada canal, y que se intenta obtener un registro de ECG de 24 hs de duración, la capacidad de memoria mínima necesaria es:

Capacidad = 
$$
250 \frac{bytes}{canal-seg} x60 \frac{seg}{min} x60 \frac{min}{hs} x24hsx3canales = 64.800.000bytes \approx 62MBytes
$$

Requisitos auxiliares:

- $\geq$  Consumo mínimo (por tratarse de un dispositivo portátil que deberá funcionar durante 24 hs en forma continua)
- $\triangleright$  Espacio físico reducido.
- $\triangleright$  Peso mínimo.
- $\triangleright$  No ser volátil.
- $\triangleright$  Bajo costo.

Dado que dentro de los objetivos del proyecto se especificó trabajar con el puerto USB, se descartó de entrada la opción de comprimir los datos adquiridos para reducir la memoria requerida. Esto agregaría una exigencia mayor en cuanto a la capacidad de procesamiento de datos del microcontrolador y complejidad en el software de control del

mismo. La compresión de datos puede ser reemplazada por el uso de memorias de estado sólido que ofrecen una gran capacidad de almacenamiento así como también cumplen con la mayoría de los requisitos previamente mencionados. A continuación se detallan las alternativas entre las memorias de estado sólido.

### **2.7.1 Alternativas:**

 $\blacktriangleright$ Memory Stick Pro:

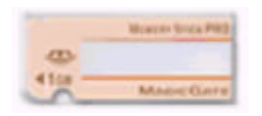

Tamaño (mm): 21.5 x 50 x 2.8

Peso (g): 4

Volumen (mm<sup>3</sup>): 3010

Número de Pines: 10

Capacidad: 256Mb, 512Mb, 1Gb

Tensión de alimentación: 3.3 volts

Ventajas: Tamaño muy reducido, bajo peso, disponible en el mercado local.

Desventajas: Hojas de datos no disponibles, no se presenta una opción de 64Mb de capacidad, alimentación de 3.3v.

Memory Stick Pro Duo:

Tamaño (mm): 20 x 31 x 1.6

Peso (g): 2

Volumen (mm<sup>3</sup>): 992

Número de Pines: 10

Capacidad: 256Mb, 512Mb

Tensión de alimentación: 3.3 volts

Ventajas: Tamaño muy reducido, bajo peso, disponible en el mercado.

Desventajas: Hojas de datos no disponibles, no se presenta una opción de 64Mb de capacidad, alimentación de 3.3v.

• SmartMedia:

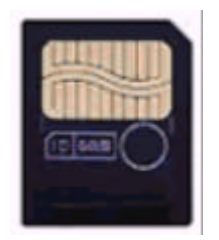

Tamaño (mm): 37 x 45 x 0.76

Peso (g): 2

Volumen (mm<sup>3</sup>): 1265

Número de Pines: 22

Capacidad: 2-128Mb

Tensión de alimentación: 3.3 volts

Ventajas: Tamaño reducido, bajo peso, disponible en el mercado, capacidad adecuada, hojas de datos disponibles.

Desventajas: alimentación de 3.3v, necesidad de un buffer auxiliar externo para transferir los datos a la memoria.

MultimediaCard:

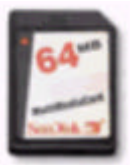

Tamaño (mm): 24 x 32 x 1.4

Peso (g): 1.5 Volumen (mm<sup>3</sup>): 1075 Número de Pines: 7 Capacidad: 4-128Mb Tensión de alimentación: 3.3 volts

Ventajas: Tamaño muy reducido, bajo peso, capacidad adecuada.

Desventajas: no disponible en el mercado local, hojas de datos no disponibles.

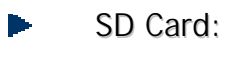

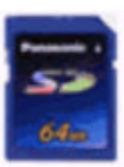

Tamaño (mm): 24 x 32 x 2.1 Peso (g): 2 Volumen (mm<sup>3</sup>): 1612 Número de Pines: 9 Capacidad: 8-512Mb Tensión de alimentación: 3.3 volts

Ventajas: Tamaño muy reducido, bajo peso, capacidad adecuada. Desventajas: hojas de datos no disponibles.

XD Picture Card:

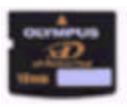

Tamaño (mm): 20 x 25 x 1.7

Peso (g): 2 Volumen (mm<sup>3</sup>): 850 Número de Pines: 18 Capacidad: 16-256Mb Tensión de alimentación: 3.3 volts

Ventajas: Tamaño muy reducido, bajo peso, capacidad adecuada. Desventajas: hojas de datos no disponibles.

Compact Flash:

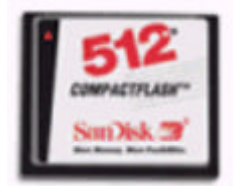

Tamaño (mm): 42.8 x 32.4 x 3.3

Peso (g): 8~15

Volumen (mm<sup>3</sup>): 5141

Número de Pines: 50

Capacidad: 2-1024Mb

Tensión de alimentación: 3.3 o 5 volts

Ventajas: bajo peso, disponible en el mercado, capacidad adecuada, hojas de datos disponibles, alimentación de 5v, cuenta con un buffer interno.

Desventajas: Tamaño reducido aunque mayor al del resto de las alternativas.

### **2.7.2 Conclusiones:**

Ninguna de las alternativas mencionadas anteriormente tiene un consumo excesivo ni es volátil. Todas tienen un tamaño relativamente reducido y un precio aproximado de entre U\$S 30 y U\$S 40 en su versión de 64Mb.

Se optó por utilizar la memoria de estado sólido Compact Flash debido a la información disponible. Además, permite utilizar tensión de alimentación de 5 volts y no requiere de una memoria intermedia por contar con un buffer interno.

Otro aspecto interesante es que permite realizar la grabación en tres modos: Memory Mode, I/O Mode y IDE Mode.

*Se describe esta memoria en forma más detallada en el capítulo 4.*

# **2.8 INTERFASE CON EL USUARIO:**

Como interfase con el usuario se decidió utilizar un transductor piezoeléctrico ("zumbador") para generar alertas sonoras, y un conjunto de leds que informen la correcta colocación de la memoria en su zócalo, el estado de la batería, la colocación de los electrodos y el comienzo y fin de la adquisición.

# **2.9 INTERFASE CON LA PC:**

Se optó por utilizar el puerto USB ya que supera ampliamente tanto al puerto serie como al paralelo en cuanto a la velocidad de transferencia.

Además, existen en el mercado lectores de memoria Compact flash con conexión USB que facilitan la bajada de la información a la PC.

# **2.10 FUENTE DE ALIMENTACION:**

Por tratarse de un dispositivo portátil que debe funcionar en forma continua durante 24 horas es indispensable que la fuente de alimentación tenga un rendimiento elevado para que no se desperdicie potencia. No surge una opción mejor que utilizar una fuente conmutada elevadora de tensión (Boost).

 Dicha fuente tiene que estar alimentada por pilas alcalinas o por baterías recargables. Sin embargo la primera opción se descarta por tener menor vida útil.

# **1.0 Introducción.**

El registro del electrocardiograma ambulatorio durante períodos prolongados de la vida diaria fue introducido en cardiología por Norman J. Holter en 1961. Desde entonces, esta técnica recibe el nombre de monitorización ambulatoria dinámica o ECG de Holter. Esta técnica ha tenido un considerable desarrollo tanto desde el punto de vista tecnológico como en sus aplicaciones clínicas, en particular en los últimos años.

En su inicio la misma se utilizaba sólo en el diagnóstico y en la caracterización de las arritmias cardíacas. Sus principales indicaciones eran correlacionar de forma objetiva los síntomas y las arritmias, conocer la gravedad, los mecanismos y las circunstancias que las determinaban y evaluar la eficacia del tratamiento con fármacos antiarrítmicos.

Posteriormente, los avances tecnológicos de los equipos permitieron obtener un registro adecuado y fiable del segmento ST, lo cual ha convertido el estudio de la isquemia miocárdica, en particular la que no se acompaña de síntomas (isquemia silente), en otra importante aplicación de la monitorización con Holter.

En esencia, la técnica de Holter consiste en un sistema capaz de registrar el ECG del individuo en movimiento durante un periodo prolongado, para su posterior visualización y análisis. Para ello se requiere disponer de un sistema de electrodos, una unidad de control, y una memoria, que constituyen el equipo básico de Holter.

# **3.0 Microcontrolador.**

En este capítulo se mencionan las principales características del microcontrolador PIC 16F877. Entre ellas se describen en forma mas detallada las que fueron utilizadas en el proyecto.

# **3.1 CARACTERÍSTICAS GENERALES.**

- Memoria de programa (FLASH): 8Kb de instrucciones de 14 bits
- Memoria de datos (RAM): 368 bytes
- ▶ Memoria de datos (EEPROM): 256 bytes
- ▶ Usa solo 35 instrucciones
- Soporta hasta 14 fuentes de interrupción
- Stack de memoria de 8 niveles
- Modos de direccionamiento directo, indirecto y relativo
- Power-on Reset (POR)
- Power-up Timer (PWRT) y Oscillator Start-up Timer (OST)
- Watchdog Timer (WDT)
- **Protección programable de código**
- Modo de funcionamiento de bajo consumo (SLEEP)
- Diversas topologías para el oscilador
- Memorias FLASH/EEPROM/CMOS de alta velocidad
- **Programación serie en circuito (ICSP) a trabes de dos pines**
- Acceso de lectura y escritura a la memoria

# **3.2 CARACTERÍSTICAS DE LOS PERIFÉRICOS.**

▶ 33 líneas de entrada/salida (I/O) dispuestas en 5 puertos

- ▶ Puede manejar corrientes hasta de 25mA por cada línea I/O
- ▶ Timer 0: Reloj/contador de 8 bits, con prescaler de 8 bits
- ▶ Timer 1: Reloj/contador de 16 bits, con prescaler
- ▶ Timer 2: Reloj/contador de 8 bits, con prescaler y postcaler
- Dos módulos Capture, Compare, PWM (CCP):
	- ▶ Capture de 16 bits, resolución máxima de 12.5ns
	- ▶ Compare de 16 bits, resolución máxima de 200ns
	- PWM, resolución máxima de 10 bits
- ▶ Conversor Analógico Digital de 10 bits con 8 canales
- Puerto serie sincrónico (SSP) con SPI (Modo maestro) y l<sup>2</sup>C (Maestro/esclavo)
- ▶ Transmisor receptor sincrónico-asincrónico universal (USART/SCI) con detección de dirección de 9 bits
- Puerto paralelo esclavo (PSP) con controles RD, WR y CS externos

## **3.3 FUNCIONAMIENTO INTERNO**

La intención de este informe no es profundizar en el funcionamiento general del PIC sino brindar información clara y concisa para poder interpretar como fueron los pasos de diseño del proyecto en cuestión. En la Figura 3.1 se muestra el diagrama en bloques interno del PIC 16F877 y posteriormente solo se detallaran los bloques de interés. En el Anexo se encuentran las hojas de datos del PIC 16F877.

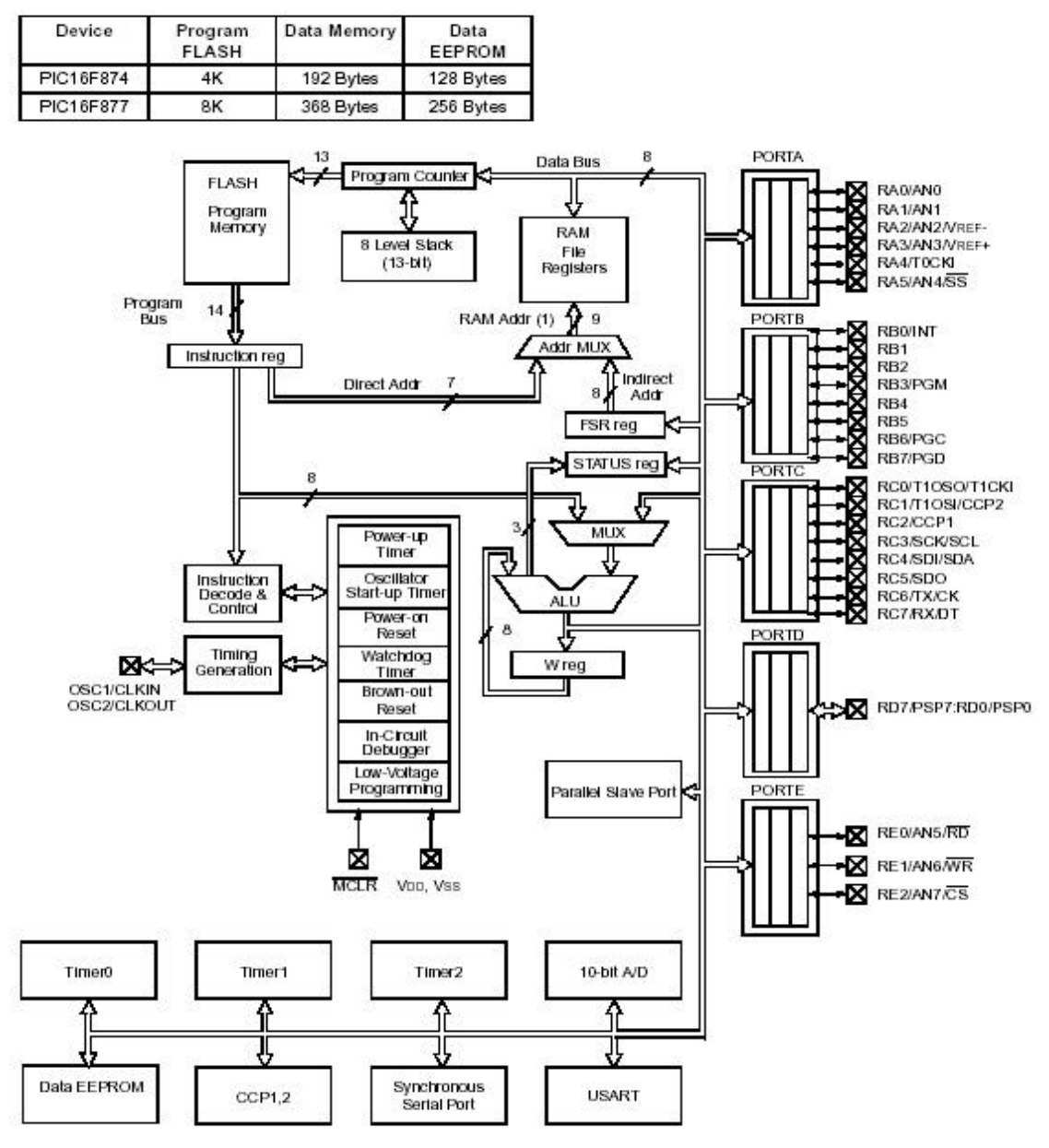

Note 1: Higher order bits are from the STATUS register.

FIGURA 3.1: DIAGRAMA INTERNO DEL PIC 16F877

# **3.4 ORGANIZACIÓN DE MEMORIA.**

Existen tres tipos de memoria en el PIC. La memoria de programa y la memoria de datos tienen buses separados para poder acceder a ambas simultáneamente. No se describe en este trabajo el bloque de memoria de datos EEPROM.

### **3.4.1 Memoria de programa.**

Esta memoria, como su nombre lo indica, esta destinada a guardar el código fuente del programa que debe ejecutar el microcontrolador.

El vector de RESET tiene asignada la posición 0000h, mientras que el vector de interrupciones tiene asignada la dirección 0004h. Esto implica que en el caso ejecutar la instrucción RESET o de encender la alimentación, o en el caso de que ocurra alguna de las 14 fuentes de interrupción posibles, el microcontrolador comenzará a ejecutar el programa a partir de la instrucción ubicada en una u otra dirección respectivamente.

En la Figura 3.2 se muestra un diagrama con la distribución de la memoria de programa.

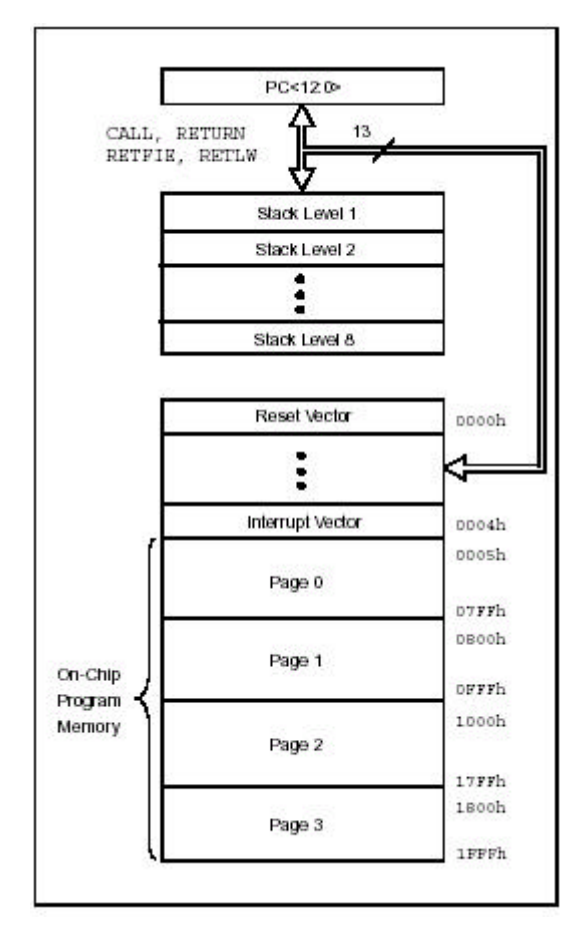

FIGURA 3.2: MEMORIA DE PROGRAMA

El microcontrolador cuenta con un contador de programa (PC) de 13 bits capaz de direccionar un espacio de memoria de programa de 8K x 14, que indica la posición de la siguiente instrucción a ejecutar. Cuando ocurre una interrupción o el programa llama a una subrutina, el PC se graba en una memoria tipo LIFO (Last Input-First Output)

denominada STACK que tiene capacidad para 8 datos. Una vez que finaliza la interrupción o la subrutina se coloca la última dirección guardada del STACK en el PC, para continuar con el flujo de programa anterior. El STACK tiene capacidad para 8 direcciones debido a que dentro de una subrutina se podría llamar a otra subrutina o podría ocurrir una interrupción, y así sucesivamente, pero solo hasta 8 veces.

### **3.4.2 Memoria de datos.**

La memoria de datos esta dividida en múltiples bancos que contienen "Registros de Propósito General" y "Registros de Funciones Especiales".

Cada banco se extiende hasta 7Fh, es decir 128 bytes. Las posiciones mas bajas de cada banco se reservan para "Registros de Funciones Especiales", luego se ubican los "Registros de Propósito General" que se implementan como RAM estática.

Algunos de los "Registros de Funciones Especiales", que se usan mas frecuentemente, se repiten en mas de un banco para reducir el código y tener un acceso mas rápido, como por ejemplo el STATUS, FSR, PCL, entre otros.

Existen dos formas de acceder a la memoria de datos o RAM:

#### **Direccionamiento directo.**

Es el modo de acceso que utilizan todas las instrucciones que acceden a registros (ejemplo: movwf). Hay ciertos registros a los que se puede acceder desde cualquier banco, como sea el STATUS o el INTCON.

Sin embargo para acceder a cualquier otro registro se utilizan los bits RP1 (STATUS<6>) y RP0 (STATUS<5>) para seleccionar el banco correspondiente. En la Figura 3.3 se muestra la dirección específica de cada banco.

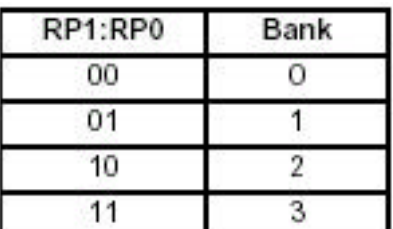

FIGURA 3.3: DIRECCIONAMIENTO DE BANCOS

**Direccionamiento indirecto.**

Este tipo de direccionamiento se realiza a través de dos registros: el FSR y el INDF. En el registro FSR se coloca la dirección de memoria a la que se desea acceder mientras que en el INDF se lee o se escribe el dato en cuestión. El bit más significativo del FSR es equivalente al RP0 del registro STATUS para la selección del banco, el equivalente al bit RP1 esta en el bit IRP del mismo registro.

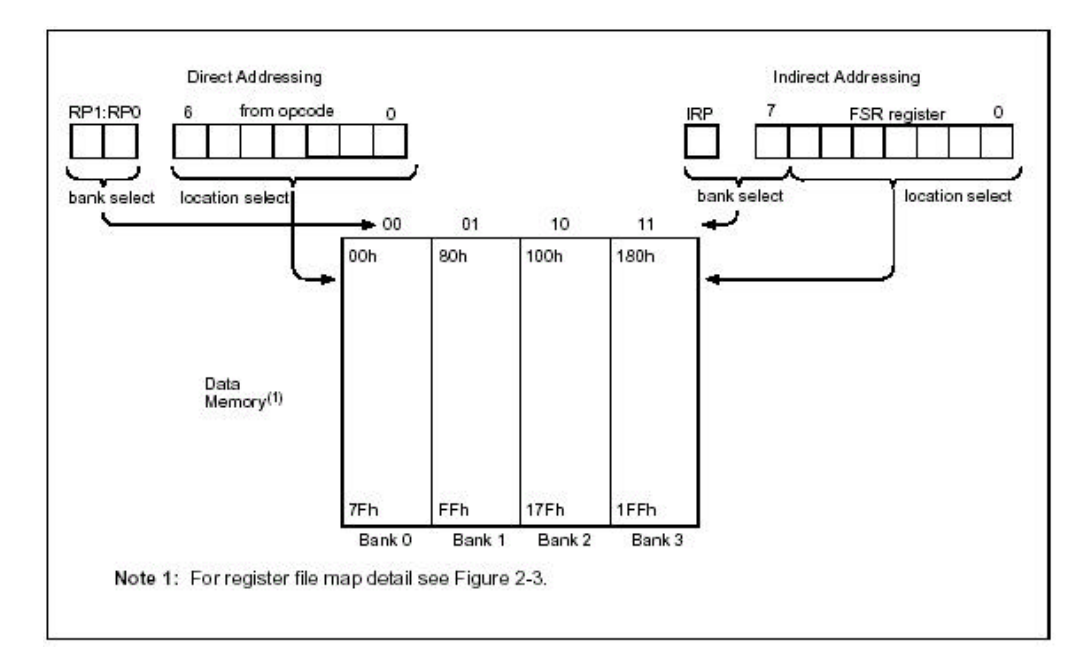

### FIGURA 3.4: DIRECCIONAMIENTO DIRECTO E INDIRECTO

Además de la memoria RAM, el microcontrolador dispone de un registro llamado W que hace un papel similar al del acumulador en los microprocesadores.

# **3.5 INSTRUCCIONES DE PROGRAMA.**

En la Figura 3.5 se detalla el set de instrucciones utilizadas para crear el código de programa que ejecuta el microcontrolador.

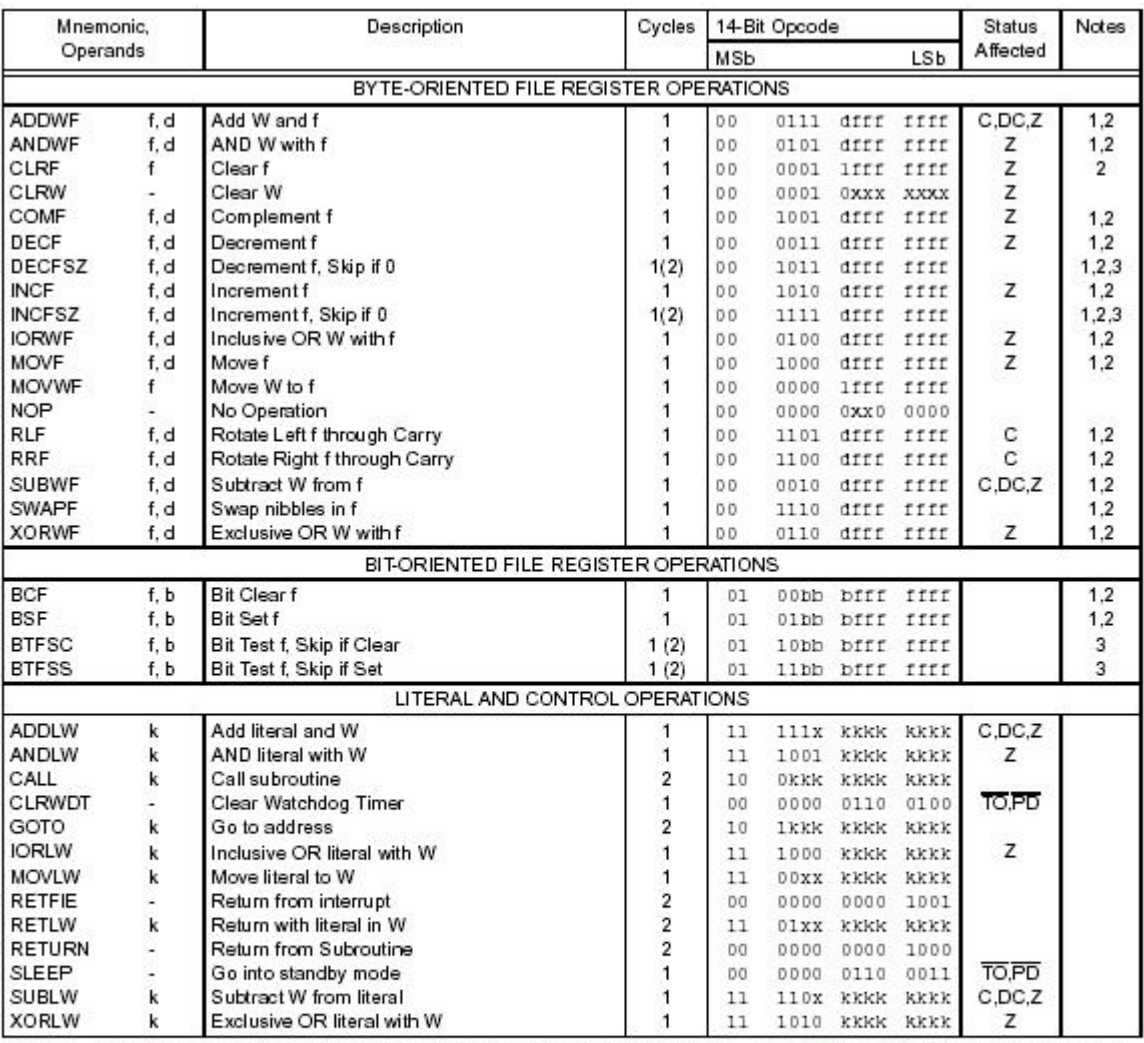

Note 1: When an I/O register is modified as a function of itself (e.g., MOVF PORTB, 1), the value used will be that value present on the pins themselves. For example, if the data latch is "1" for a pin configured as input device, the data will be written back with a '0'.

2: If this instruction is executed on the TMR0 register (and, where applicable, d = 1), the prescaler will be cleared if assigned to the Timer0 Module.

3: If Program Counter (PC) is modified or a conditional test is true, the instruction requires two cycles. The second cycle is executed as a NOP

FIGURA 3.5: SET DE INSTRUCCIONES

### **3.6 PUERTOS DE ENTRADA/SALIDA.**

Algunos de los pines del microcontrolador están compartidos por varias funciones periféricas y se asignan para una u otra función según como se programen los registros del mismo. Por ejemplo el pin nro 8 se puede utilizar como una entrada bidireccional del puerto E (RE0), una señal de control de lectura para el puerto paralelo esclavo (RD) o una entrada analógica (AN5).

En general, cuando un periférico esta habilitado, dicho pin no puede ser utilizado como un pin de entrada/salida de propósito general. Sin embargo si no hay otro periférico manejándolos se puede acceder a los mismos mediante los registros PORT, y se los puede programar como entrada (1) o salida (0) a través del bit correspondiente del registro TRIS.

### **3.6.1 Puerto A. (Entradas Analógicas de ECG)**

El puerto A consta de 6 líneas (RA0 a RA5). Los pines RA0, RA1 y RA5 se utilizan como entradas analógicas para el conversor analógico digital, cada una de ellas representa el CANAL 1, CANAL 2 y CANAL 3 respectivamente. Al pin RA2 se lo utilizó para monitorear el nivel de la batería. Al pin RA3 se la configuró como salida analógica pero no fue utilizado en este proyecto. Para configurar este puerto es necesario cargar el registro ADCON1 (*ver sección 3.8 conversor analógico digital*).

Para configurar este puerto se cargo al registro TRISA con '111110111'.

### **3.6.2 Puerto B. (Interfase con el usuario)**

El puerto B consta de 8 líneas (RB0 a RB7). La Líneas RB0, RB3-RB7 tienen la particularidad de interrumpir al microcontrolador al cambiar su estado.

Las líneas RB0-RB3 y RB7 se implementaron como interfase con el usuario. A continuación se detalla la aplicación de cada una.

- RB0: Led que informa, al prenderse, el final de la adquisición.
- RB1: Led que informa, al prenderse, bajo nivel de la batería.
- RB2: Led que informa, al prenderse, que la memoria Compact Flash no se encuentra bien colocada en su zócalo.
- RB3: Led que mientras permanece encendido indica que el Holter se encuentra adquiriendo.
- RB4: Led que informa, al prenderse, que alguno de los electrodos se ha desconectado.
- ▶ RB7: Este pin se utiliza para generar un zumbido cuando se requiere que el usuario tome alguna medida con respecto al estado del Holter, la causa se podrá interpretar del led correspondiente que este encendido en el momento del aviso.

Por otro lado, se utilizaron el pin RB5 para monitorear la correcta colocación de la memoria Compact Flash en su zócalo, y el pin RB6 para controlar cuando el usuario presionó el interruptor para comenzar a adquirir.

Para configurar este puerto se cargó al registro TRISB con '01100000', solo los pines RB5 y RB6 se configuraron como entradas. El pin RB4 no fue utilizado.

### **3.6.3 Puerto C. (Bus de Control)**

El puerto C consta de 8 líneas (RC0 a RC7). Este puerto se utilizo como bus de control de la memoria Compact Flash, a continuación se detalla el uso de cada línea:

- RC0: Salida Chip Enable (CE1), se utiliza para habilitar la memoria.
- RC1: Entrada Card Detect (CD1), se utiliza para controlar que la memoria esté correctamente colocada en su zócalo.
- RC2: Salida RESET, al colocar un uno en este pin se resetea la memoria.
- RC3: Salida Output Enable (OE), habilita la lectura de la memoria.
- RC4: Salida Write Enable (WE), habilita la escritura de la memoria.
- RC5: Entrada Ready/Busy (RDY/BSY), informa si la memoria esta lista para una nueva instrucción de escritura o lectura.

Para configurar este puerto se cargo al registro TRISC con '00100010', solo los pines RC1 y RC5 se configuraron como entradas. Los pines RC6 y RC7 no fueron utilizados.

### **3.6.4 Puerto D. (Bus de datos)**

El puerto D consta de 8 líneas (RD0 a RD7). Este puerto se utilizo como bus de datos para lograr la comunicación con la memoria Compact Flash y la interfase con el usuario. Por esta razón la configuración del mismo mediante el registro TRISD no estará fija, sino que se variara dentro del programa según se necesite. Sin embargo, siempre se utiliza al PORTD como salida cuando no se requiera lo contrario, por lo que inicialmente se cargo al registro TRISD con '00000000'.

### **3.6.5 Puerto E. (Bus de direcciones)**

El puerto E esta compuesto por 3 líneas (RE0 a RE2). Este puerto se lo utilizó como bus de direcciones para controlar la memoria Compact Flash. Al cambiar la dirección asignada a este puerto se seleccionan los distintos registros internos de la memoria.

## **3.7 TIMER 0.**

El Timer 0 cuenta con las siguientes características:

- ▶ Timer/Contador de 8 bits
- Se permite su lectura y escritura
- **Prescaler programable por software de 8 bits**
- Selección de reloj interno o externo
- Provoca una interrupción al volcar de FFh a 00h
- Selección de flanco cuando se utiliza reloj externo

En la Figura 3.6 se muestra un diagrama de bloques del Timer0 que ayuda a comprender mejor su funcionamiento.

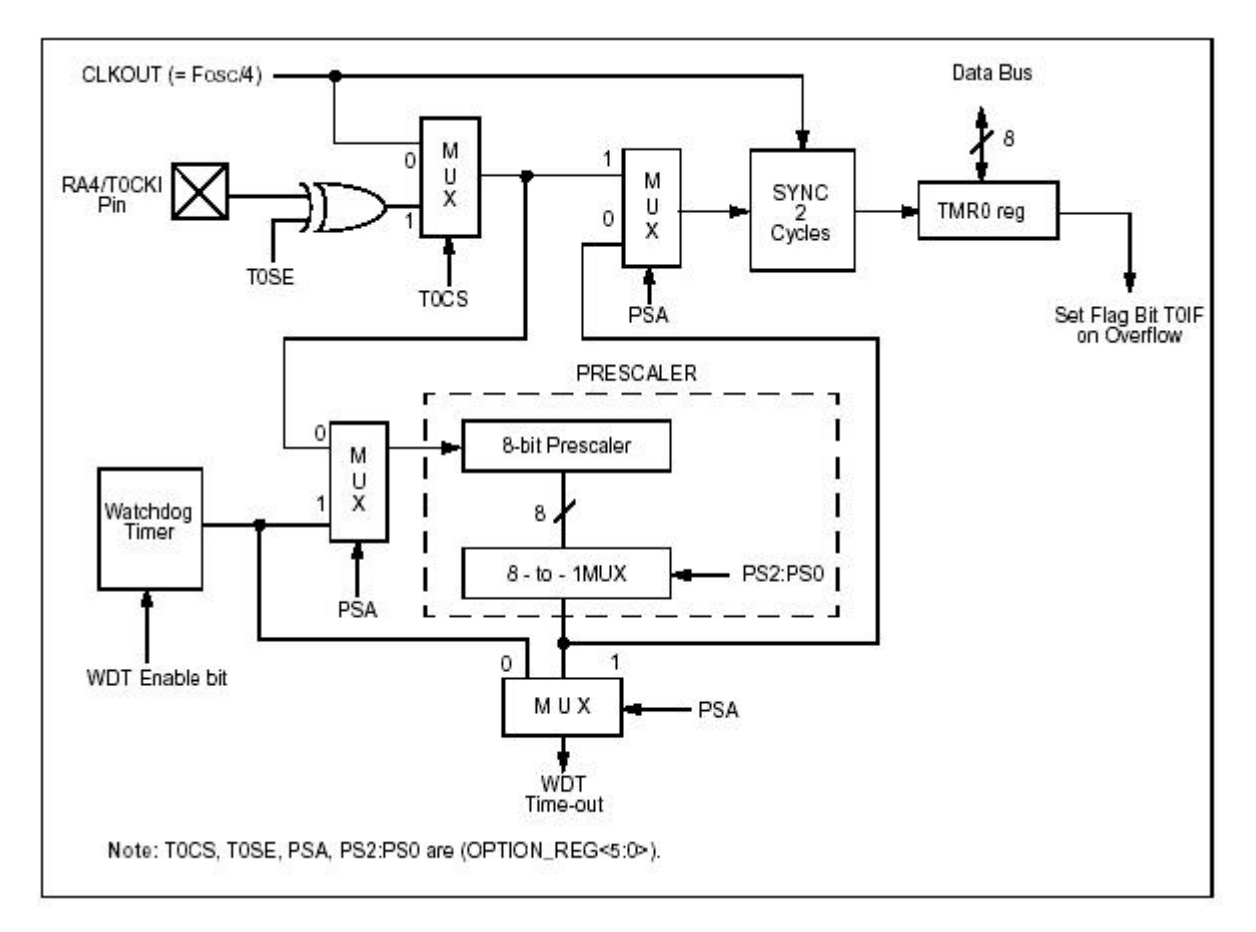

FIGURA 3.6: ESTRUCTURA INTERNA DEL TIMER 0

El prescaler está compartido con el Watchdog Timer (WDT), pero este último no se utilizó, por lo tanto se lo asignó al Timer 0.

Este Timer se programa a través del registro OPTION\_REG, como muestra la Figura 3.7. El estado actual del Timer 0 se puede obtener del registro TMR0.

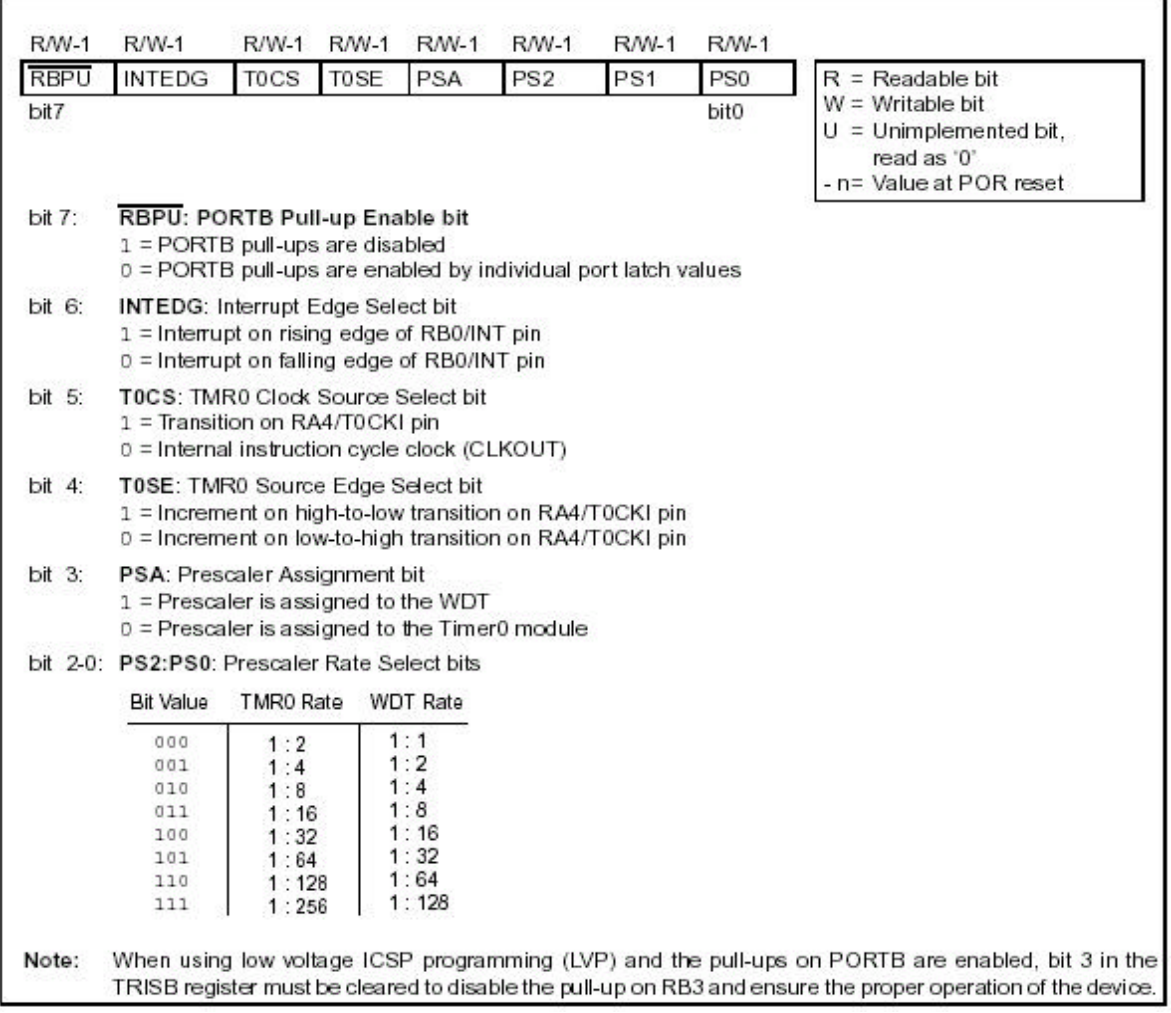

FIGURA 3.7: REGISTRO OPTION\_REG

 En el proyecto se utilizó al Timer 0 para controlar la tasa de adquisición. Se lo configuró con un prescaler de 16.

El Timer 0 genera una interrupción al volcar del valor FFh a 00h y al configurarlo con un prescaler de 16 esto implica que cada 16 ciclos de maquina (1μseg) el Timer 0 avanzará una posición. Por lo que la interrupción se generará luego de 16x255 ciclos de maquina, lo que da una frecuencia de muestreo aproximada de 245Hz.

$$
fm = \frac{1}{16x255x1m} = 245Hz
$$

### **3.8 CONVERSOR ANALÓGICO DIGITAL.**

Este módulo tiene un multiplexor que permite seleccionar 1 de 8 entradas analógicas para convertir el valor adquirido en un valor digital de 10 bits. La entrada analógica carga un capacitor de muestreo y retención. El conversor convierte este valor en un valor digital mediante el método de aproximaciones sucesivas.

Las referencias mínima y máxima para la conversión pueden ser masa y alimentación o ser provistas por los pines RA2 y RA3. En esta aplicación se utilizo la primera opción.

EL ADC tiene cuatro registros. En los registros ADRESH:ADRESL se guarda el resultado de la conversión. El registro ADCON1 se utiliza para configurar que pines actúan como entradas analógicas y de referencia, y el registro ADCON0 controla la operación interna del ADC.

En la Figura 3.8 se muestra la configuración del registro ADCON0:

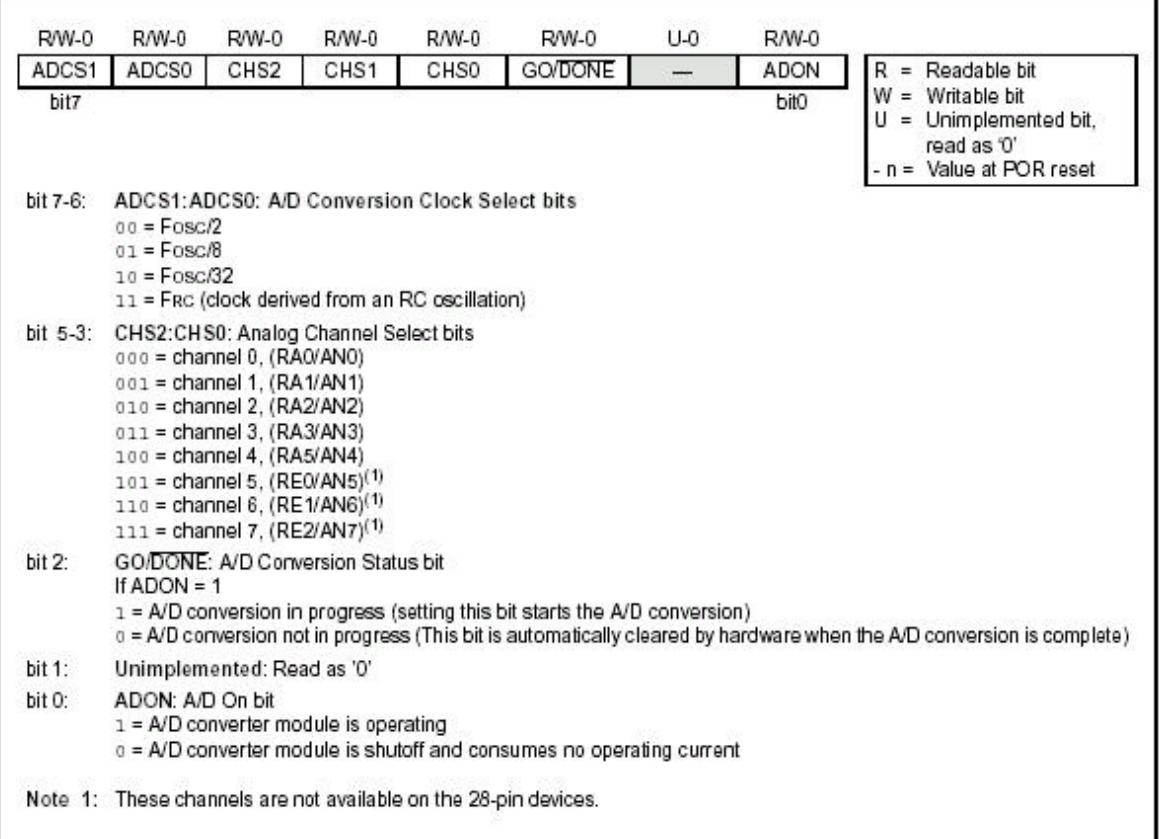

### FIGURA 3.8: REGISTRO ADCON0

 Este registro no es fijo, sino que varía dependiendo del canal que se desea seleccionar o si se comienza a adquirir o no. La frecuencia de conversión si está fija en Fosc/8 puesto que el microcontrolador funciona en 4 MHz y la máxima frecuencia permitida para el conversor es de 625kHz. El bit ADON enciende o apaga el ADC y el bit GO/DONE inicia la conversión.

En la Figura 3.9 se muestra la configuración del registro ADCON1:

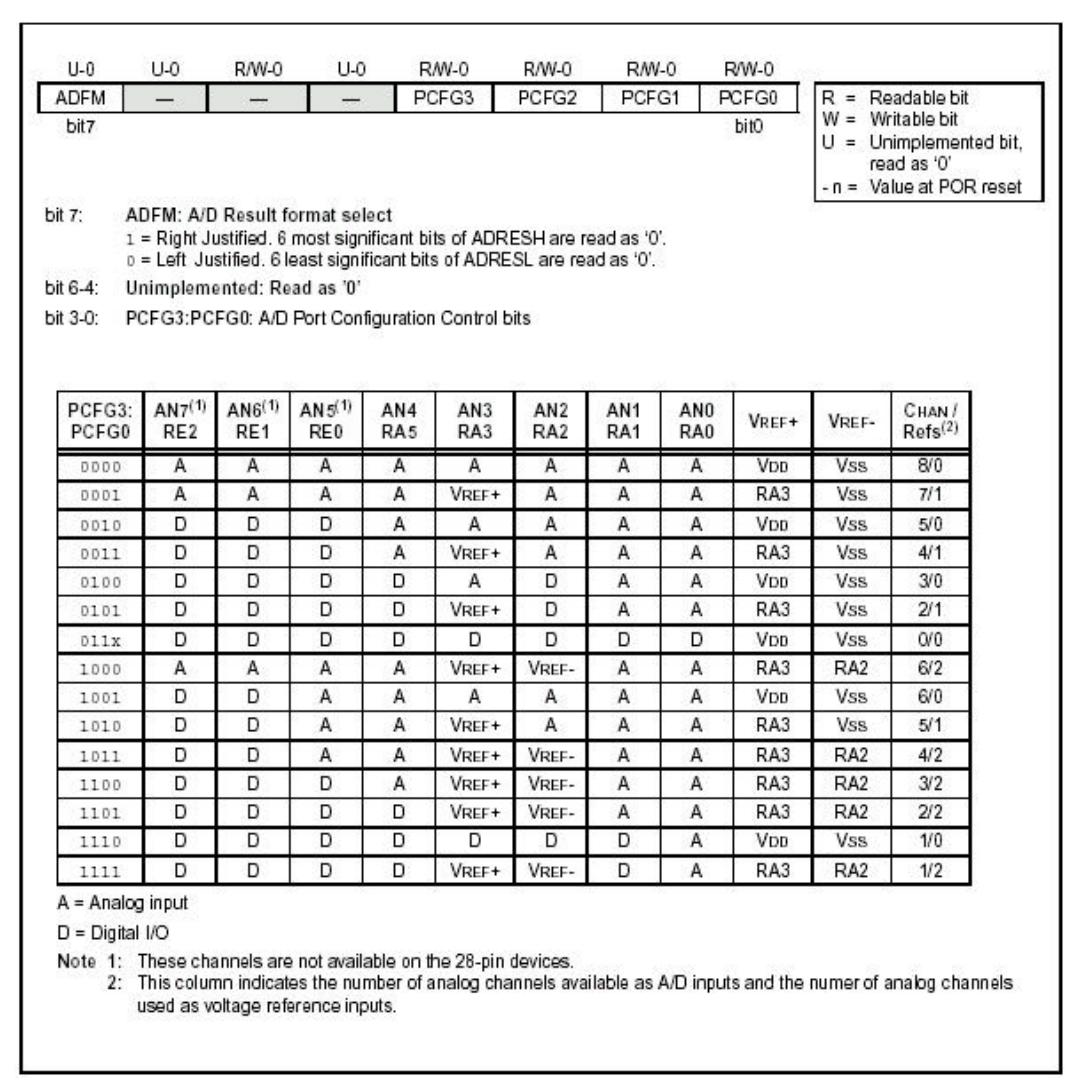

FIGURA 3.9: REGISTRO ADCON1

En este caso el registro se cargó con el valor '00000010'. Lo que indica que se usó justificación a la izquierda de manera de tener los 8 bits más significativos en el registro ADRESH, y descartar los últimos dos bits. Además, RE0 a RE2 son líneas digitales, mientras que RA0-RA5 son líneas analógicas.

### **3.9 INTERRUPCIONES.**

El PIC 16F877 dispone de hasta 14 fuentes de interrupción, que se controlan con los registros INTCON, PIE1, PIE2, PIR1 Y PIR2.

No se utilizaron las interrupciones de los periféricos (ADC, CCP, USART, etc), por lo que no se describe en detalle los registros PIEx ni PIRx.

En esta aplicación se empleó como fuente de interrupción al Timer 0, que se configuró a través del registro INTCON.

#### **3.9.1 Registro INTCON.**

El bit GIE habilita o deshabilita todas las interrupciones. El bit PEIE habilita o deshabilita las interrupciones de los periféricos, que están especificadas en los registros PIEx y PIRx. Los bits que terminan en E (Enable) indican si esta habilitada o no la interrupción correspondiente, mientras que los bits terminados en F (Flag) se activan cuando ocurre la interrupción y deben ser borrados por el programa.

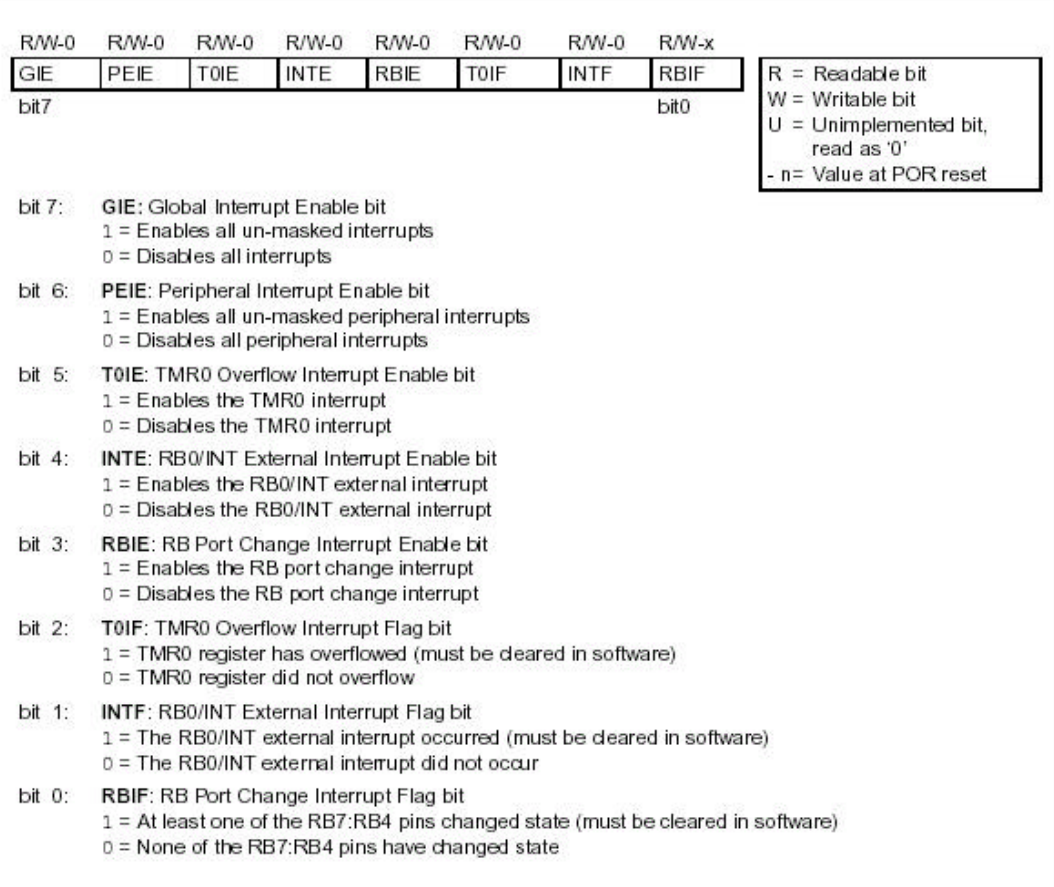

FIGURA 3.10: REGISTRO INTCON

## **3.10 OSCILADOR.**

El diseño del oscilador del microcontrolador se basó en las notas de aplicación 849 y 826 de Microchip. Se utiliza la topología del clásico oscilador Pierce que recomienda la hoja de datos.

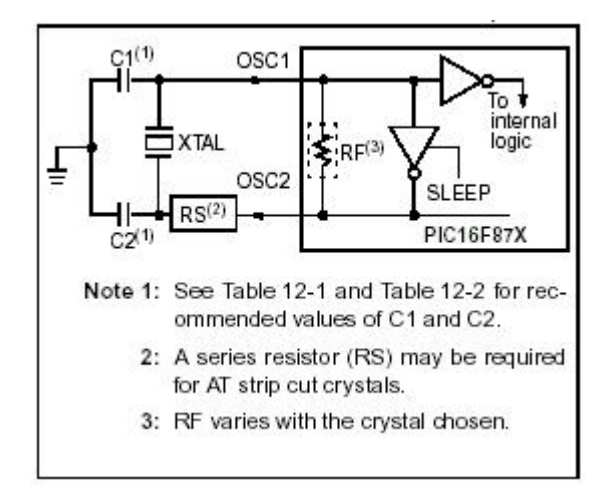

FIGURA 3.11: CONFIGURACIÓN DEL OSCILADOR

Se utilizó un cristal con una frecuencia de resonancia de 4 MHz. El mismo funciona, para el oscilador Pierce, a una frecuencia ligeramente menor que la frecuencia de resonancia paralelo.

Los valores exactos de la capacidad de carga son desconocidos, pero suelen estar entre 20pF y 32pF. Si se considera una capacidad parásita Cs de 10pF aproximadamente, y que el capacitor C1 es igual a C2, entonces el valor de estos últimos se calculó como se muestra a continuación:

$$
C_L = \frac{C_1 C_2}{C_1 + C_2} + C_p \cong 20pF
$$
  
\n
$$
\Rightarrow C_1 = C_2 = 2(20pF - C_p) \Rightarrow C_1 = C_2 = 22pF
$$

# **4.0 Memoria Compact Flash.**

En este capítulo se mencionan las principales características de la memoria de estado sólido Compact Flash (CF). La misma consiste en un módulo con memoria flash y un controlador inteligente que provee alto nivel de interfase con el Host al que esta conectada. *Ver hoja de datos de la memoria Compact Flash en el Anexo para obtener más información.*

# **4.1 CARACTERISTICAS GENERALES.**

- ▶ Hasta 4 GBytes de almacenamiento masivo de datos
- ▶ Compatible con el protocolo PC ATA
- Compatible con el modo IDE
- Potencia CMOS muy baja
- Bajo peso
- **Inmunidad al ruido**
- ▶ Tensión de alimentación de 5 volts o 3.3 volts
- Corrección de errores automático
- Soporta el modo sleep
- No es volátil

# **4.2 DESCRIPCION FUNCIONAL.**

La memoria Compact Flash cuenta con un subsistema inteligente de alto nivel como se muestra en la Figura 4.1. Este subsistema (microprocesador) ofrece cualidades no encontradas en otras memorias de estado sólido. Dentro de las mismas se encuentran:

► Set de comandos y registro ATA estándar (igual al encontrado en los discos rígidos magnéticos).

Independencia del Host en cuanto a los detalles del borrado y programación de la memoria flash.

Sistema sofisticado para manejar defectos (análogo al sistema aplicado a discos rígidos).

Sistema sofisticado para recuperación de errores, incluyendo un potente código de corrección (ECC).

Control de potencia para operación de bajo consumo.
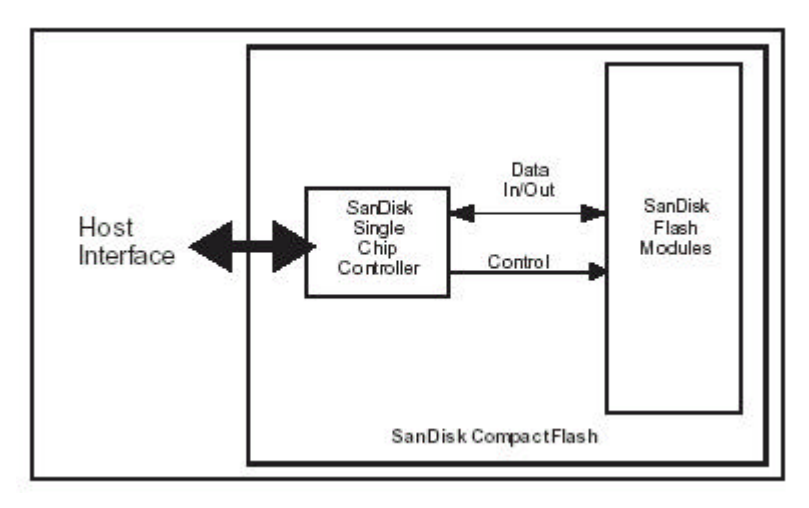

FIGURA 4.1: DIAGRAMA EN BLOQUES DE LA MEMORIA COMPACT FLASH

## **4.2.1 Especificaciones de capacidad.**

Para una memoria de 64 Mbytes el espacio de memoria esta distribuido de la siguiente manera:

- Capacidad en bytes (formateados): 64.225.280
- ▶ Cantidad de sectores (Máxima dirección LBA+1): 125.440
- Número de cabezales: 8
- Número de sectores por pista: 32
- Número de cilindros: 490

# **4.3 DISTRIBUCION DE PINES.**

La memoria Compact Flash consta de 50 pines de los cuales se utilizaron los que se detallan a continuación:

- GND: masa
- VCC: alimentación
- D0-D7: Bus de datos
- A00-A02: Bus de direcciones
- CE1: Habilitación (Línea de control)
- CD1: Detección de memoria colocada (Línea de control)
- OE: Habilitar salida (Línea de control)
- WE: Habilitar escritura (Línea de control)
- **RDY/BSY: Memoria ocupada/ lista (Línea de control)**
- RESET: Reseteo de la memoria (Línea de control)

| PC Card Memory Mode |                    |             | PC Card I/O Mode             |                |                  |              | <b>True IDE Mode</b>         |                |                  |             |                              |
|---------------------|--------------------|-------------|------------------------------|----------------|------------------|--------------|------------------------------|----------------|------------------|-------------|------------------------------|
| Pin<br>Num          | Signal<br>Name     | Pin<br>Type | In, Out <sup>4</sup><br>Type | Pin<br>Num     | Signal<br>Name   | Pin:<br>Type | In, Out <sup>4</sup><br>Type | Pin<br>Num     | Signal<br>Name   | Pin<br>Type | In, Out <sup>4</sup><br>Type |
| 1                   | <b>GND</b>         |             | Ground                       | $\ddagger$     | GND              |              | Ground                       | 1              | <b>GND</b>       |             | Ground                       |
| $\overline{2}$      | DO <sub>3</sub>    | <b>I/O</b>  | <b>I1Z.0Z3</b>               | $\overline{2}$ | D03              | IO           | 11Z, OZ3                     | $\overline{2}$ | D03              | <b>I/O</b>  | 11Z.OZ3                      |
| 3                   | D04                | <b>IVO</b>  | 11Z.OZ3                      | 3              | D <sub>04</sub>  | lЮ           | 11Z.OZ3                      | 3              | D04              | lЮ          | I1Z.0Z3                      |
| 4                   | D05                | IVO         | 11Z.OZ3                      | 4              | D05              | IЮ           | 11Z.OZ3                      | 4              | D05              | lЮ          | 11Z.OZ3                      |
| 5                   | D06                | <b>I/O</b>  | <b>I1Z.OZ3</b>               | 5              | D06              | IO           | 11Z, OZ3                     | 5              | D06              | 1VO         | 11Z, OZ3                     |
| 6                   | DO7                | <b>IVO</b>  | 11Z.OZ3                      | 6              | D07              | IO           | 11Z.OZ3                      | 6              | D07              | lЮ          | 11Z, OZ3                     |
| 7                   | -CE1               |             | 13U                          | 7              | -CE1             | T            | 13U                          | 7              | -CSO             | I           | 13Z                          |
| 8                   | A10                | ı           | 11Z                          | 8              | A10              | T            | 11Z                          | 8              | A10 <sup>2</sup> | ı           | 11Z                          |
| 9                   | -OE                | ı           | 13U                          | 9              | -OE              | T            | 13U                          | 9              | -ATA SEL         | т           | 13U                          |
| 10                  | A09                | ı           | 11Z                          | 10             | A09              | T            | 11Z                          | 10             | A09 <sup>2</sup> | T           | 11Z                          |
| 11                  | A08                | 1           | 11Z                          | 11             | A08              | $\mathbf{I}$ | 11Z                          | 11             | A082             | ī           | 11Z                          |
| 12                  | A07                | ī           | 11Z                          | 12             | A07              | Т            | HZ.                          | 12             | A072             | Ł           | 11Z                          |
| 13                  | <b>VCC</b>         |             | Power                        | 13             | VCC              |              | Power                        | 13             | <b>VCC</b>       |             | Power                        |
| 14                  | A06                | I           | 11Z                          | 14             | A06              | Ŧ            | 11Z                          | 14             | A06 <sup>2</sup> | Ł           | 11Z                          |
| 15                  | A05                | ı           | 11Z                          | 15             | A05              | T            | 11Z                          | 15             | A052             | ı           | 11Z                          |
| 16                  | A04                | ı           | 11Z                          | 16             | A04              | I            | 1Z                           | 16             | A04 <sup>2</sup> | ı           | 11Z                          |
| 17                  | A03                | ī           | 11Z                          | 17             | A03              | T            | I1Z                          | 17             | A03 <sup>2</sup> | I.          | 11Z                          |
| 18                  | A02                | ī           | 11Z                          | 18             | A02              | Ŧ            | 11Z                          | 18             | A02              | ī           | 11Z                          |
| 19                  | A01                | ı           | 11Z                          | 19             | A01              | T            | 11Z                          | 19             | A01              | ī           | 11Z                          |
| 20                  | A00                | ı           | 11Z                          | 20             | A00              | T            | 11Z                          | 20             | A00              | ı           | 11Z                          |
| 21                  | DOO                | <b>I/O</b>  | <b>I1Z.0Z3</b>               | 21             | D <sub>00</sub>  | I/O          | 11Z.OZ3                      | 21             | DOO              | <b>I/O</b>  | <b>I1Z.0Z3</b>               |
| 22                  | DO1                | <b>NO</b>   | I1Z, OZ3                     | 22             | D01              | IO           | 11Z, OZ3                     | 22             | D01              | 10          | <b>I1Z, OZ3</b>              |
| 23                  | D02                | W)          | <b>I1Z.0Z3</b>               | 23             | D02              | IO           | 11Z.OZ3                      | 23             | D02              | lЮ          | 11Z.OZ3                      |
| 24                  | WP                 | 0           | OT3                          | 24             | -IOIS16          | O            | OT3                          | 24             | $-IOCS16$        | О           | ON3                          |
| 25                  | -CD <sub>2</sub>   | о           | Ground                       | 25             | -CD2             | 0            | Ground                       | 25             | -CD2             | 0           | Ground                       |
| 26                  | -CD1               | 0           | Ground                       | 26             | -CD1             | 0            | Ground                       | 26             | -CD1             | О           | Ground                       |
| 27                  | D11 <sup>1</sup>   | <b>I/O</b>  | 11Z, OZ3                     | 27             | D111             | <b>VO</b>    | 11Z, OZ3                     | 27             | D111             | <b>I/O</b>  | I1Z, OZ3                     |
| 28                  | D121               | <b>VO</b>   | <b>I1Z.0Z3</b>               | 28             | D12 <sup>1</sup> | I/O          | 11Z.OZ3                      | 28             | D121             | <b>I/O</b>  | 11Z.OZ3                      |
| 29                  | D131               | W.          | 11Z, OZ3                     | 29             | D131             | I/O          | 11Z, OZ3                     | 29             | D131             | W.          | <b>I1Z, OZ3</b>              |
| 30                  | $D14$ <sup>1</sup> | <b>IVO</b>  | 11Z, OZ3                     | 30             | D14 <sup>1</sup> | <b>VO</b>    | 11Z, OZ3                     | 30             | D14 <sup>1</sup> | lЮ          | I1Z, OZ3                     |
| 31                  | D151               | <b>IVO</b>  | I1Z, OZ3                     | 31             | D15 <sup>1</sup> | I/O          | 11Z, OZ3                     | 31             | D151             | <b>I/O</b>  | 11Z, OZ3                     |

FIGURA 4.2: DISTRIBUCIÓN DE PINES

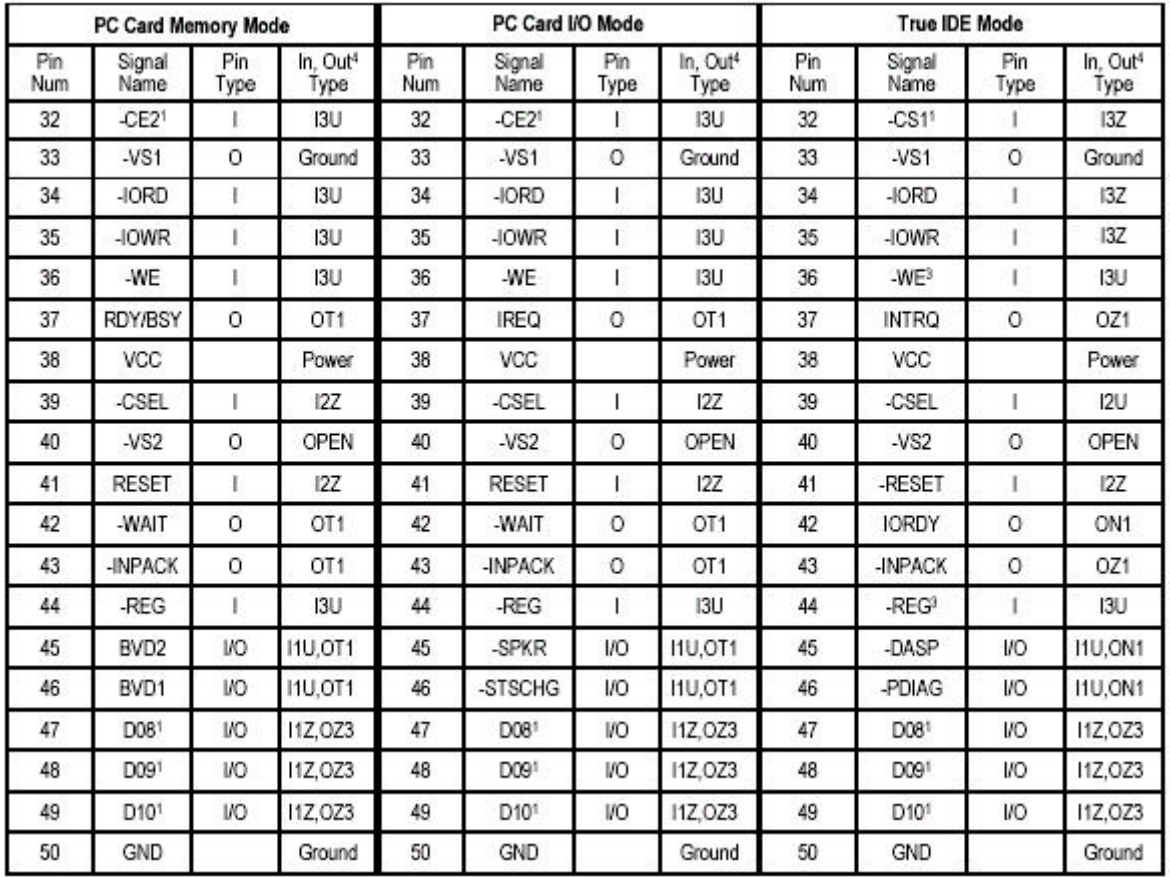

#### FIGURA 4.2: CONFIGURACIÓN DE PINES (CONTINUACION)

# **4.4 REQUISITOS ELÉCTRICOS.**

Esta memoria es un producto de voltaje dual, lo cual significa que opera correctamente en un rango de tensiones de 3.3 volts  $\pm$  5% o 5 volts  $\pm$  10%. Para cambiar el rango de tensión que se desea utilizar, se le debe aplicar a la memoria una tensión de cero volts y el mismo es automáticamente actualizado. En la Figura 4.3 se muestra el consumo para cada rango

de tensión.

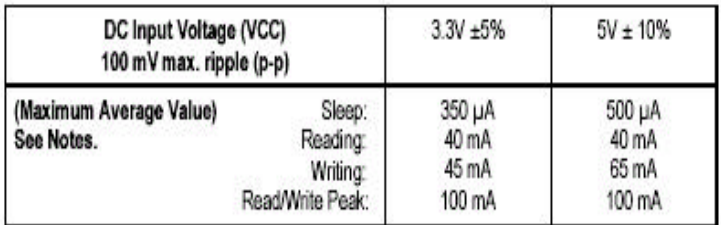

FIGURA 4.3: REQUISITOS ELECTRICOS

Las condiciones máximas absolutas son:

- $\triangleright$  Vcc = -0.3 volts min a 7.0 volts max
- $V^* = -05$  volts min a Vcc+0.5 volts max

\*Voltaje en cualquier pin excepto Vcc con respecto a masa

# **4.5 ESPECIFICACIONES AMBIENTALES.**

En la Figura 4.4 se detallan las consideraciones ambientales que hay que tener en cuenta para trabajar con la memoria de estado sólido Compact Flash.

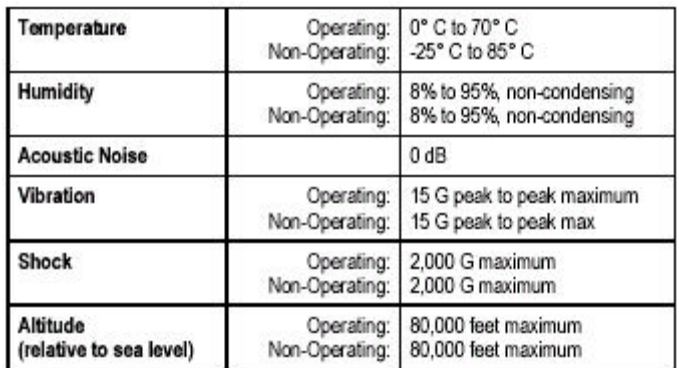

#### FIGURA 4.4: ESPECIFICACIONES AMBIENTALES

# **4.6 PERFORMANCE.**

En la Figura 4.5 se muestran detalles funcionales relativos a la performance de la memoria. Los mismos fueron medidos asumiendo que el controlador de la memoria se utiliza en el modo rápido.

| <b>Start Up Times</b>                             | Sleep to write:<br>Sleep to read:<br>Reset to ready: | 2.5 msec maximum<br>50 msec maximum<br>50 msec typical<br>400 msec maximum |
|---------------------------------------------------|------------------------------------------------------|----------------------------------------------------------------------------|
| <b>Active to Sleep Delay</b>                      |                                                      | Programmable                                                               |
| <b>Data Transfer Rate</b><br><b>To/From Flash</b> |                                                      | 20.0 MBytes/sec burst                                                      |
| <b>Data Transfer Rate</b><br><b>To/From Host</b>  |                                                      | 16.0 MBytes/sec burst                                                      |
| <b>Controller Overhead</b>                        | Command to DRQ                                       | 50 msec maximum                                                            |

FIGURA 4.5: PERFORMANCE

# **4.7 CARACTERISTICAS FÍSICAS.**

Las especificaciones físicas y dimensiones de la memoria se detallan en la Figura 4.6.

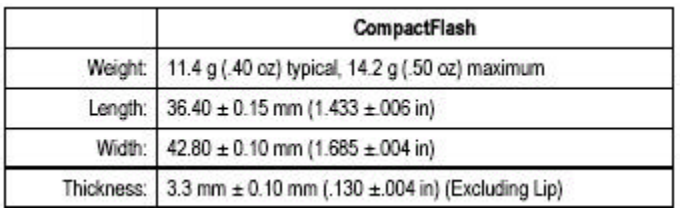

FIGURA 4.6: CARACTERÍSTICAS FISICAS

# **4.8 MODOS DE FUNCIONAMIENTO.**

La memoria CF consta de tres modos de funcionamiento independiente: modo memoria, modo I/O y modo IDE. En el primero simplemente cumple la función de un espacio de memoria, en el segundo se ve como un sistema decodificado como bloque I/O de 16 bytes usando cualquier IRQ disponible; y por ultimo, el modo IDE funciona en forma análoga a un disco rígido.

Cada uno de los 50 pines tiene una función distinta dependiendo del modo utilizado.

Para este proyecto se configuro a la misma para trabajar en el modo memoria, por lo que se hará particular hincapié en dicho modo.

# **4.9 REGISTROS DE CONFIGURACION.**

Estos registros se utilizan para coordinar las transferencias de información y el nivel de interrupción. Además, proveen un método para acceder a la información que indica el estado de la CF, la cual puede ser útil para arbitrar entre diversas fuentes de interrupción que correspondan al mismo nivel. En la Figura 4.7 se muestra la dirección de cada registro.

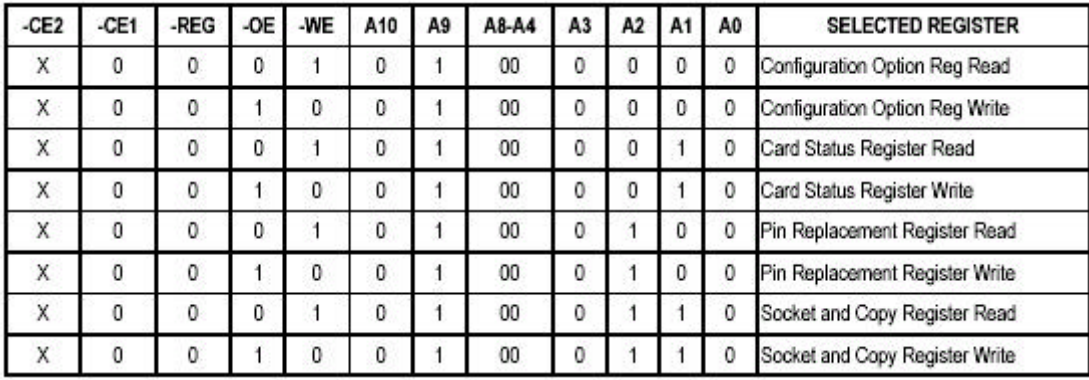

FIGURA 4.7: DIRECCIONAMIENTO DE LOS REGISTROS DE CONFIGURACION

# **4.10 REGISTROS INTERNOS.**

Cuando se accede a los registros internos de la CF mediante el modo memoria, los mismos aparecen en la ventana de memoria común: 0-2K bytes, como se muestra en la Figura 4.8.

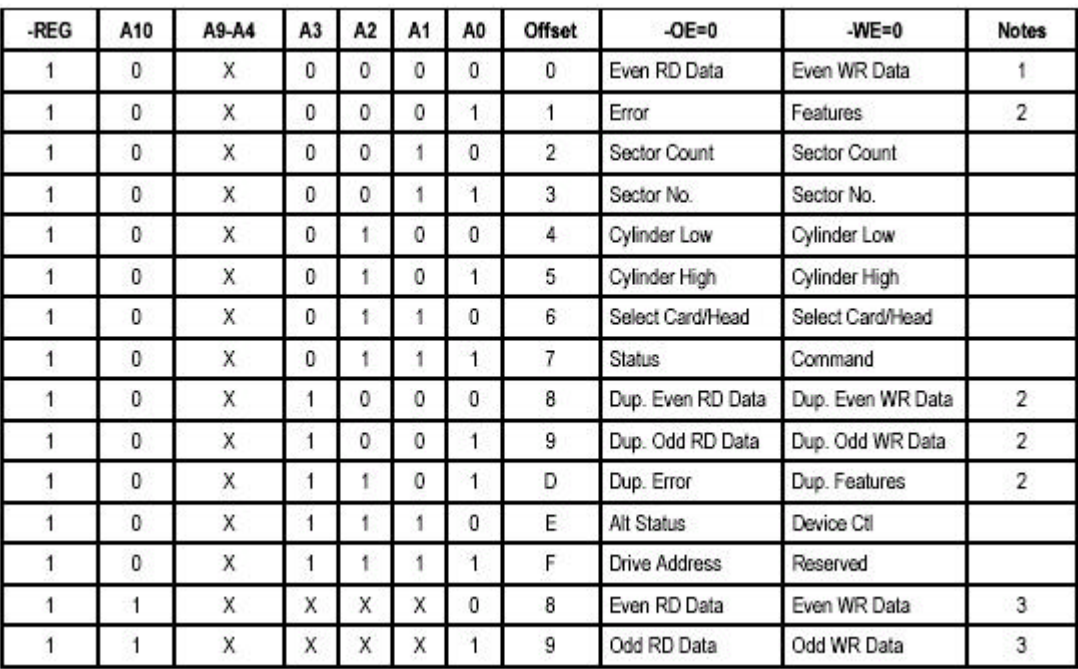

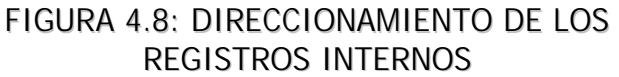

# **4.10.1 Registro de datos (DATA REGISTER).**

Es un registro de 16 bits y se utiliza para transferir bloques de datos entre el buffer de la CF y el Host. Este registro solapa el registro de errores. En la Figura 4.9 se muestran las combinaciones del acceso al registro de datos. Este es útil para entender de qué forma el registro de datos solapa al registro de errores.

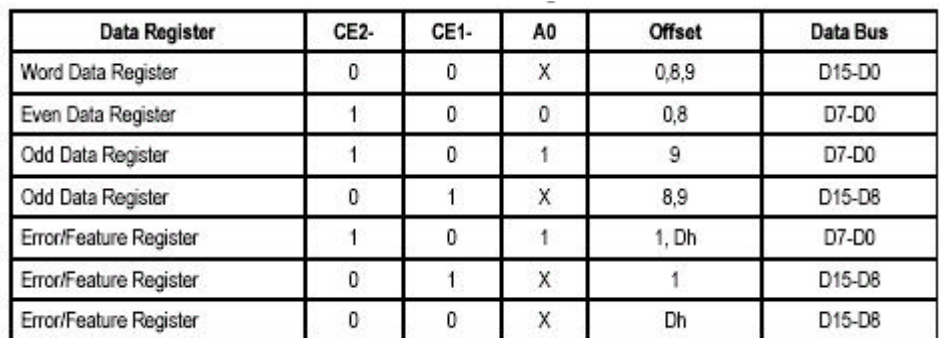

FIGURA 4.9: REGISTRO DE DATOS

## **4.10.2 Registro de errores (ERROR REGISTER).**

Este registro contiene información adicional acerca de la fuente de error. El mismo se indica en el bit 0 del registro de estado. *Ver figura 4.10.*

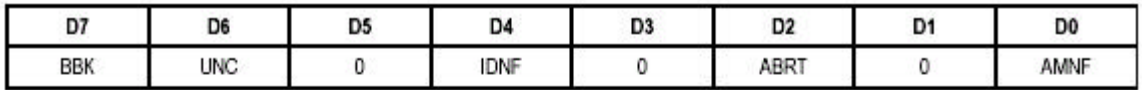

This register is also accessed on data bits D15-D8 during a write operation to offset 0 with -CE2 low and -CE1 high.

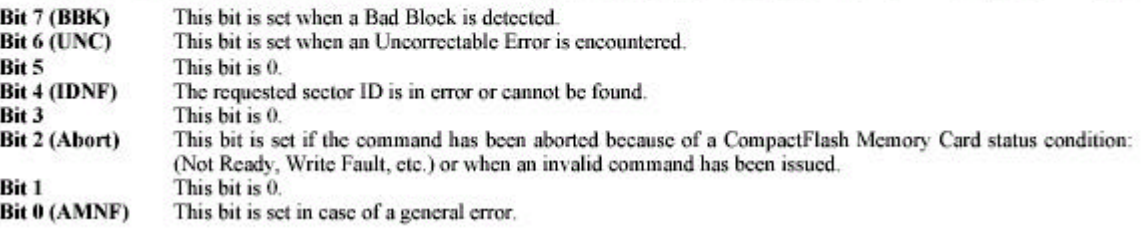

FIGURA 4.10: REGISTRO DE ERRORES

## **4.10.3 Registro de cuenta de sectores (SECTOR COUNT REGISTER).**

Este registro contiene el número de sectores de datos que se requieren para ser transmitidos en una operación de lectura o escritura entre el Host y la memoria CF.

### **4.10.4 Registro de número de sector (SECTOR NUMBER REGISTER).**

Este registro contiene el número de sector inicial o los 8 bits menos significativos de la dirección lógica de bloques (LBA) para cualquier acceso a la memoria.

### **4.10.5 Registros de cilindro (CYLINDER LOW Y CYLINDER HIGH REGISTERS).**

Estos registros contienen los bits 8-15 y 16-23 de la dirección LBA.

### **4.10.6 Registro de Unidad/Cabezal (DRIVE/ HEAD REGISTER).**

Este registro es utilizado para seleccionar la unidad y el cabezal. También se usa para seleccionar el modo de direccionamiento: LBA o CHS.

Como se muestra en la Figura 4.11 colocando en alto el bit 6 del registro DRIVE/HEAD se selecciona el modo de direccionamiento LBA. *Ver sección 4.10 Modos de direccionamiento.*

Además, los cuatro bits menos significativos de este registro representan los bits 24-27 de la dirección LBA.

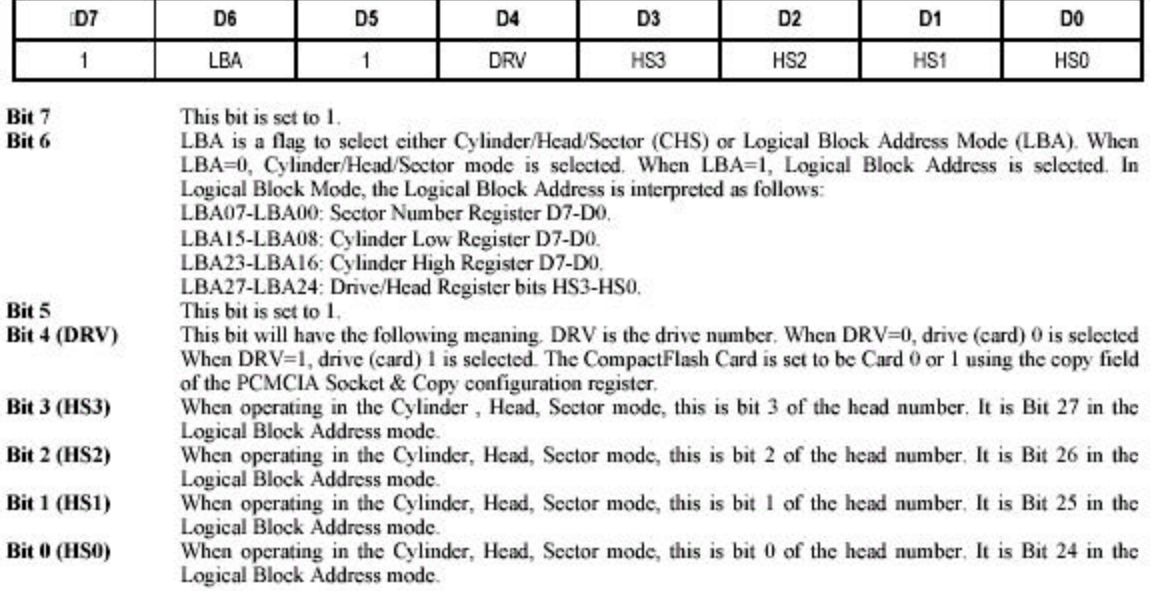

### FIGURA 4.11: REGISTRO DRIVE/HEAD

# **4.10.7 Registro de estado (STATUS REGISTER).**

Este registro devuelve el estado de la memoria CF cuando es leído por un Host. Ver Figura 4.12.

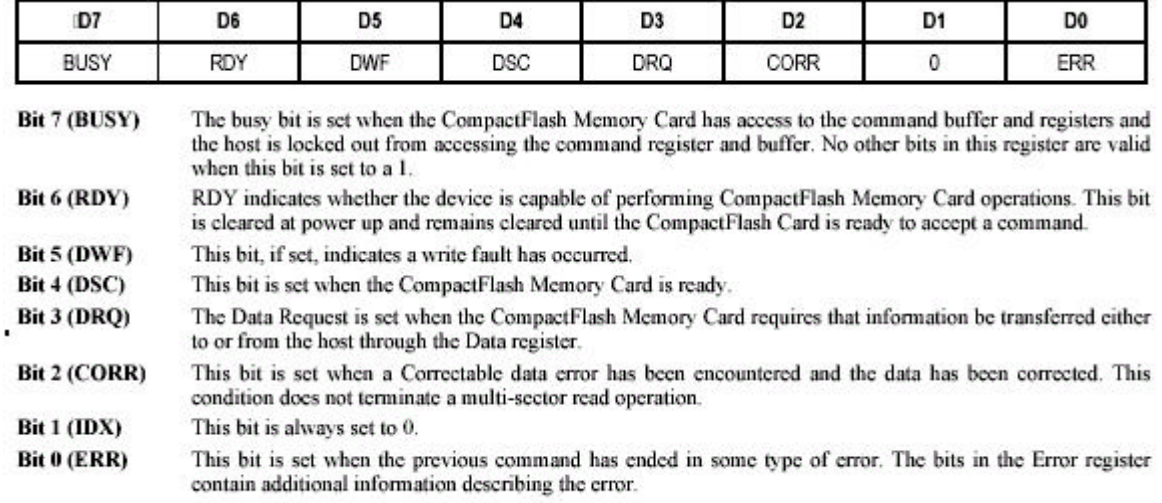

FIGURA 4.12: REGISTRO DE ESTADO

#### **4.10.8 Registro de comandos (COMMAND REGISTER).**

Este registro comparte la dirección con el registro de estado, solo que a uno se accede con la línea WE en bajo y al otro con la línea OE en bajo.

Al direccionar este registro, la memoria toma el contenido del bus de datos como un comando. Por ejemplo si se desea realizar una operación de lectura, primero es necesario direccionar el registro de comandos, y colocar en el bus de datos el comando LEER.

### **4.11 MODOS DE DIRECCIONAMIENTO.**

La memoria CF tiene dos modos de acceder a dicha posición: el modo Logical Block Address (LBA) y el modo Cylinder/Head/Sector (CHS). A continuación se describen ambos. El modo utilizado en este proyecto es el LBA.

#### **4.11.1 Modo Cilindro/Cabezal/Sector (CHS)**

Para localizar una posición de memoria o cluster, se debe especificar en dónde se encuentra, es decir, en que Cilindro, Cabezal, y Sector. A este modo de acceder se le llama modo Normal, o CHS. Esto es válido para las unidades de discos IDE, menores a 516 MB.

#### **4.11.2 Modo Dirección de bloque Lógico (LBA)**

Se basa en un mecanismo de traducción, en el cual el software de aplicación solicita una dirección lógica, no existente en realidad, que es convertida a una dirección física. A este modo de acceso, que consiste en una dirección lógica que es traducida a una dirección física, se le llama modo LBA. Este modo de direccionamiento es útil particularmente para unidades IDE con capacidad mayor a 516Mb debido a la limitación que presenta el modo CHS.

Para utilizar el modo LBA se forma una palabra de 28 bits que representa el número de cilindro, el número de cabezal y el número de sector.

Los 8 bits menos significativos se asignan mediante el registro SECTOR NUMBER, y representan el número de sector. Los siguientes 8 bits se asignan a través del registro CYLINDER LOW y, en conjunto con los próximos 8 bits que se cargan en el registro CYLINDER HIGH, representan el número de cilindro. Por último los cuatro bits menos significativos del registro DRIVE/HEAD son los cuatro bits más significativos de la dirección LBA.

# **4.12 SET DE COMANDOS.**

En la Figura 4.13 se detalla el set de comando de la memoria Compact Flash. Solo se describirán aquellos utilizados en este proyecto.

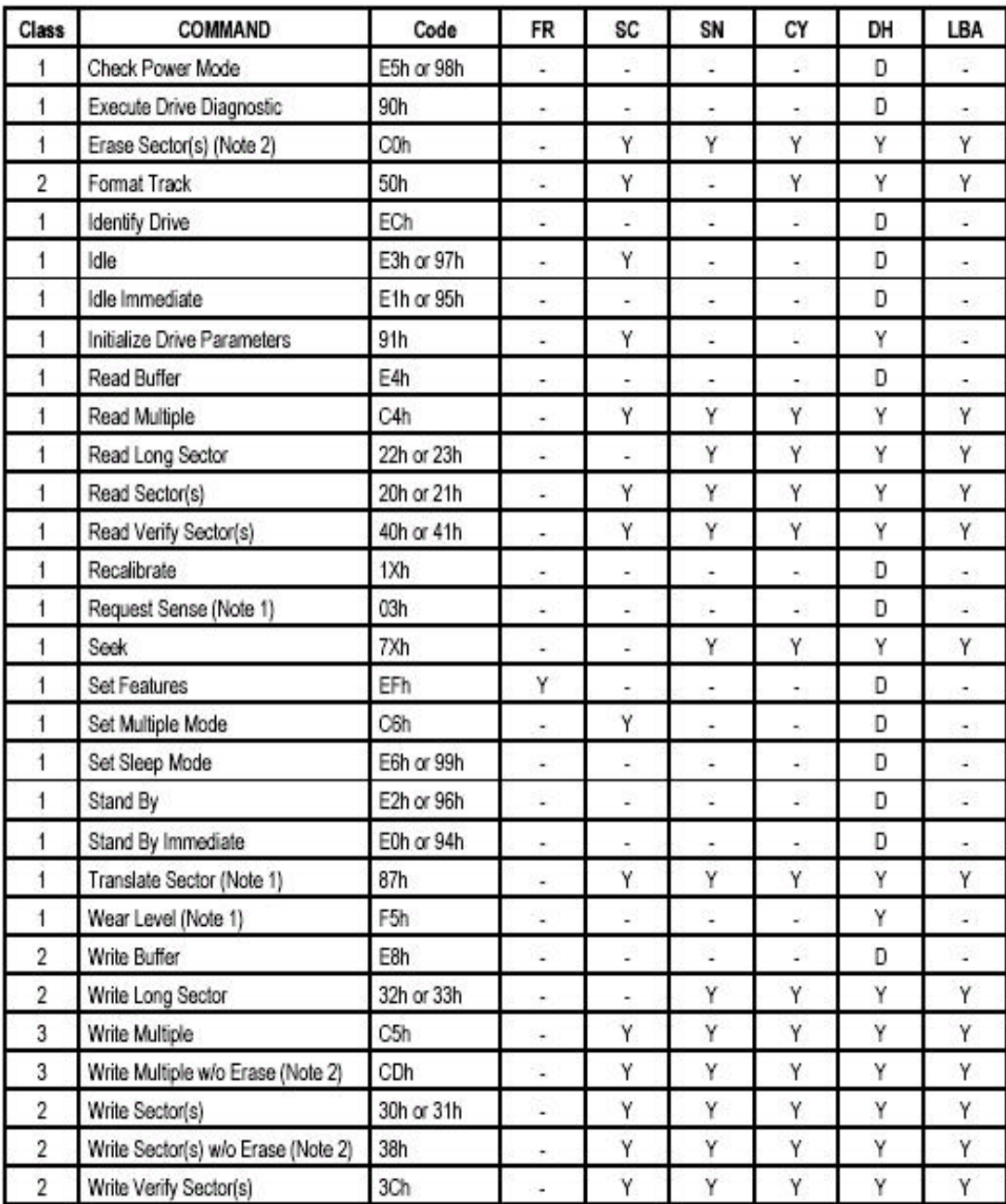

FIGURA 4.13: SET DE COMANDOS

#### **4.12.1 Comando READ SECTOR**

Este Comando lee desde 1 hasta 256 sectores según se especifique en el registro SECTOR COUNT. La transferencia comienza en el sector especificado en el registro SECTOR NUMBER. Cuando se completa el comando el registro de comandos contiene el cilindro, el cabezal y el número de sector del último sector leído. Si un error ocurre la lectura termina en el sector que ocurrió el error.

#### **4.12.2 Comando WRITE SECTOR**

Este Comando escribe desde 1 hasta 256 sectores según se especifique en el registro SECTOR COUNT. La transferencia comienza en el sector especificado en el registro SECTOR NUMBER. Cuando se completa el comando el registro de comandos contiene el cilindro, el cabezal y el número de sector del último sector escrito. Si un error ocurre la lectura termina en el sector que ocurrió el error.

Para escribir múltiples sectores, luego de que el primer sector de datos se encuentre ene el buffer de la memoria, la línea BSY se pone en alto y DRQ en bajo. Cuando el próximo buffer este listo con datos, la línea BSY se pone en bajo y DRQ en alto y una interrupción es generada. Cuando el ultimo sector es transferido tanto BSY como DRQ se ponen en bajo.

# **5.0 Amplificadores.**

Las señales provenientes de los electrodos son amplificadas antes de ser enviadas al ADC. En este capítulo se enuncian los requisitos que deben cumplir los mismos, así como también la topología propuesta.

# **5.1 REQUISITOS.**

A continuación se detallan los requisitos de cada amplificador:

- Máxima señal de entrada: 5mV
- Sensibilidad de entrada:  $5mV/256 \approx 20\mu V$
- Frecuencia de corte inferior: 0.5 Hz
- Frecuencia de corte superior: 100Hz
- Ganancia: 500 veces
- Entrada: modo diferencial
- $\blacktriangleright$  Impedancia de entrada en modo diferencial: >2.5MΩ
- Impedancia de entrada en modo común: >100MΩ
- Relación de rechazo en modo común (CMRR): >20.000
- **Bajo consumo**
- Fuente de alimentación: simple de 5V
- Espacio reducido

Debido a que el Holter es un dispositivo portátil no es necesario que los amplificadores tenga inmunidad al ruido excesiva, ni tampoco aplicar algún tipo de realimentación para disminuir el mismo.

# **5.2 TOPOLOGÍA.**

El la Figura 5.1 se muestra la topología elegida para cada amplificador. Se opto por utilizar el circuito integrado LM324 que contiene 4 amplificadores operacionales (AO) y admite fuente simple con tensiones desde 3V a 32V. *En el Anexo se encuentran las hojas de datos del integrado LM324.*

La finalidad del capacitor  $C_1$  es filtrar el potencial continuo debido a la interfase de la piel con los electrodos. Las capacidades  $C_2$  y  $C_3$  actúan como filtros pasabajos.

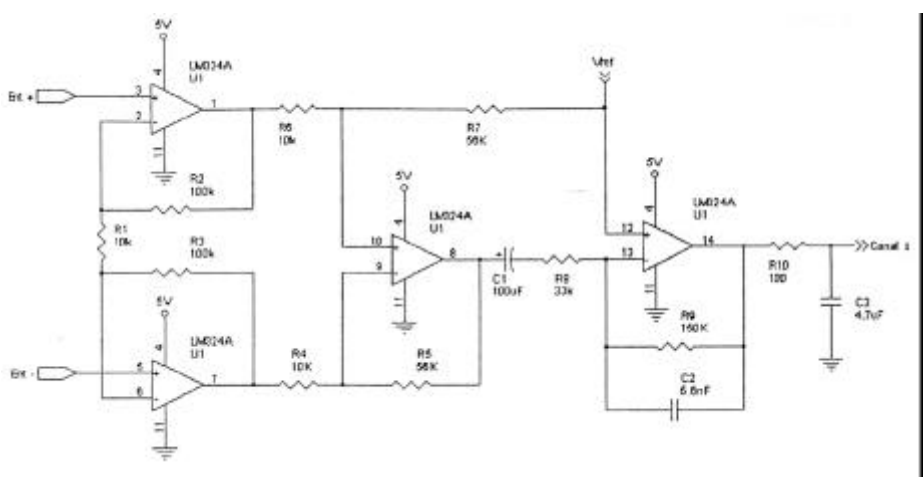

FIGURA 5.1: AMLIFICADOR DE ENTRADA

Cabe destacar que se utiliza un nivel de masa virtual para el electrodo de referencia dado por el generador Vref. En la Figura 5.2 se puede ver como se obtiene dicha tensión.

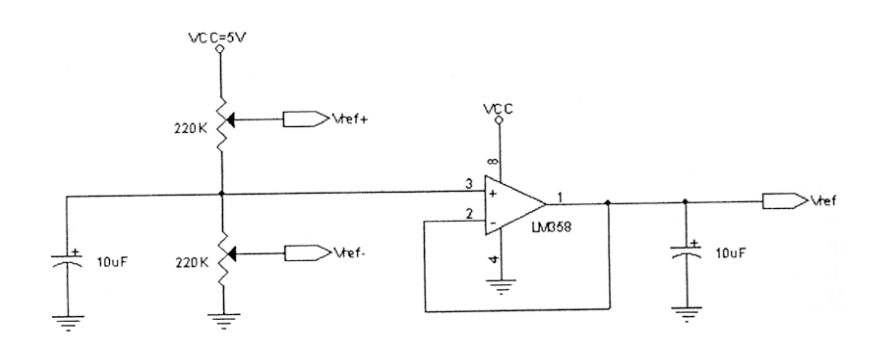

FIGURA 5.2: CIRCUITO DE REFERENCIA

Los dos capacitores filtran posibles ruidos en la tensión de referencia. Los valores de los mismos deben ser mayores al microfaradio si se desea que filtren ruidos a partir de 1 Hz.

Se eligieron valores de resistencias grandes para el divisor de tensión para minimizar el consumo de corriente.

Se utilizó un LM358 el cual funciona con fuente simple. Posee dos AO de los cuales se usa uno para obtener la tensión de referencia y el otro para el monitoreo de la batería.

### **5.3 CÁLCULO DE LOS COMPONENTES.**

El amplificador se puede dividir en tres etapas, cada una de las cuales tiene su propia ganancia. La ganancia total, que es de 500 veces se repartió en tres etapas. Se colocó la mayor ganancia posible al principio, de manera de reducir la figura de ruido total del amplificador.

La primera etapa esta formada por los dos primeros AO y las resistencias  $R_1$ ,  $R_2$  y  $R_3$ .

$$
G1 = \frac{R_2}{R_1} = \frac{R_3}{R_1} = 10
$$

Se adoptó R<sub>1</sub>=10K $\Omega \implies R_2=R_3=100K\Omega$ 

Se implementó R1 con un preset de 10kΩ para tener la posibilidad de variar la ganancia.

Conforman la segunda etapa el 3º AO y las resistencias  $R_4$ ,  $R_5$ ,  $R_6$  y  $R_7$ . La misma se encarga de efectuar la diferencia entre la entrada positiva y negativa.

$$
G2 = \frac{R_5}{R_4} = \left[ \left( \frac{R_7}{R_6 + R_7} \right) \left( 1 + \frac{R_5}{R_4} \right) \right] = 5
$$

Se adoptó R<sub>4</sub>=10K $\Omega \Rightarrow R_5$ =56K $\Omega$ 

$$
\therefore \frac{R_7}{R_6 + R_7} = \frac{5}{6} \Rightarrow \frac{R_6}{R_7} = \frac{1}{5}
$$

Se adoptó R<sub>6</sub>=10KΩ  $\implies$  R<sub>7</sub>=56KΩ

El capacitor  $C_1$  en combinación con la resistencia R<sub>8</sub> da la frecuencia de corte inferior de 0.05 Hz.

$$
fci = \frac{1}{2pC_1R_8} \le 0.05
$$

$$
C_1 \ge \frac{1}{2pR_8 0.05} = 96 \text{mF} \implies C_1 = 100 \text{mF}
$$

El capacitor  $C_2$  en combinación con la resistencia  $R_9$  forma un filtro pasabajos cuya frecuencia de corte superior será 200 Hz.

$$
\frac{1}{2pC_2R_9} \approx 200Hz
$$

$$
C_2 = \frac{1}{2pR_9100} \approx 5.6\text{h}F
$$

La resistencia  $R_{10}$  fue colocada para conformar un filtro pasabajos con el capacitor C3. Aquí se tuvo en cuenta la resistencia de salida del AO, aproximada en 50Ω.

$$
\frac{1}{2p\left(R_{10} + R_0\right)C_3} \ge 200 Hz
$$

$$
R_0 = 50\Omega
$$
 y se adoptó  $R_{10} = 100\Omega \Rightarrow C_3 \le \frac{1}{2p(R_{10} + 50)200} = 5mF \Rightarrow C_1 = 4.7mF$ 

# **6.0 Fuente de alimentación.**

En este capítulo se desarrolla la teoría de la fuente de alimentación del electrocardiógrafo portátil. El equipo se alimentará con 2 baterías recargables de 1.2V, tamaño AA.

# **6.1 CARACTERÍSTICAS.**

La fuente se basa en el circuito integrado LM2623 de National Semiconductor. Este circuito es un convertidor Boost regulable de muy bajo ripple. El mismo permite tensiones de alimentación tan bajas como 0.8V y ofrece tensiones de salida de hasta 14V, con una corriente de 2A. Las características del integrado son:

- $\blacktriangleright$  Buena eficiencia sobre un rango amplio de cargas
- ▶ Tensión de ripple muy baja
- Encapsulado Mini-SO-8. Ideal para aplicaciones portátiles.
- Frecuencia de conmutación de hasta 2 MHz
- Tensión de entrada: 0.8V a 14V
- ▶ Tensión de salida: 1.24V a 14V ajustable
- Mínima tensión de arranque: 1.1V
- Corriente de carga de hasta 2A.
- **E** Resistencia del MOSFET interno: 0.17Ω (switch)
- Eficiencia de regulación de hasta un 90%
- Consumo de corriente típico de 80μA
- Sistema de control PFM (Pulse Frecuency Modulation)
- ▶ Ciclo útil fijo o variable entre 17% a 90%. Se puede asemejar a PWM en ciertas circunstancias.

*En el anexo se encuentran las hojas de datos del integrado LM2623.*

# **6.2 TOPOLOGIA.**

En la Figura 6.1 se muestra el circuito de aplicación típico. El mismo genera 5 volts de salida con entradas en el rango de 1.8V a 4.5V. En la Figura 6.2 se puede observar la eficiencia en función de la tensión de entrada y de la carga, parámetro importante a tener en cuenta por estar diseñando un dispositivo portátil.

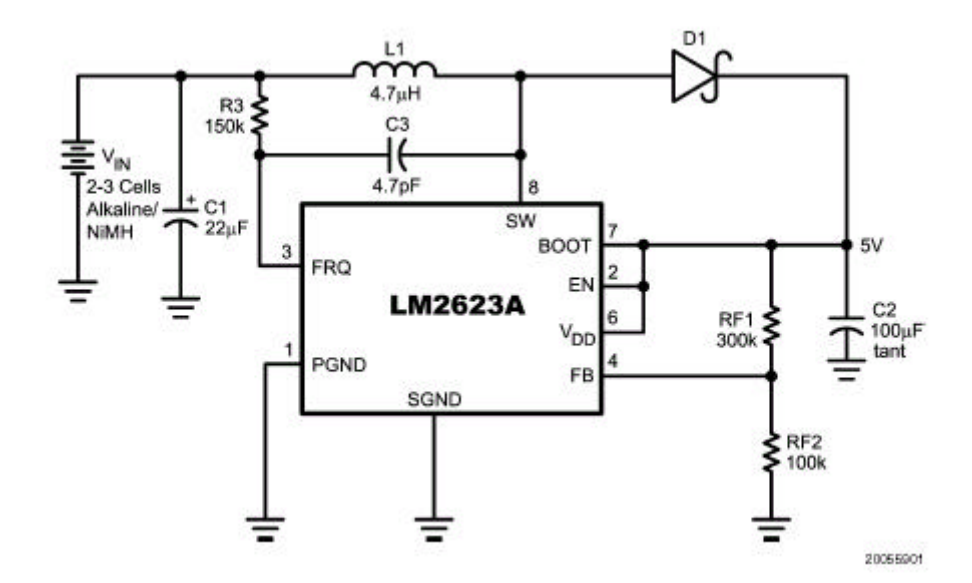

FIGURA 6.1: FUENTE DE ALIMENTACIÓN

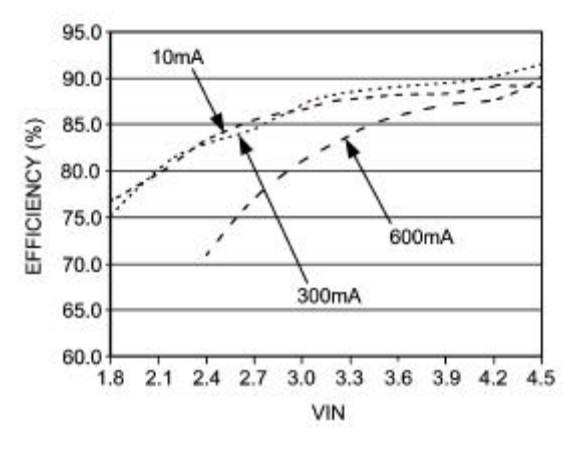

FIGURA 6.2: EFICIENCIA

La Nota de aplicación 1258 de National Semiconductor (Simple Technology Twist the Industry's Most Versatile Supply AN-1258) sugiere unas mejoras al circuito de la Figura 6.1. En la Figura 6.3 se presenta el circuito final con estas mejoras. Este es el circuito que

utiliza el Holter. Tiene solo dos diferencias con el anterior: la capacidad  $C_{F1}$  y la resistencia  $R<sub>5</sub>$ .

La finalidad de  $C_{F1}$  es reducir el ripple, acoplándolo desde la salida directo a la entrada FB, donde se realimentará negativamente.

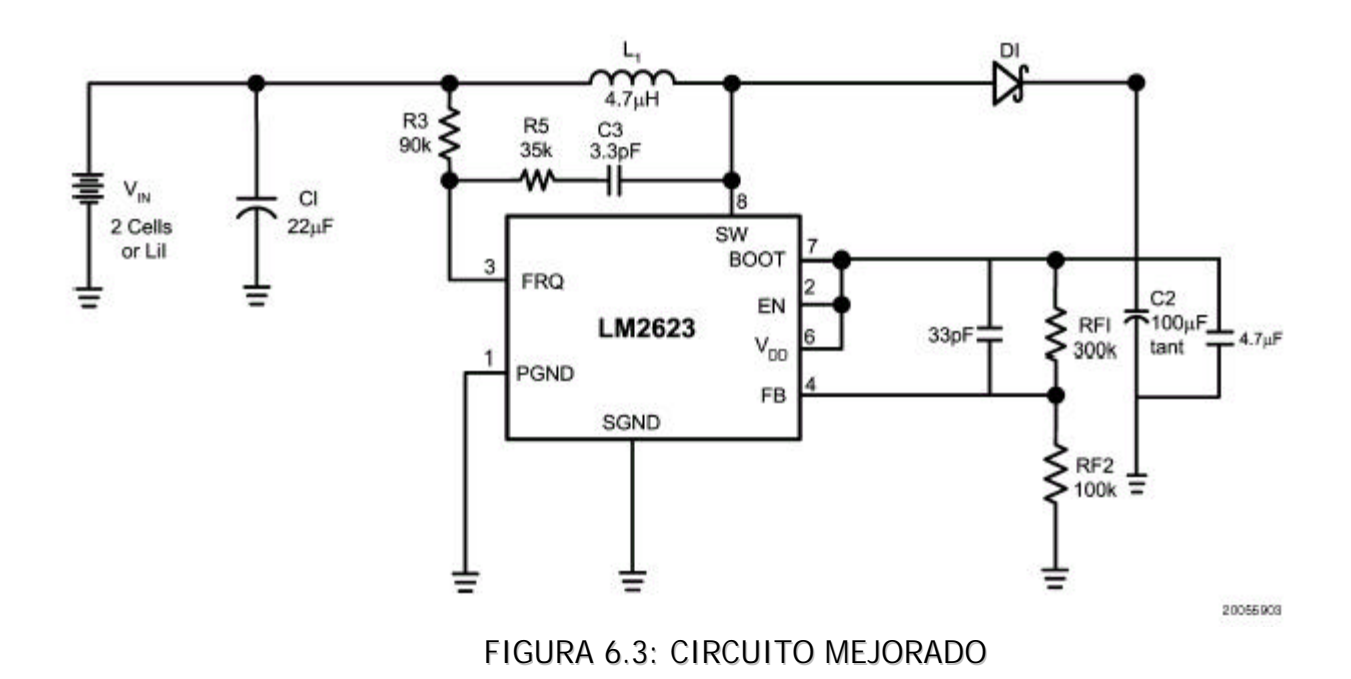

La nota de aplicación recomienda los siguientes valores de los componentes para una salida de 5V con una alimentación de 2 baterías recargables:

- $\blacktriangleright$  C<sub>F1</sub> = 33pF
- $\blacktriangleright$  R<sub>F1</sub>=300KΩ
- $\blacktriangleright$  R<sub>3</sub>=90KΩ
- $\blacktriangleright$  R<sub>5</sub>=22KΩ
- $\blacktriangleright$  C<sub>3</sub>=4.7pF
- $C_2 = 68\mu F$

# **7.0 Estructura del programa del Microcontrolador.**

En este capítulo se describe la estructura del código fuente utilizado por el microcontrolador para controlar todo el sistema de monitorización Holter. El programa consta de 1130 líneas compiladas.

## **7.1 PROGRAMA PRINCIPAL.**

En la Figura 7.1 se muestra el diagrama de flujo del programa PRINCIPAL.

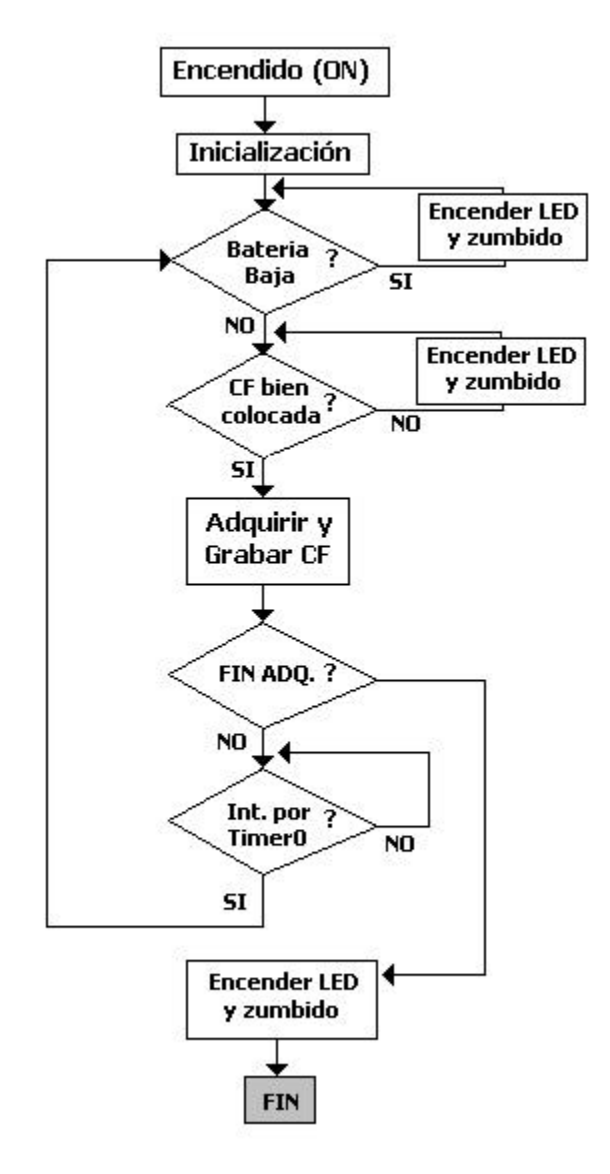

FIGURA 7.1: PROGRAMA PRINCIPAL

Los bloques de decisión del diagrama anterior se implementaron chequeando o cambiando el estado de determinados bits de un registro llamado ESTADO. *Ver Figura 7.2.*  Estos bits son modificados por alguna interrupción o algún comando.

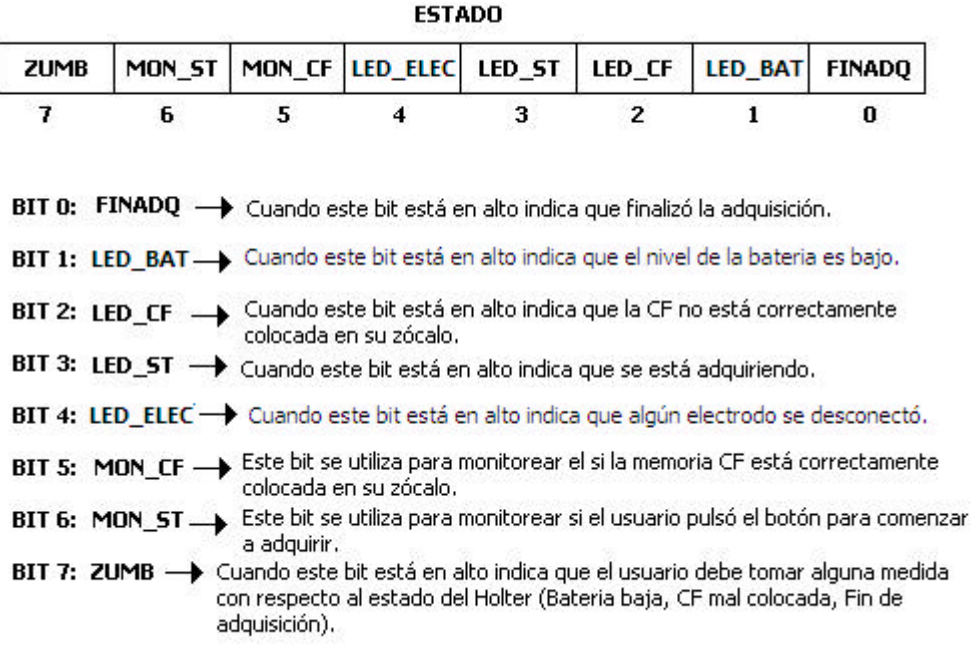

FIGURA 7.2: REGISTRO DE ESTADO DEL HOLTER

Los bits previamente mencionados son físicamente implementados a través del puerto B del microcontrolador. Los bits 0-4 y 7 son salidas digitales, mientras que los bits 5 y 6 son entradas.

#### **7.1.1 Subrutina INICIALIZACION.**

En la Figura 7.3 se muestra el diagrama de flujo de la subrutina de inicialización utilizada en el programa principal del Holter.

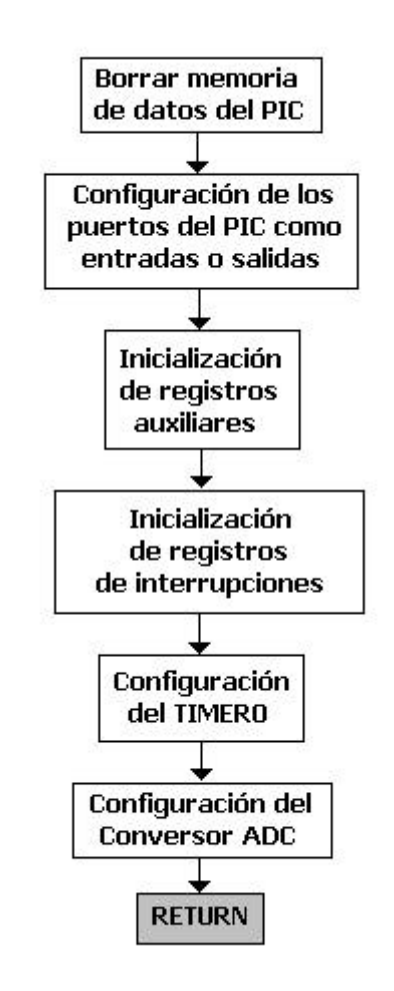

FIGURA 7.3: SUBRUTINA INICIALIZACION

#### **7.1.2 Subrutina ADQUISICION.**

En la Figura 7.4 se muestra el diagrama de flujo de la subrutina de adquisición utilizada en el programa principal del Holter.

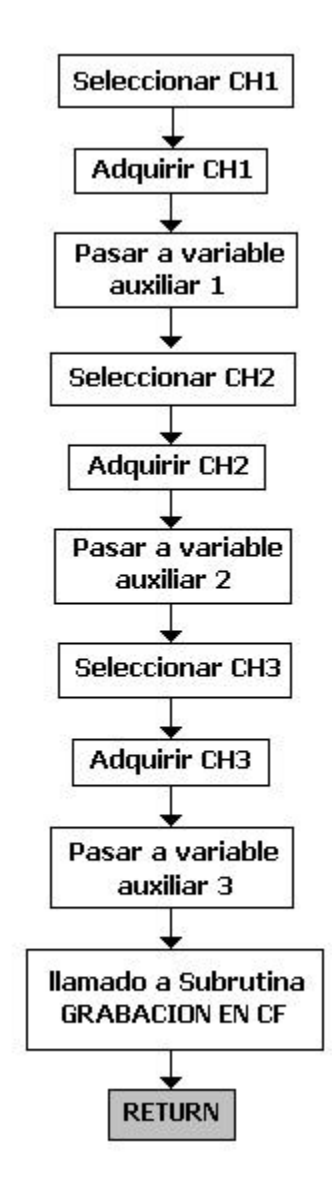

FIGURA 7.4: SUBRUTINA ADQUISICIÓN

### **7.1.3 Subrutina GRABACIÓN EN CF.**

En la Figura 7.5 se muestra el diagrama de flujo de la subrutina de grabación de la memoria Compact Flash utilizada en el programa principal del Holter.

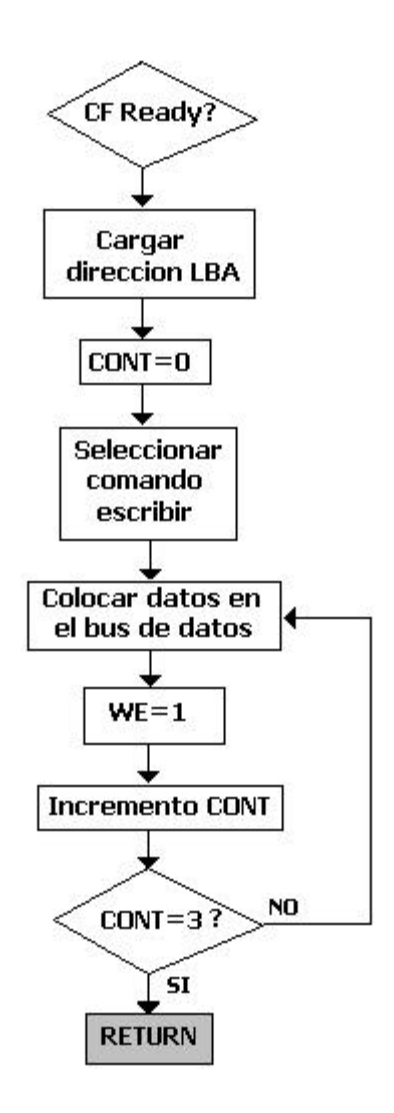

FIGURA 7.5: SUBRUTINA GRABACIÓN EN CF

# **8.0 Software.**

# **8.1 LENGUAJE DE PROGRAMACIÓN.**

El entorno de programación utilizado para desarrollar el software fue Borland C++ Builder 5. El lenguaje de programación fue C++, el cual es una extensión de lenguaje C.

En la actualidad, el C++ es un lenguaje versátil, potente y general. Su éxito entre los programadores profesionales le ha llevado a ocupar el primer puesto como herramienta de desarrollo de aplicaciones. El C++ mantiene las ventajas del C en cuanto a riqueza de operadores y expresiones, flexibilidad, concisión y eficiencia. Además, ha eliminado algunas de las dificultades y limitaciones del C original.

El C++ es a la vez un lenguaje procedural (orientado a algoritmos) y orientado a objetos. Como lenguaje procedural se asemeja al C y es compatible con él. Como lenguaje orientado a objetos se basa en una filosofía completamente diferente, que exige del programador un completo cambio de mentalidad.

# **8.2 ESTRUCTURA DEL PROGRAMA.**

El programa utiliza como principal potencia a las bases de datos, dado que estas ofrecen facilidad, rapidez de búsqueda y localización de la información.

El software crea dos bases de datos. La primera ("Proyecto.db") guarda información concerniente con la adquisición de los tres canales y el eje temporal, mientras que la segunda ("Análisis.db") almacena los valores obtenidos al analizar cada señal ECG, es decir, los intervalos RR y el tipo de pulso detectado.

Luego de almacenar la información se procede a visualizarla, mostrando cada canal en forma separada.

# **8.3 INTERFASE VISUAL.**

La principal función del programa es visualizar la adquisición de los tres canales simultáneamente, permitiendo ajustar las escalas vertical y horizontal de cada uno a gusto del usuario. La opción "Animar" permite ir barriendo la adquisición con velocidad programable.

Además, existe la posibilidad de exportar cada uno de los gráficos de los canales con formato de imagen.

En la Figura 8.1 se muestra la pantalla principal del software:

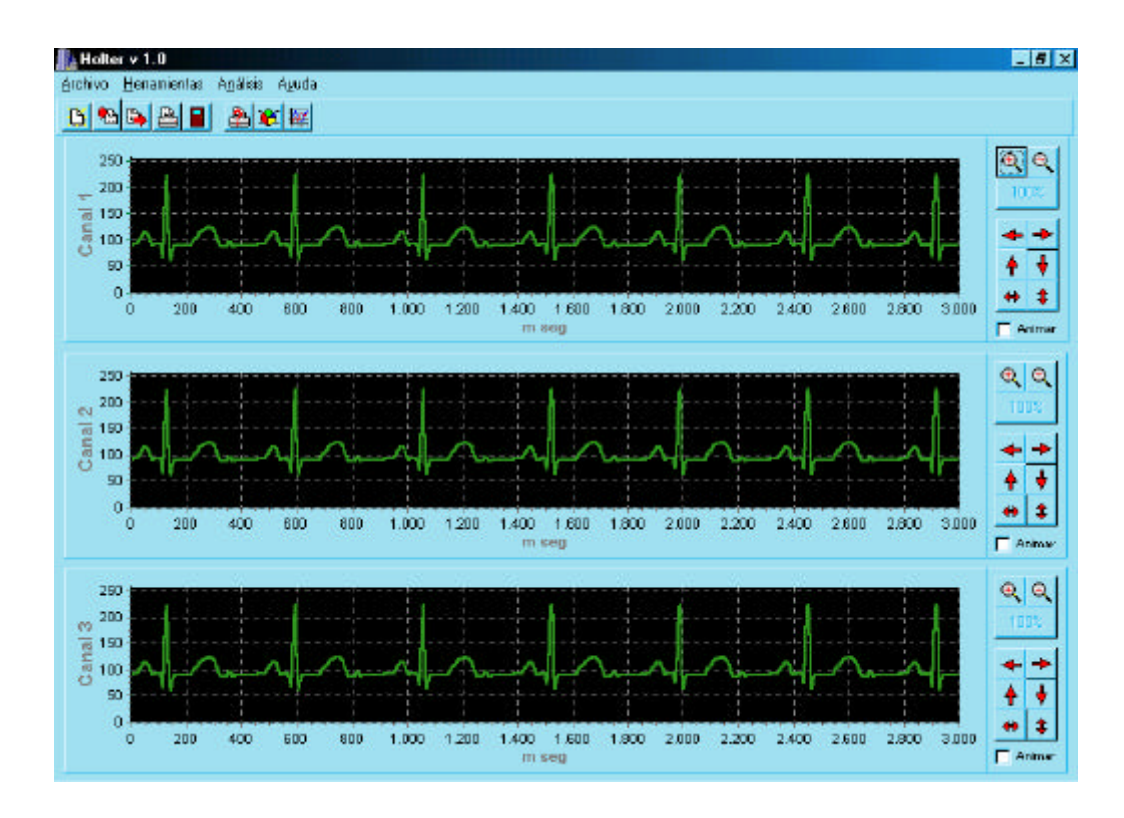

FIGURA 8.1: PANTALLA PRINCIPAL DEL SOFTWARE

A la derecha de cada uno de los canales se ubica un panel que permite variar las escalas y posición vertical y horizontal, así como también activar la animación.

En la parte superior de la ventana se encuentra un menú con su correspondiente menú grafico.

# **8.3.1 Menú.**

#### **Submenú Archivo:**

- **Nuevo:** Borra el contenido de la base de datos principal y el contenido de los gráficos para dar lugar a una nueva visualización.
- **Importar:** Abre el archivo generado por el Holter y crea una base de datos con cuatro columnas, tres para el valor de amplitud de cada canal, y otra para la escala temporal.
- **Exportar:** Graba el grafico del canal seleccionado como un archivo con formato de imagen.
- **Imprimir:** Imprime el canal seleccionado.
- **Cerrar:** Finaliza y cierra la aplicación.

#### **Submenú Herramientas:**

- **Configurar Impresora:** Permite modificar características de la impresión tales como el tamaño de la hoja, la orientación, el origen, entre otras.
- **Opciones de Grafico:** Permite modificar el color de fondo y de ejes de los canales, así como también los rótulos del eje X, eje Y y título. *Ver Figura 8.2.*
- **Configurar Animación:** Permite variar la velocidad con que se barre las señales de cada uno de los canales. *Ver Figura 8.3.*

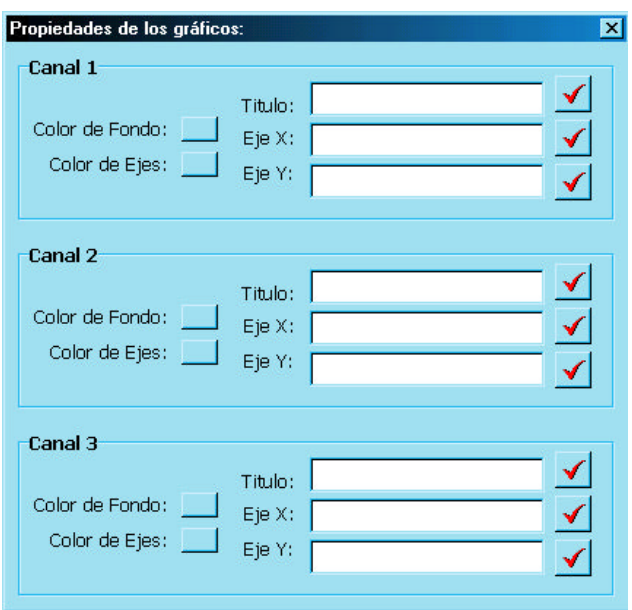

FIGURA 8.2: PROPIEDADES DE LOS GRAFICOS

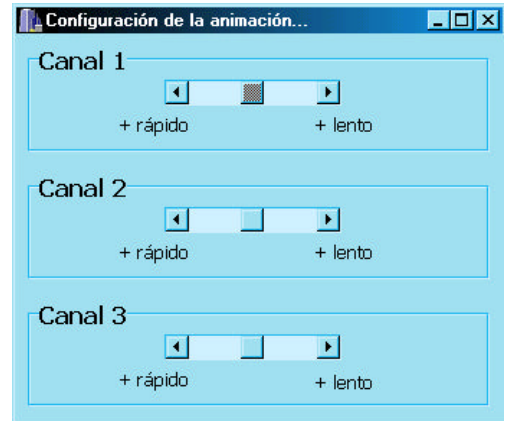

FIGURA 8.3: PROPIEDADES DE LA ANIMACION

#### **Submenú Análisis:**

**Características ECG:** Abre una ventana que muestra el valor medio, la varianza, el mínimo y el máximo de los intervalos RR, y la variabilidad de la frecuencia cardiaca; y por ultimo la cantidad de pulsos detectados como normales, ventriculares o desconocidos.

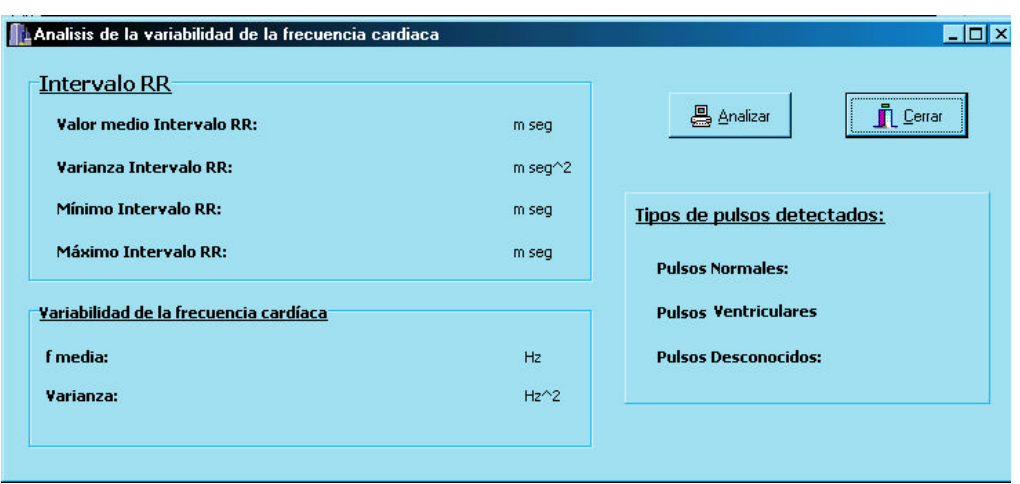

FIGURA 8.4: ANÁLISIS DEL ECG

# **8.3.2 Gráficos de los canales.**

Cada uno de los tres gráficos muestra un canal del registro ECG.

Es posible desplazar la imagen de cada canal arrastrando el mouse con el botón derecho presionado. Al presionar el botón izquierdo sobre alguno de los puntos del grafico aparecerá una ventana con información sobre dicho punto (amplitud, tiempo, nro de muestra).

# **8.4 TRANSFERENCIA DE LA INFORMACIÓN A LA PC.**

Para transferir la información almacenada en la memoria de estado sólido Compact Flash se utiliza un lector especialmente diseñado para leer este tipo de memorias. *Ver Figura 8.5.*

La memoria Compact Flash se ve como una unidad de disco rígido extra para la PC cuando es introducida en el lector. Por este motivo, el único factor que hay que tener en cuenta, a la hora de visualizar y analizar los datos, es seleccionar adecuadamente la unidad de donde provienen los datos.

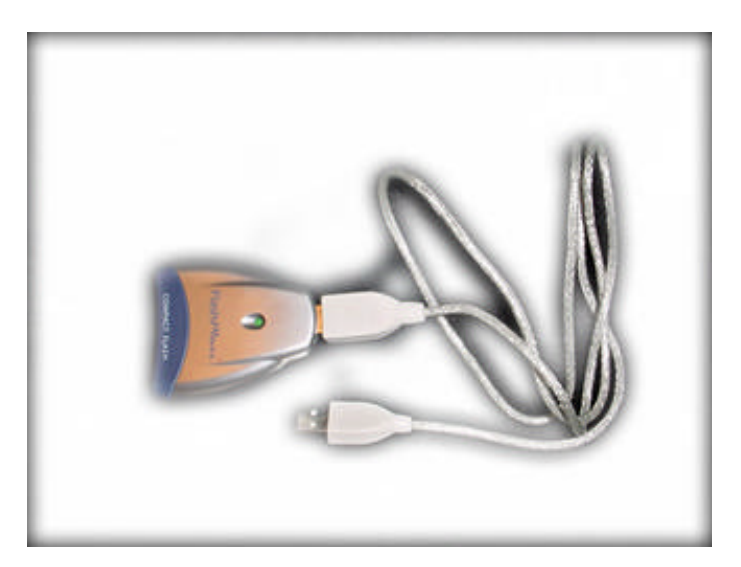

FIGURA 8.5: LECTOR DE CF - PUERTO USB

# **9.0 Resultados.**

En este capítulo se exponen las especificaciones resultantes del Holter, los métodos para medirlas y los métodos de calibración.

# **9.1 ESPECIFICACIONES DE LOS AMPLIFICADORES.**

## **9.1.1 Ancho de banda.**

El ancho de banda del amplificador se midió inyectando una onda cuadrada de baja frecuencia a la entrada del amplificador. La señal de entrada se ajusto en 100 mvolts y se intercaló un divisor resistivo para evitar la saturación del amplificador. Luego con el osciloscopio se midió el tiempo de crecimiento y el tiempo de caída del mismo.

La Figura 9.1 muestra el banco de medición empleado. Los instrumentos utilizados fueron:

Osciloscopio Tektronix TDS 320 Generador de funciones HP 3310 B

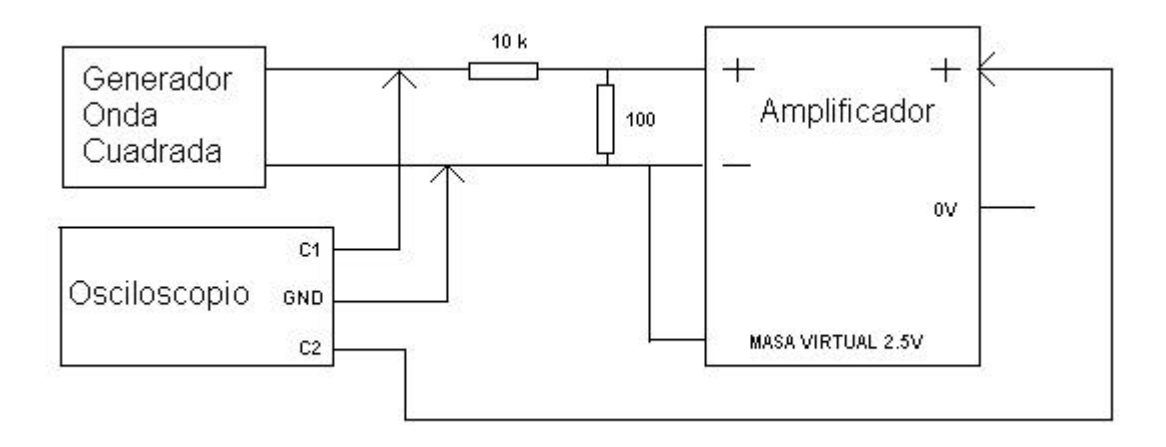

### FIGURA 9.1: BANCO DE MEDICION PARA MEDIR EL ANCHO DE BANDA DEL AMPLIFICADOR

En la Figura 9.2 se muestra la forma de onda de las señales medidas a la entrada y a la salida del amplificador.

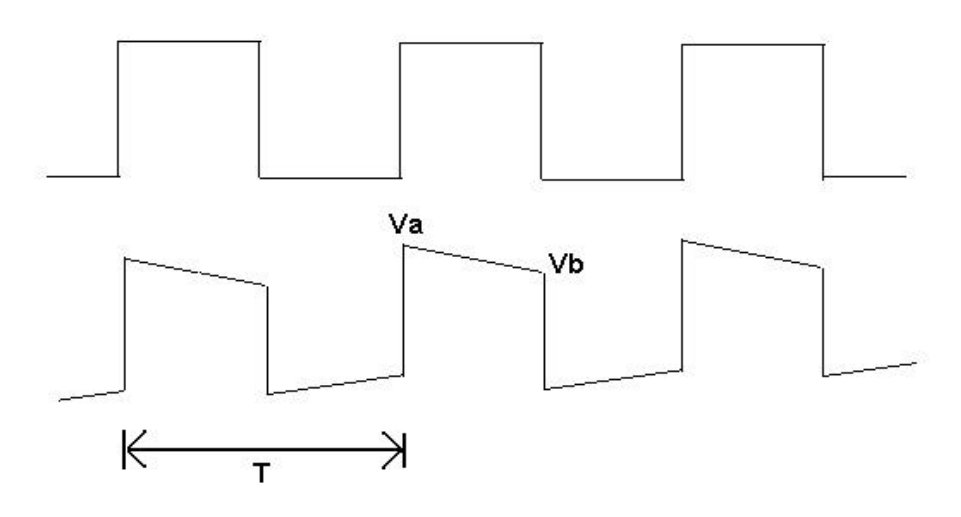

FIGURA 9.2: FORMAS DE ONDAS VISTAS EN EL OSCILOSCOPIO

Para obtener la frecuencia de corte superior se debe medir el tiempo de crecimiento de la señal para luego utilizar la aproximación  $Fc=  $0.35$ </u>$ *tc*  $=\frac{0.55}{1}$ , donde Fc es la frecuencia de corte y tc el tiempo de crecimiento. Este último se define como el intervalo de tiempo transcurrido entre que la señal pasa del 10 % de su valor final, al 90 % del mismo. Teniendo en cuenta los tiempos de crecimientos del osciloscopio y del generador de señales, se obtuvo un tiempo de crecimiento del amplificador de aproximadamente 2.3 mseg., obteniéndose una frecuencia de corte superior aproximada de **152 Hz**. La frecuencia de corte inferior se calcula analizando la caída de tensión  $V_A$  a  $V_B$ . Utilizando la ecuación matemática de una exponencial:

$$
V_B = V_A e^{\frac{-T}{2\tau}}
$$

se calculó la frecuencia de corte inferior, obteniéndose un valor de **0.492 HZ**.

### **9.1.2 Ganancia de tensión en modo diferencial.**

Para medir este parámetro se utilizó el banco de medición de la figura 9.1. En este caso se inyectó una señal senoidal con una frecuencia de 2 Hz y una amplitud de 100 mvolts pp. Con el osciloscopio se midieron las amplitudes de entrada y salida del amplificador obteniéndose una ganancia de tensión en modo diferencial como se describe a continuación:

Amplitud de entrada:  $V1 = 200$  mVpp Amplitud de salida:  $V_0 = 1.9 V$  pp Ganancia del amplificador: G<sub>MD</sub>

$$
\frac{V_O}{V1} = \frac{1}{27+1} \cdot G_{MD}
$$

$$
G_{MD} = 266 \equiv 49 \text{ db}
$$

Este resultado se obtuvo ajustando el valor de R1 en 8 KΩ.

#### **9.1.3 Ganancia de tensión en modo común.**

El banco de medición utilizado se muestra en la figura 9.3. En este caso se inyectó una señal senoidal con una frecuencia de 2 Hz y una amplitud de 2 volts pp. A continuación se detalla el cálculo para obtener la ganancia de tensión en modo común.

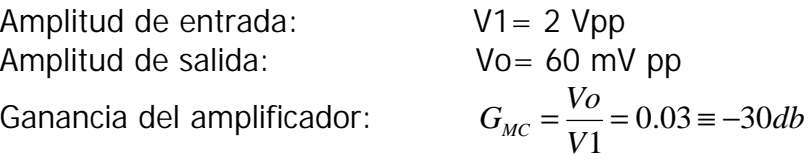

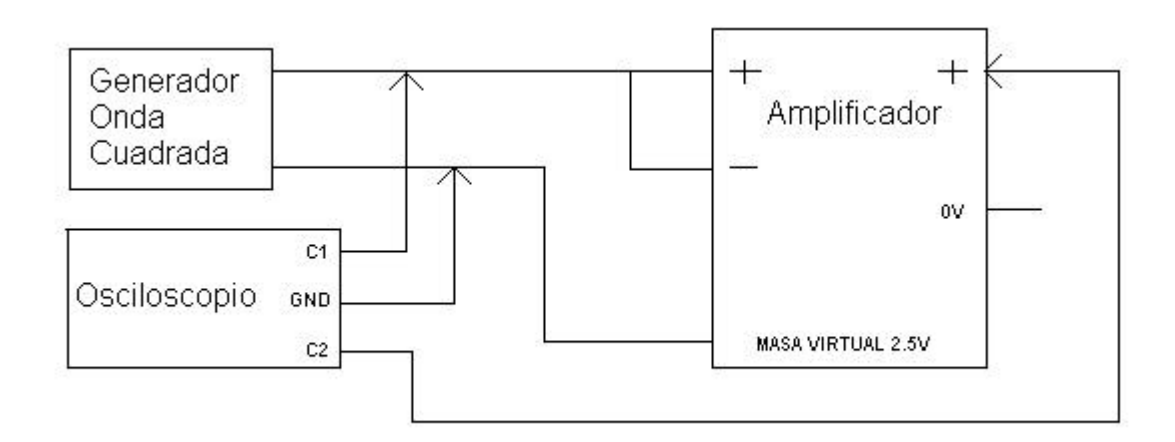

#### FIGURA 9.3: BANCO DE MEDICION PARA MEDIR LA GANANCIA EN MODO COMUN

### **9.1.4 Impedancia de entrada.**

La impedancia de entrada de los amplificadores tanto en modo común como en modo diferencial es superior a los 100MΩ.

### **9.2 Consumo de corriente.**

Para realizar la medición del consumo de corriente se conectó un amperímetro en serie con la fuente de alimentación. El consumo de corriente medido oscila entre los 10 y 20 mA.

## **9.3 REGISTROS ECG.**

Para realizar la medición del ECG se utilizaron electrodos descartables. La figura 9.4 exhibe un registro ECG de los 3 canales conectados al mismo par de electrodos. Se puede apreciar que los tres canales registran la misma señal.

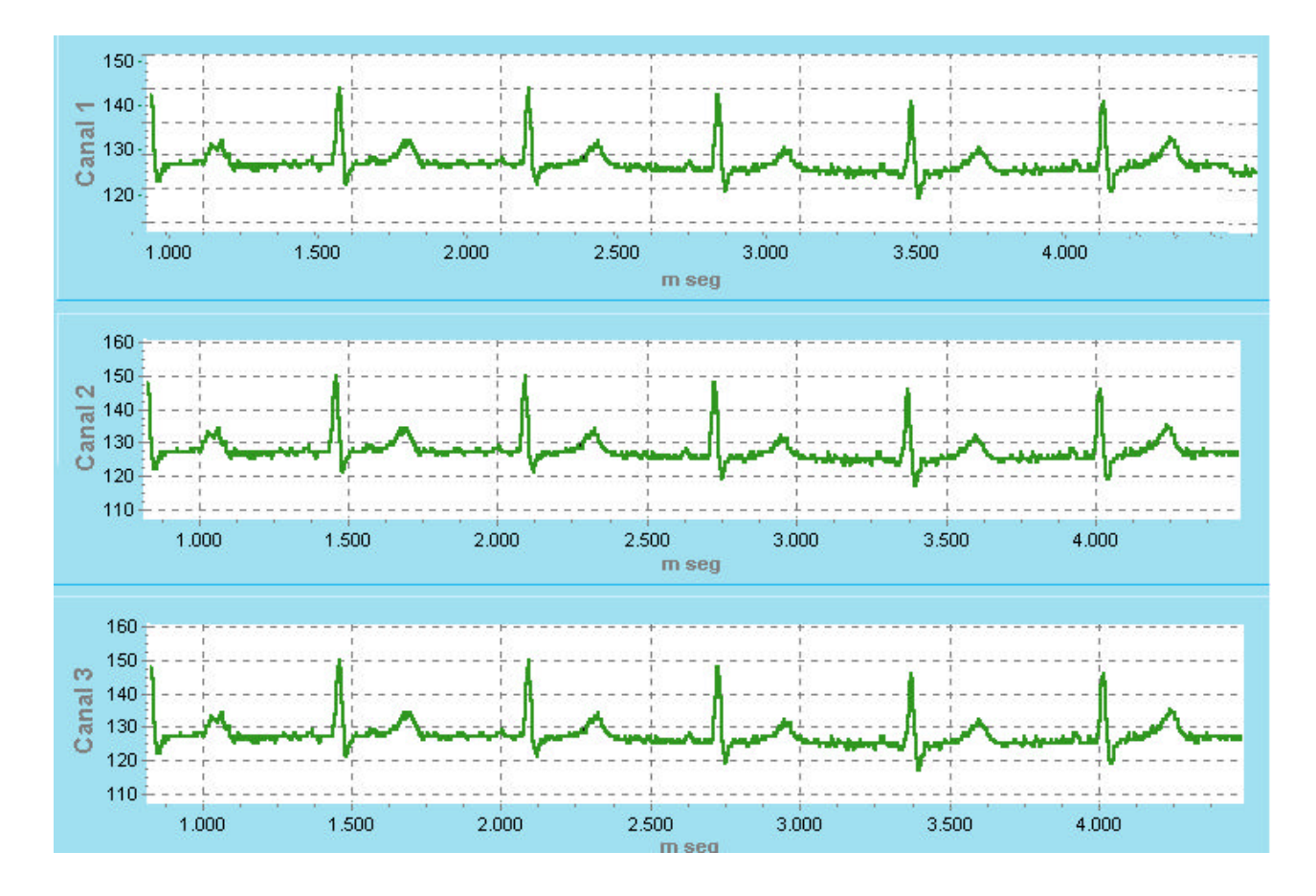

FIGURA 9.4: REGISTRO ECG MEDIDO CON LOS TRES CANALES CONECTADOS A UN MISMO PAR DE ELECTRODOS

La figura 9.5 exhibe otro registro ECG utilizando tres pares de electrodos. En el canal 3 se puede apreciar el efecto del movimiento de los mismos.

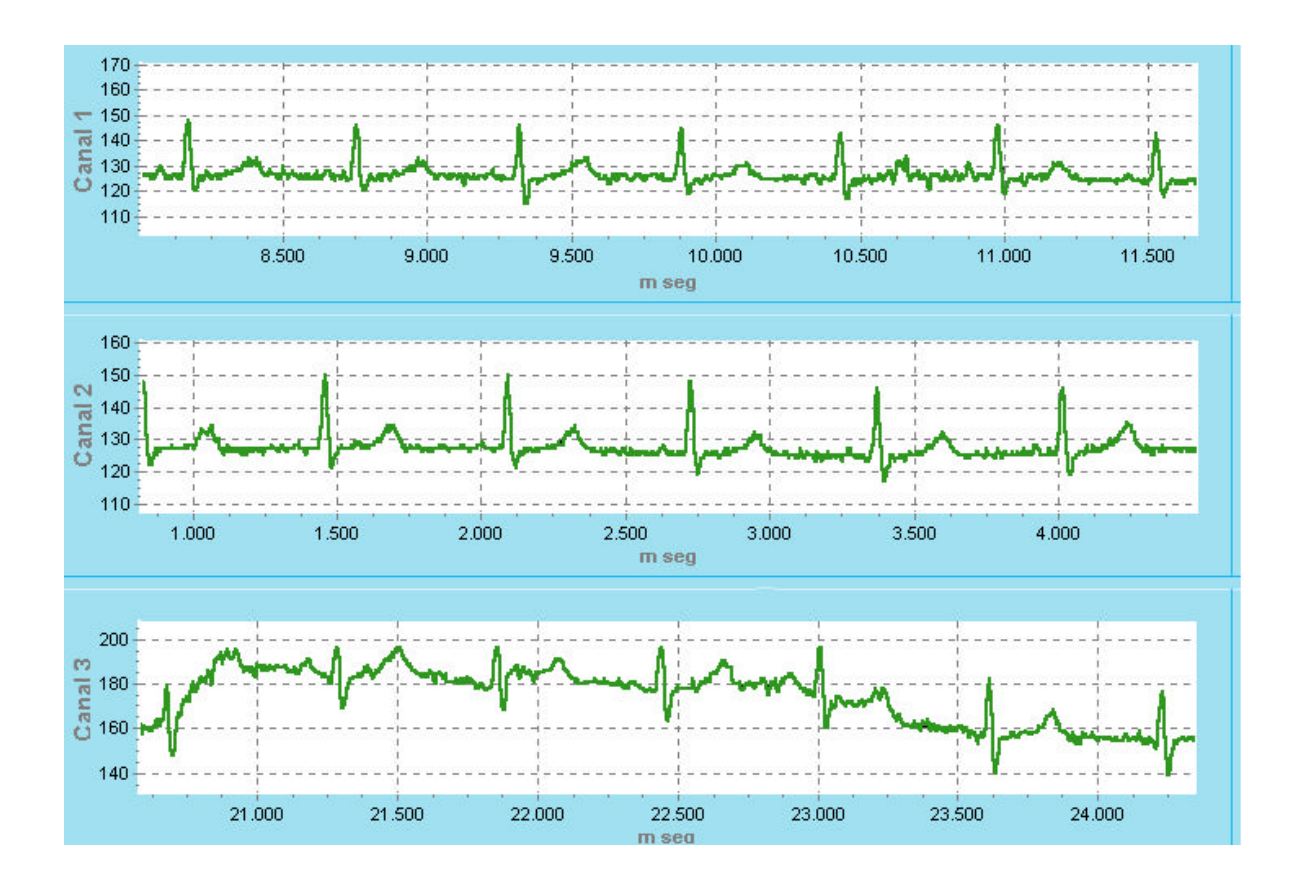

FIGURA 9.5: REGISTRO ECG

# **10.0 Conclusiones.**

El Holter construido permitió obtener registros de ECG en tres canales durante 24 horas en forma confiable, con calidad similar a las de equipos comerciales de precio elevado.

El software de operación permite visualizar los tres canales simultáneamente. Sus principales prestaciones son poder acceder a la totalidad de los datos adquiridos, imprimir segmentos seleccionados del ECG o grabarlos como archivos de tipo imagen, y detectar arritmias (latidos irregulares y anormales que se desarrollan en forma esporádica).

 El resultado final del equipo fue muy satisfactorio ya que este cumplió con todos los objetivos propuestos en la etapa de diseño. Se logró un dispositivo con un reducido número de componentes, lo cual trae aparejado ventajas como: disminución del consumo de energía y del volumen físico, características primordiales de un instrumento portátil.

 Otras ventajas importantes que posee son su bajo costo y su fácil reproducibilidad. Todos sus componentes pueden adquirirse en el país evitando gastos de importación, lo cual permitiría comercializarlo y competir en el mercado local.

El hecho de trabajar con la memoria Compact Flash permite reemplazarla en cualquier momento, con lo cual podría utilizarse una memoria con mayor capacidad aumentando el tiempo de grabación, solo debiéndose realizar simples cambios en la rutina del microcontrolador.

Otra posible mejora para este Holter sería utilizar una pantalla de cristal líquido (LCD), la cual indique en todo momento el estado de la grabación y las posibles alertas, mejorando ampliamente la comunicación entre el Holter y el usuario.

# **11.0 Manual de Operación.**

# **11.1 COMPONENTES DEL HOLTER.**

Provistos por el Holter, están incluidos los siguientes elementos adicionales:

- ▶ 7 Cables para la conexión de los electrodos
- ▶ Lector de memoria Compact Flash (Reader) por USB
- Memoria Compact flash de 64Mb (Memoria en estado sólido)
- Manuales de operación y mantenimiento
- CD de instalación del software para la visualización y análisis asistido de estudios

# **11.2 RECOMENDACIONES PARA EL PACIENTE.**

Dado que la técnica de Holter se basa en el registro del ECG durante largos períodos (por lo general 24 h) y con el paciente en movimiento, los requisitos fundamentales para que el registro tenga suficiente calidad y pueda ser interpretado posteriormente son disponer de electrodos adecuados, colocarlos de forma correcta y efectuar una preparación apropiada de la piel.

Las zonas de la piel donde vayan a colocarse los electrodos deben prepararse de forma meticulosa. Para ello es necesario eliminar el vello, en caso de que exista, y luego el estrato córneo de la piel. Este último paso suele realizarse frotando la piel con una goma de borrar. Para eliminar los detritos se limpia por último la zona con alcohol.

Con el fin de obtener un trazado electrocardiográfico de mejor calidad, los electrodos adhesivos deben colocarse sobre planos óseos.

Durante el procedimiento el paciente sigue con sus actividades cotidianas, excepto actividades como ducharse, nadar o cualquier otra que pueda producir una sudoración excesiva, que provoque que los electrodos se aflojen o se caigan.

Se recomienda que el paciente mantenga un diario que describa y liste las actividades que efectúa durante el análisis, especialmente si sufre algún tipo de anomalía, como dolor de pecho, palpitaciones, taquicardias o mareos. Además, se sugiere describir las características de dolor tal como la intensidad del mismo y si éste difunde a otras partes del cuerpo.

# **11.3 RIESGOS Y COMPLICACIONES.**

No hay riesgos ni complicaciones asociados con este examen debido a que el fundamento de medición del equipo está basado en la medida (mediante muestreo) de parámetros médicos de tipo no invasivo.

Se entiende por medicina no invasiva aquella que no precisa "penetrar" o entrar en el organismo para obtener ciertos valores de parámetros, sino que los obtiene desde la superficie o exterior del mismo.

# **11.4 UTILIZACIÓN DEL HOLTER.**

#### **11.4.1 Interfase con el usuario.**

El Holter posee un interruptor general de encendido/apagado (ON/OFF), un botón que inicia la adquisición (START), un zumbador para generar alertas sonoras y un conjunto de indicadores luminosos que informan la correcta colocación de la memoria en su zócalo, el estado de la batería, la colocación de los electrodos y el comienzo y fin de la adquisición. *Ver Figura 11.1.*

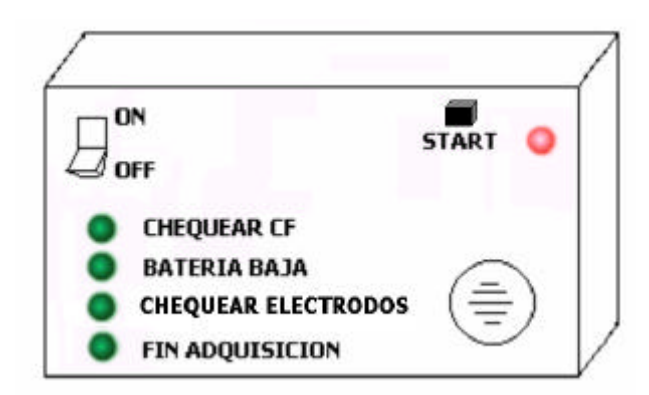

FIGURA 11.1: INTERFASE CON EL USUARIO

### **11.4.2 Encendido.**

Al presionar el interruptor ON/OFF se enciende el Holter y se chequea que la memoria se encuentre bien colocada en el zócalo y que el nivel de la batería sea alto. En caso de que alguno de estos no se cumpla se encenderá el indicador luminoso correspondiente y se activará el zumbador. Para poder comenzar la adquisición éstos últimos dos inconvenientes deben ser solventados.

Una vez que todas las alertas estén inactivas presionando el botón START se comienza la adquisición, encendiéndose el indicador luminoso correspondiente.

Durante el análisis se continuará monitoreando tanto la batería como la colocación de la memoria en su zócalo. Además, se chequea continuamente que los electrodos hagan contacto con la piel. Si esto no ocurriera se encenderá el indicador luminoso correspondiente y el zumbador. Para solucionar este inconveniente es necesario presionar
los electrodos para lograr nuevamente un buen contacto con la piel, lo cual provocará que las alertas se desactiven. *Recordar que cualquiera de las causas de alerta no permiten continuar con el estudio.*

Cuando el análisis llegue a su fin se prenderá el indicador luminoso "Fin Adquisición". En este momento se está en condiciones de apagar el equipo presionando el interruptor ON/OFF.

## **11.5 SOFTWARE.**

Las principales prestaciones del software son:

- Acceso a la totalidad de los datos adquiridos
- Impresión de segmentos seleccionados del ECG
- Posibilidad de grabar segmentos seleccionados como archivos de tipo imagen
- Detección de *arritmias* (latidos irregulares y anormales que desarrollan en forma esporádica)
- Herramientas de medición de intervalos

### **11.5.1 Requerimientos.**

Los requerimientos mínimos necesarios para la utilización del software del Holter son:

- Computadora personal de escritorio o portátil (Notebook con USB o PCMCIA)
- **Puerto USB o slot PCI libre (para agregar el puerto USB- no incluido)**
- Memoria Ram superior a 64Mb (Preferentemente 128Mb)
- Espacio libre en disco rígido superior a 100Mb
- Procesador de 500Mhz o superior
- Monitor SVGA 800x600 o superior
- Sistema operativo: Windows 98 o superior

### **11.5.2 Instalación.**

El software se instala automáticamente al insertar el CD que se distribuye junto con el Holter. Si esto no ocurriera, debe ejecutar el archivo "INSTALAR.EXE" que se encuentra ubicado en la carpeta origen del CD.

### **11.5.3 Uso del software.**

Para comenzar a visualizar el estudio es necesario seguir los siguientes pasos:

- 1. Colocar la memoria Compact Flash en el lector conectado al puerto USB.
- 2. Copiar el archivo "Holter.txt" que se encuentra en la memoria Compact Flash a su disco rígido.
- 3. Ir al menú "Archivo" y presionar la opción "Nuevo".
- 4. Ir al menú "Archivo" nuevamente y seleccionar la opción "Importar", la cual abre un cuadro de dialogo.
- 5. Seleccionar el archivo "Holter.txt" que grabó previamente en su disco rígido y luego aceptar.

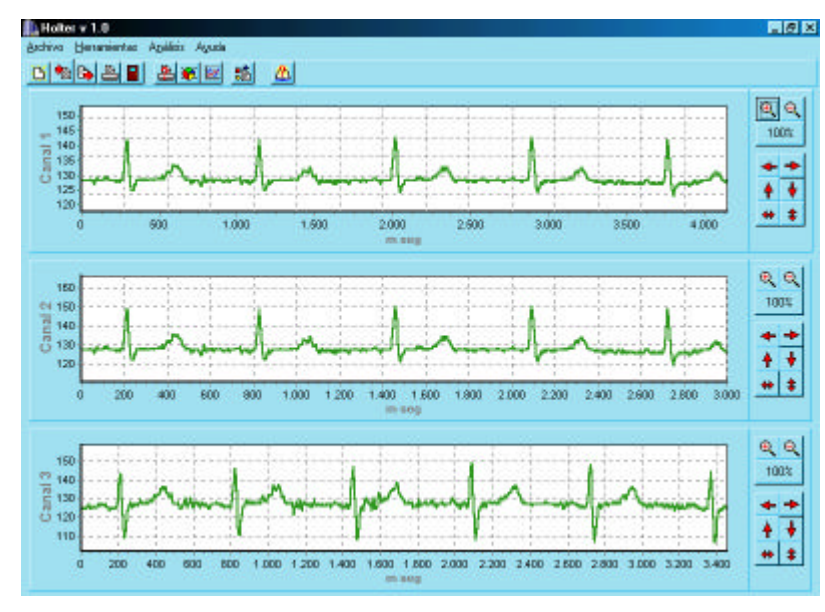

En la Figura 11.2 se muestra la pantalla principal del software:

FIGURA 11.2: PANTALLA PRINCIPAL DEL

A la derecha de cada uno de los canales se ubica un panel que permite variar las escalas y posición vertical y horizontal, así como también activar la animación.

SOFTWARE

En la parte superior de la ventana se encuentra un menú con su correspondiente menú grafico.

### 11.5.3.1 Menú.

#### **Submenú Archivo:**

- **Nuevo:** Borra el contenido de la base de datos principal y el contenido de los gráficos para dar lugar a una nueva visualización.
- **Importar:** Abre el archivo generado por el Holter y crea una base de datos con cuatro columnas, tres para el valor de amplitud de cada canal, y otra para la escala temporal.
- **Exportar:** Graba el grafico del canal seleccionado como un archivo con formato de imagen.
- **Imprimir:** Imprime el canal seleccionado.
- **Cerrar:** Finaliza y cierra la aplicación.

#### **Submenú Herramientas:**

- **Configurar Impresora:** Permite modificar características de la impresión tales como el tamaño de la hoja, la orientación, el origen, entre otras.
- **Opciones de Gráfico:** Permite modificar el color de fondo y de ejes de los canales, así como también los rótulos del eje X, eje Y y título. *Ver Figura 11.3.*
- **Configurar Animación:** Permite variar la velocidad con que se barre las señales de cada uno de los canales. *Ver Figura 11.4.*

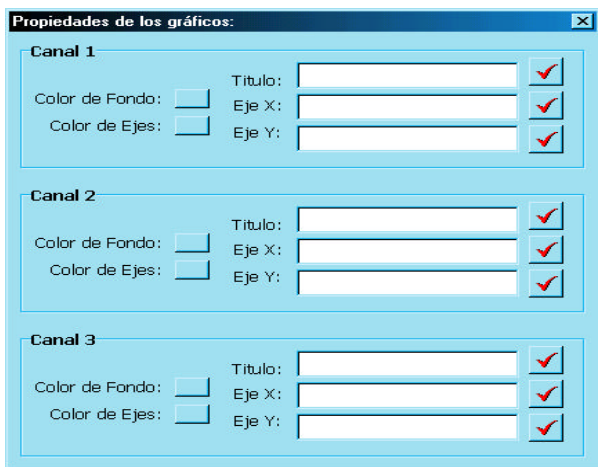

FIGURA 11.3: PROPIEDADES DE LOS GRAFICOS

#### **HOLTER ELECTROCARDIOGRAFICO DE 24 HS**

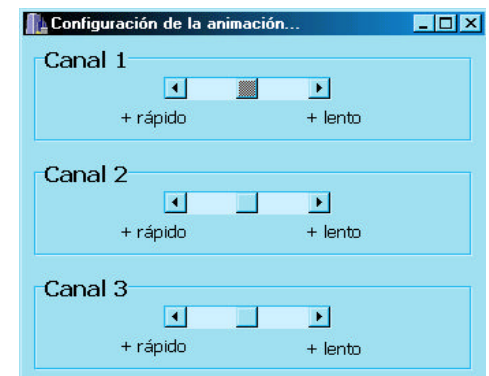

#### FIGURA 11.4: PROPIEDADES DE LA ANIMACION

### **Submenú Análisis:**

**Características ECG:** Abre una ventana que muestra el valor medio, la varianza, el mínimo y el máximo de los intervalos RR, y la variabilidad de la frecuencia cardiaca; y por último la cantidad de pulsos detectados como normales, ventriculares o desconocidos.

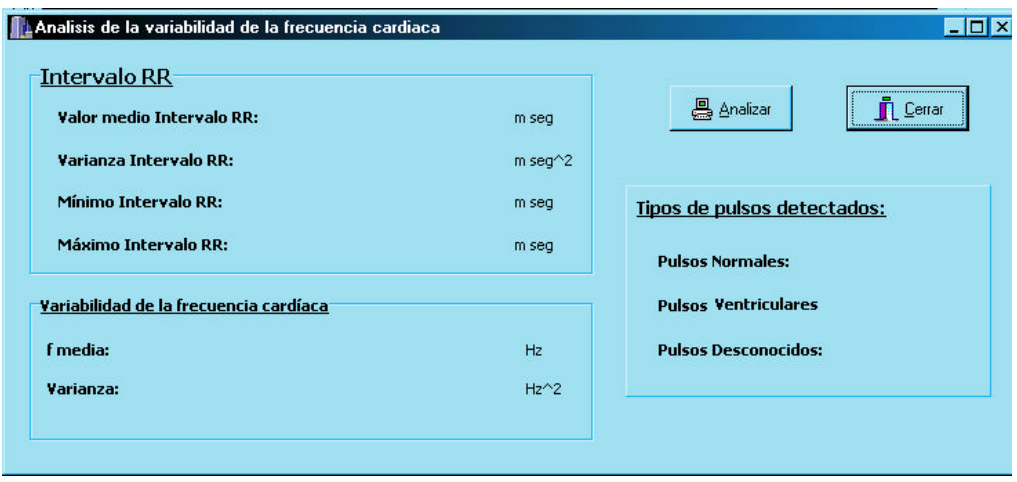

FIGURA 11.5: ANÁLISIS DEL ECG

### 11.5.3.2 Gráficos de los canales.

Cada uno de los tres gráficos muestra un canal del registro ECG.

Es posible desplazar la imagen de cada canal arrastrando el mouse con el botón derecho presionado. Al presionar el botón izquierdo sobre alguno de los puntos del grafico aparecerá una ventana con información sobre dicho punto (amplitud, tiempo, nro de muestra).

# **11.6 TRANSFERENCIA DE LA INFORMACIÓN A LA PC.**

Para transferir la información almacenada en la memoria de estado sólido Compact Flash se utiliza un lector especialmente diseñado para leer este tipo de memorias. *Ver Figura 11.6.*

La memoria Compact Flash se ve como una unidad de disco rígido extra para la PC cuando es introducida en el lector. Por este motivo, el único factor que hay que tener en cuenta, a la hora de visualizar y analizar los datos, es seleccionar adecuadamente la unidad de donde provienen los datos.

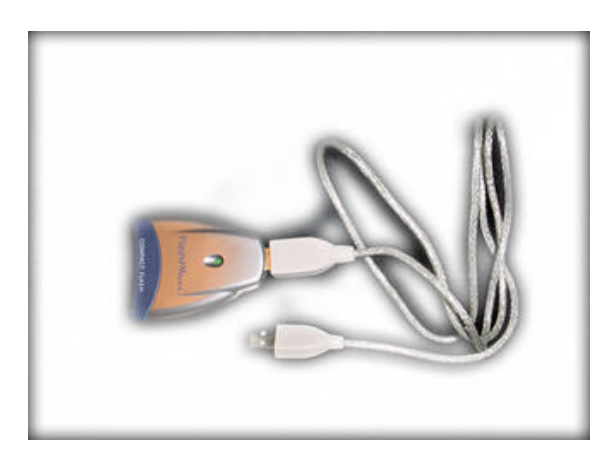

FIGURA 11.6: LECTOR DE CF - PUERTO USB

# **12.0 Manual de mantenimiento.**

Este manual explica los procedimientos que permitirán al encargado de reparar el equipo solucionar algunos problemas típicos que pueden surgir en el dispositivo.

# **12.1 ESPECIFICACIONES**

Las especificaciones del Holter son las siguientes:

- Tiempo de Grabación: 24hs de grabación continua (Full disclosure)
- Numero de canales: 3 canales simultáneos
- Resolución: 250 muestras por segundo, 8 bits
- Bajada de Estudio: Mediante puerto USB
- ▶ Fuente de alimentación: 2 baterías recargables de tipo AA

# **12.2 DIAGRAMA EN BLOQUES**

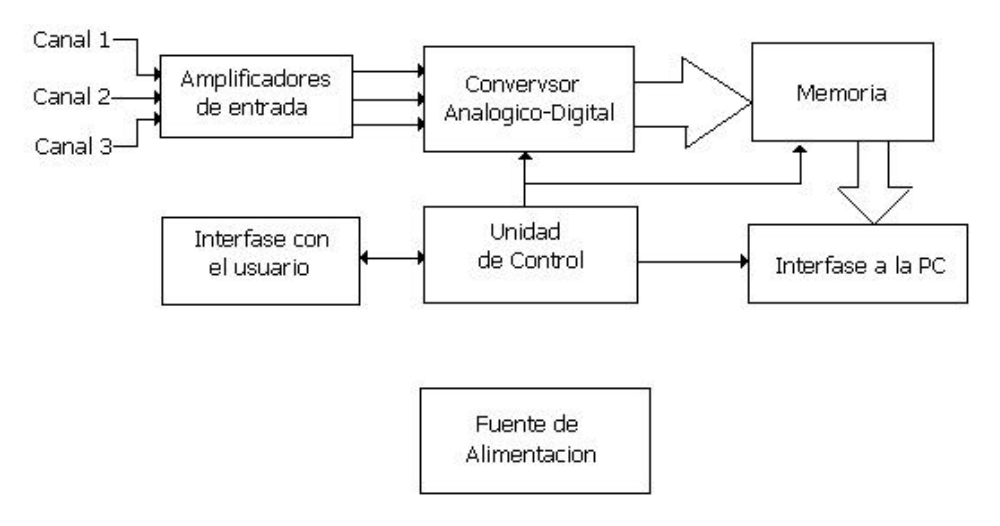

FIGURA 12.1: DIAGRAMA EN BLOQUES

A continuación se realiza una breve descripción de cada uno de los bloques que componene el equipo.

## **12. 3 FUENTE DE ALIMENTACIÓN.**

La fuente de alimentación está compuesta por un convertidor Boost elevador de tensión que genera 5V con una entrada de 2.4V (2 baterías recargables). La misma se la implementó con el integrado LM2623 de National Semiconductor.

En condiciones de correcto funcionamiento se debe observar la forma de onda mostrada en la Figura 12.2 entre los pines 7 y 8.

Por otro lado, se debe verificar que en el pin 4 se tenga una tensión que oscile entre 1.20 y 1.28 volts, ya que este pin es el que sensa la tensión de salida.

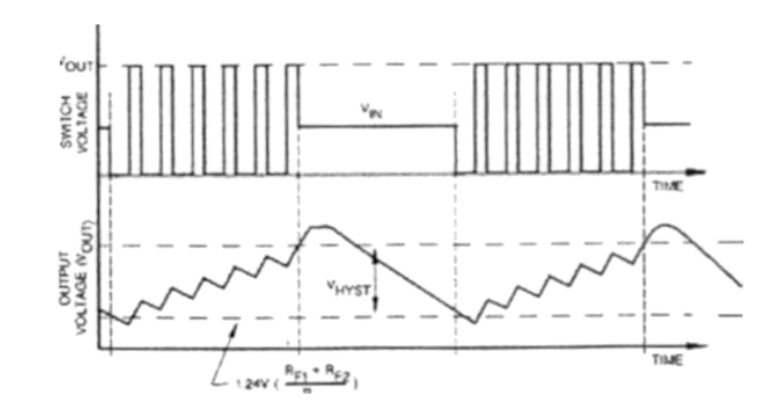

FIGURA 12.2: FORMA DE ONDA ENTRE LOS PINES 7 Y 8 DEL LM2623

Si la corriente que consume el resto del circuito es excesiva, sea porque se produjo un cortocircuito o porque se daño un componente, el LM2623 será incapaz de mantener la tensión de salida en el nivel deseado. Tendrá un nivel más bajo y por lo tanto también el pin 4.

### **12.4 AMPLIFICADORES DE ENTRADA.**

Las características principales de los amplificadores a la entrada de cualquiera de los tres canales son:

- Ganancia de tensión en modo diferencial: 48dB (252 veces)
- Ganancia de tensión en modo común: -31dB (0.0275 veces)
- Frecuencia de corte inferior: 0.049 Hz
- Frecuencia de corte superior: 140 Hz
- $\blacktriangleright$  Impedancia de entrada en modo diferencial: >2.5MΩ
- Impedancia de entrada en modo común: >100MΩ

Cada uno de los amplificadores está construido con un integrado LM324 (constituido por 4 amplificadores operacionales) y un conjunto de componentes pasivos. *Ver Figura 12.3.*

Las resistencias tiene por finalidad ajustar la ganancia total del amplificador. La misma puede dividirse en tres etapas independientes. El capacitor  $C_1$  filtra el potencial continuo generado por la interfase entre los electrodos y la piel, y junto con la resistencia R<sub>8</sub> fija la frecuencia de corte inferior. Si la frecuencia inferior no coincide con la especificada es muy probable que el problema esté en el conexionado de dicho capacitor.

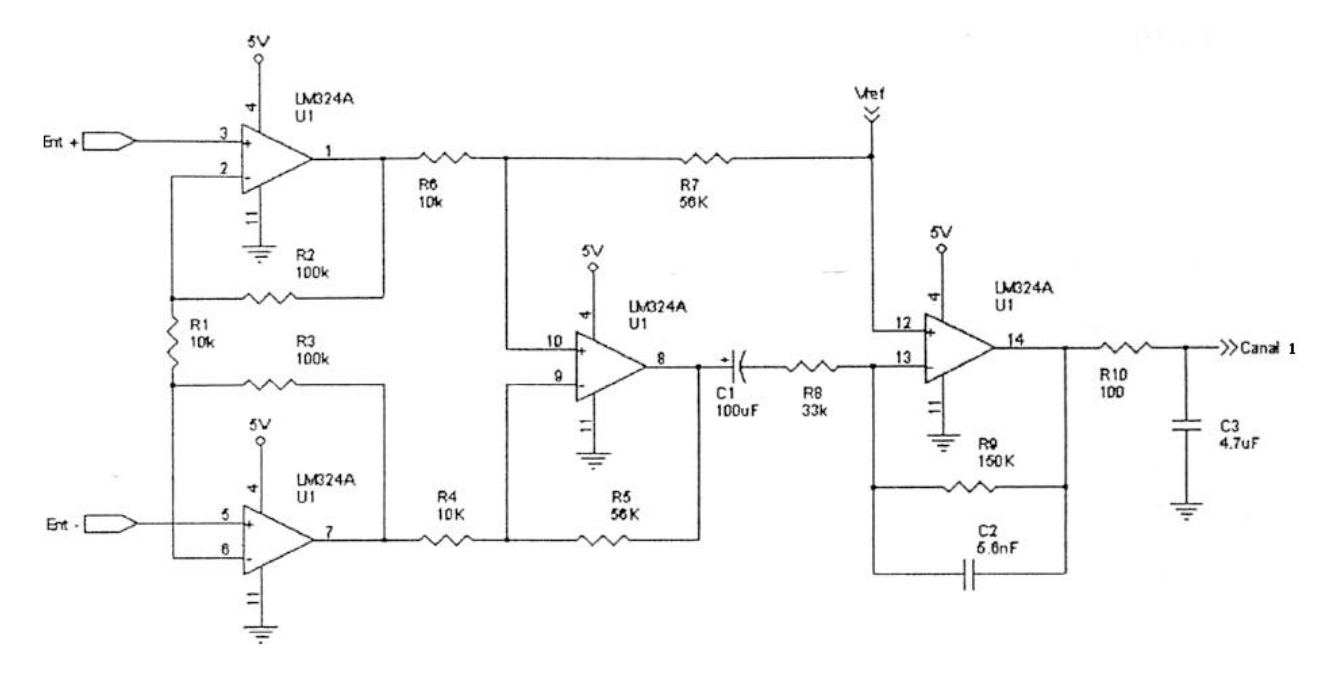

FIGURA 12.3: AMLIFICADOR DE ENTRADA

El capacitor  $C_2$  en combinación con la resistencia  $R_9$  forma un filtro pasabajos cuya frecuencia de corte superior es de 200 Hz. Lo mismo ocurre con el conjunto de  $C_3$  y R<sub>10</sub> (tener en cuenta que la Ro del amplificador es aproximadamente de 50Ω). Sin embargo, la frecuencia de corte del amplificador (3 dB atenuación) es menor ya que los dos producen 3dB de atenuación en sus respectivas frecuencias de corte. Si la frecuencia de corte superior no coincide con la especificada es probable que sea por problemas en los componentes mencionados.

### **12.5 MICROCONTROLADOR.**

La frecuencia de clock del microcontrolador PIC 16F877 se ajustó en 4 MHz a través de un cristal y los capacitores C1 y C2 . *Ver Figura 12.4.*

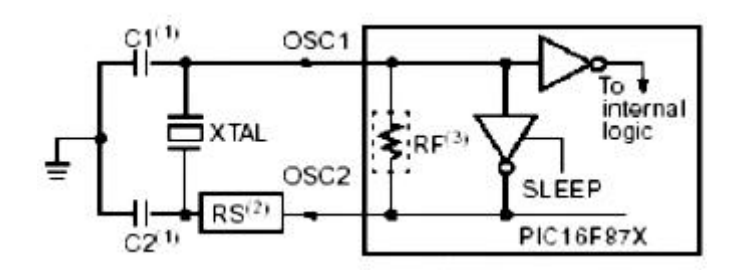

FIGURA 12.4: CONFIGURACIÓN DEL OSCILADOR

El valor de dicha frecuencia se puede verificar midiendo con un osciloscopio la señal en el pin 13 del PIC. Si no se observa ninguna señal, es probable que exista algún problema con alguno de los tres componentes mencionados previamente o su interconexión, o en el peor de los casos que el microcontrolador esté dañado y haya que reemplazarlo.

Cuando se enciende el circuito, al cabo de unos pocos milisegundos el Holter testea en primer lugar que la memoria esté correctamente colocada, y luego que la batería tenga tensión suficiente. Si alguna de estas dos condiciones no se cumple se encenderá el led correspondiente. Si todos los leds se encuentran apagados, es decir todo correctamente ajustado, los pines del microcontrolador toman valores determinados y estables. En la Figura 12.5 se detalla el estado de cada pin. A las entradas y/o salidas digitales se les asigna 0 o 1.

| PIN        | VALOR      |
|------------|------------|
| $1$ (MCLR) | 5V         |
| 11 (VCC)   | <b>VCC</b> |
| 12 (GND)   | GND        |
| 31 (GND)   | GND        |
| $32$ (VCC) | VCC        |

FIGURA 12.5: ESTADO DE PINES DEL PIC 16F877

# **12.6 MEMORIA COMPACT FLASH.**

En la Figura 12.6 se detalla el estado de cada uno de los pines de la memoria cuando ésta está en estado de espera para comenzar la adquisición. En estas condiciones la memoria se encuentra estabilizada.

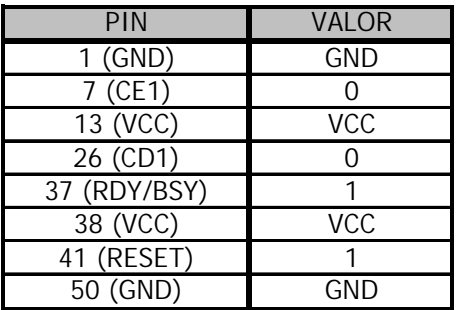

### FIGURA 12.6: ESTADO DE PINES DE LA MEMORIA CF

Nota: Los valores '0' o '1' corresponden a entradas o salidas digitales.

Si alguno de los valores medidos no corresponde con los de la tabla hay que verificar la interconexión de la memoria con el resto del circuito. Otra opción es colocar la memoria en lector conectado al puerto USB de la PC e intentar leerla. Si esto no fuera posible es probable que la memoria esté dañada y haya que formatearla o en el peor de los casos reemplazarla.

# **12.6 DIAGRAMAS ESQUEMATICOS.**

### **12.6.1 INTERFASE PIC-COMPACT FLASH.**

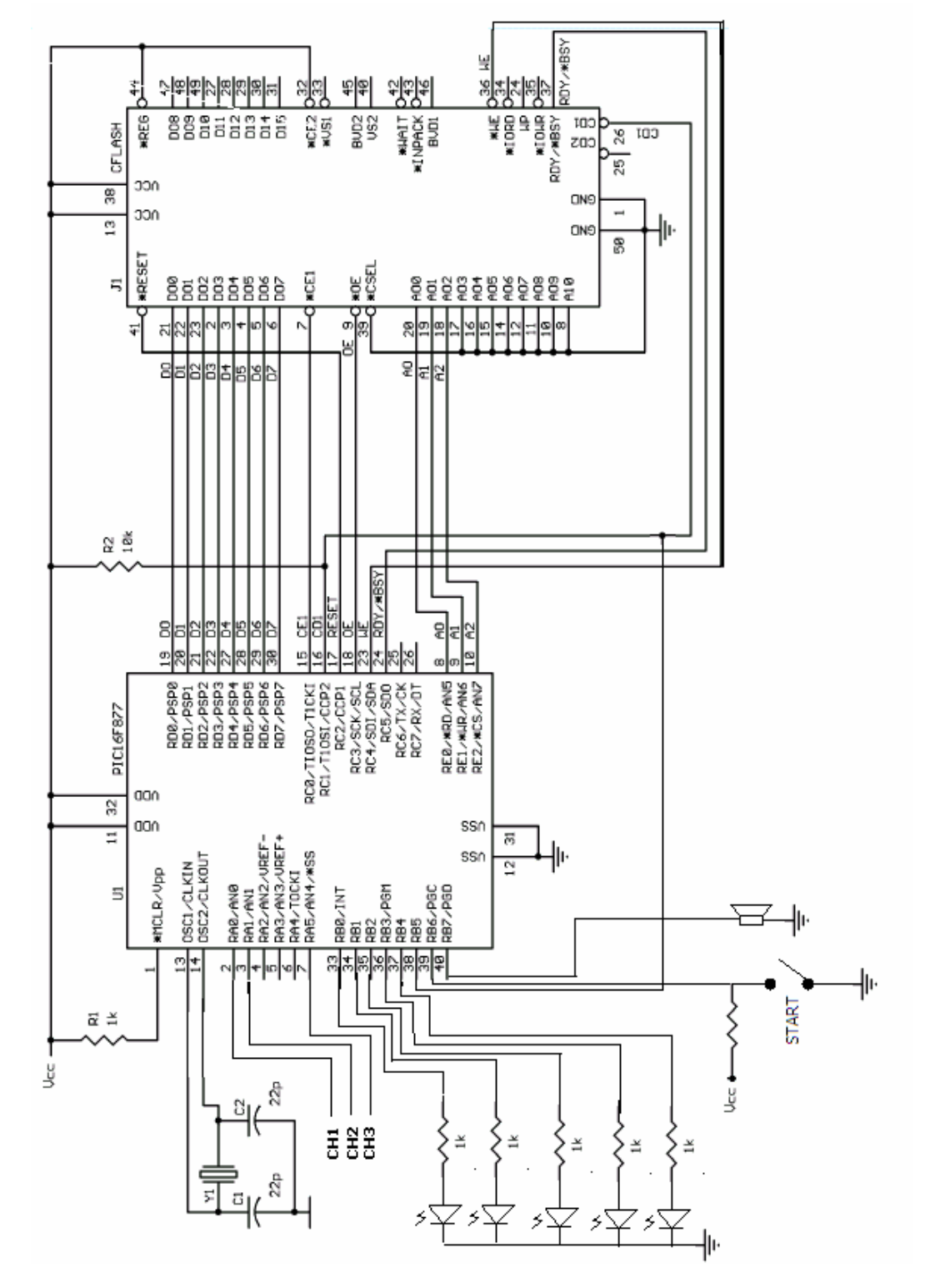

# **12.6.2 FUENTE DE ALIMENTACIÓN.**

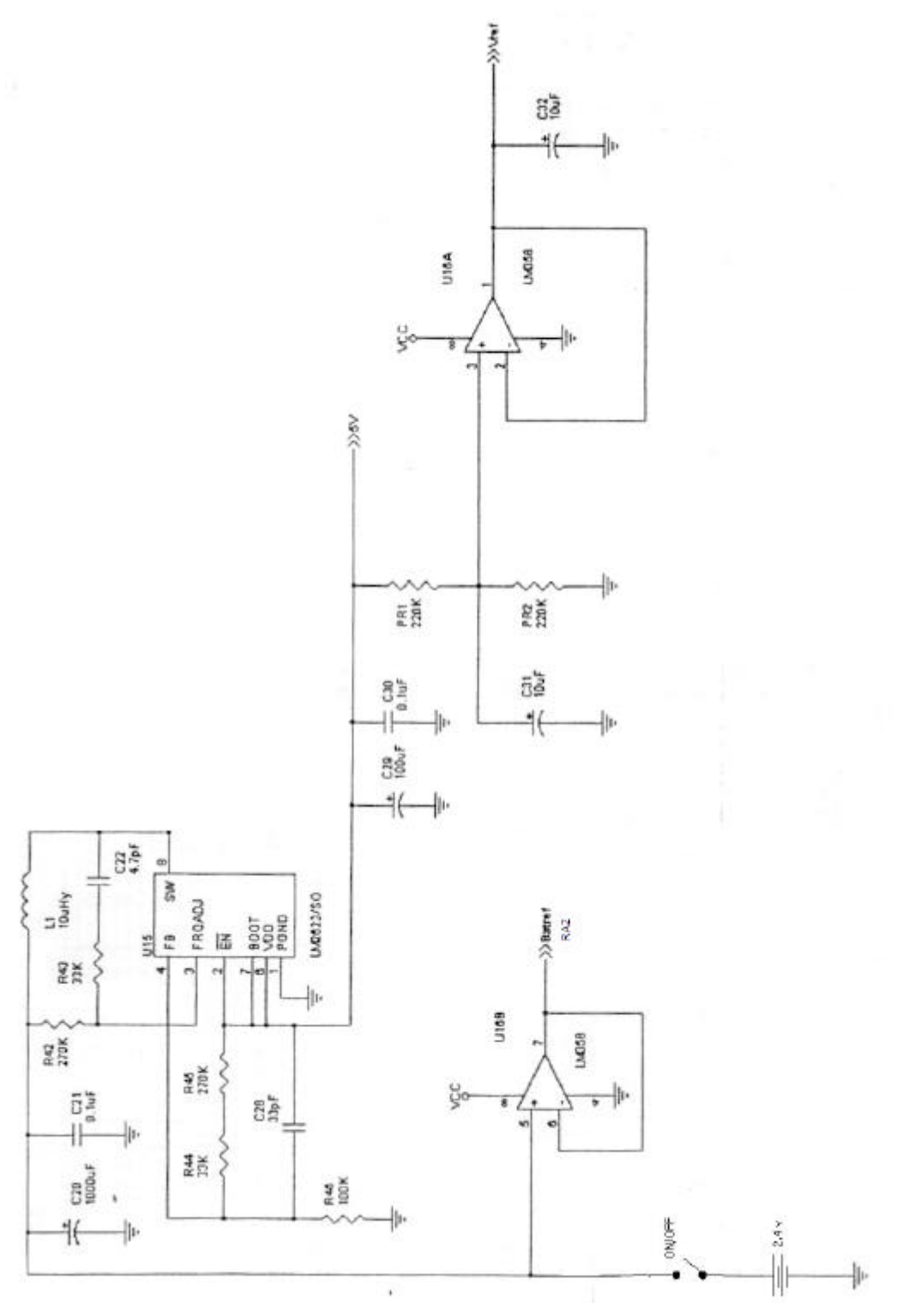

# **12.6.1 AMPLIFICADORES ELECTROCARDIOGRAFICOS.**

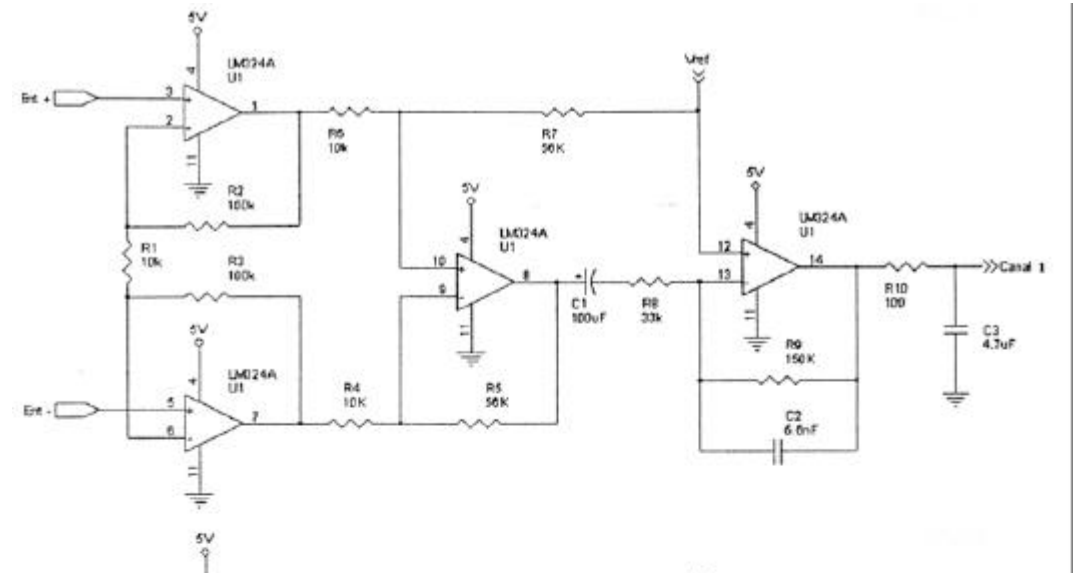

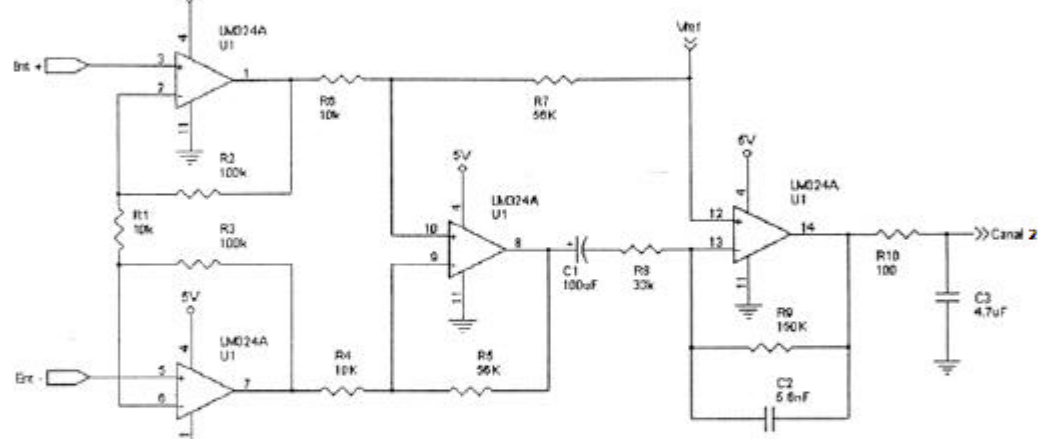

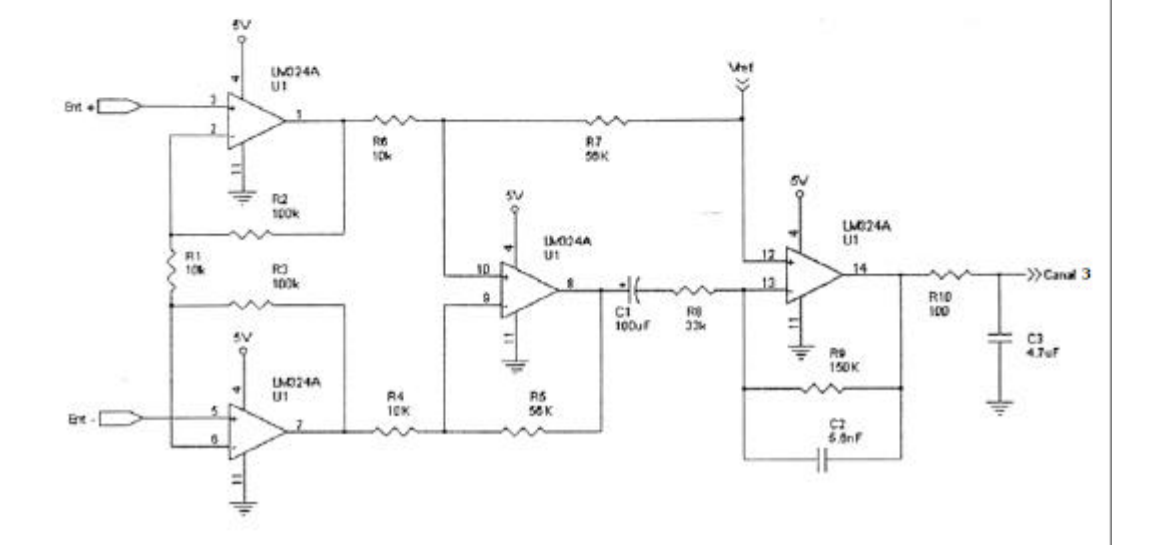

# **Bibliografía.**

- **[1]** CF+ and Compact Flash Specification Compact Flash Association
- **[2]** CF+ and Compact Flash Frequently Asked Question Compact Flash Association
- **[3]** Compact Flash Memory card product manual Sandisk Corp.
- **[4]** Optimization of Compact Flash host operation Aplication Note , Sandisk Corp.
- **[5]** Pic a Compact Flash Mark Samuels Feature Article.
- **[6]** FAT32 File System Specification Microsoft Corp.
- **[7]** A simple technology twist produces the industries most versatile supply John

Fairbanks – Aplication Note 1258, national semiconductor.

**[8]** Using the Analog to Digital Converter – Aplication Note 558 – Microchip Corp.

**[9]** Estudio no invasivo de la Insuficiencia cardiaca – Agustín Ramírez, Edmundo Cabrera

Fischer, Sergio Perrone, Hugo Baglivo, Ramiro Sanchez, Liliana Favaloro,

**[10]**Laura Brandani – Bioingeniería UNER y Fundación Favaloro.

**[11]**ACC/AHA Clinical Competente Statement on Electrocardiography and Ambulatory

Electrocardiography – Journal of the American College of cardiology.

**[12]**Apuntes de la cátedra de Adquisición digital de señales.

- **[13]**F. Clara, Apuntes de la cátedra de "Introducción a la Bioingeniería", Facultad de Ingeniería, UNMdP, 2003
- **[14]**"PIC 16F87X Datasheet", DS30292B, Microchip, 1999.

**[15]**"In-Circuit Serial Programming (ICSP) Guide", DS30277D, Microchip, Mayo 2003.

**[16]**"PICmicro 18C MCU Family Reference Manual", DS39500A, Microchip, 2000.

**[17]**"MPLAB ICE EMULATOR user's guide", DS51159C, Microchip, 2001.

**[18]**"Introduction to PCMCIA Technical Tutorial", 2002.

- **[19]** "Optimization of CF Host Operation" Application Note, versión 1.0, document No. 80- 36-00233, 2003.
- **[20]**"Using Sandisk Flash ATA Components with an 80C51 Microcontroller" Application Note, versión 1.0, document No. 80-13-00106, 1998.
- **[21]**"PCMCIA and Compact Flash Interface" Application Note, MC9328MX1/MXL, 2003.

**[22]**"PCMCIA Compact Flash Cards, Load Isolation", Pericom Semiconductor Corporation, 2003.

**[23]**"DT800 PC Card/ Compact Flash Card Compatibility", DataTaker, 2003.

### **BIBLIOGRAFIA**